\* Certaines informations contenues dans ce mode d'emploi peuvent être différentes de celles affichées par votre téléphone en fonction de la version du logiciel installé et de votre fournisseur de services.

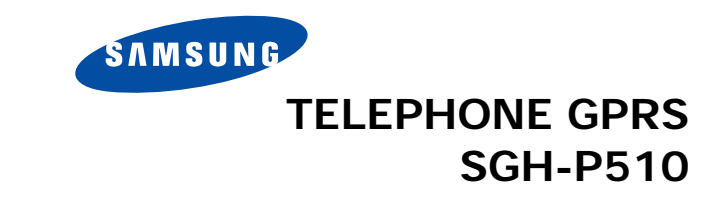

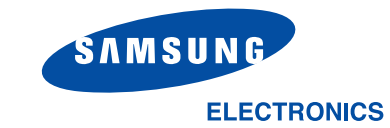

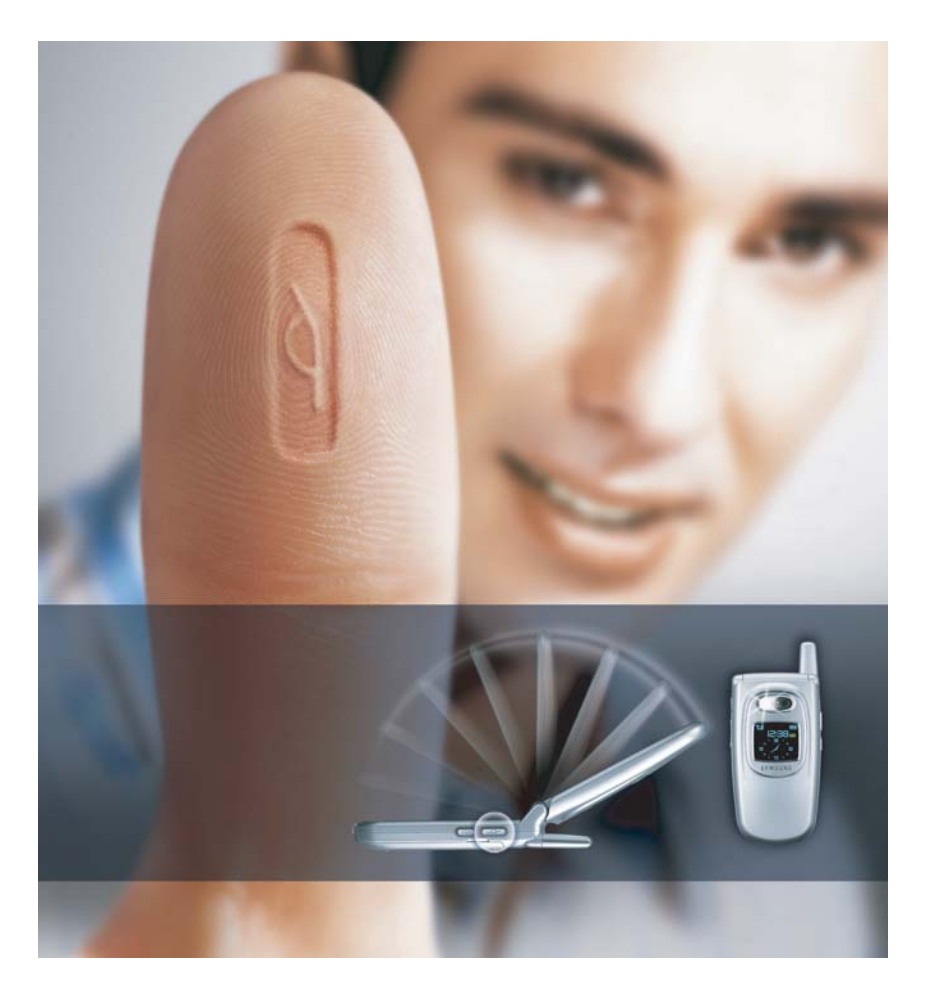

World Wide Web http://www.samsungmobile.com

Printed in Korea Code No.: GH68-05089AFrench. 06/2004. Rev 1.1

# **Sommaire**

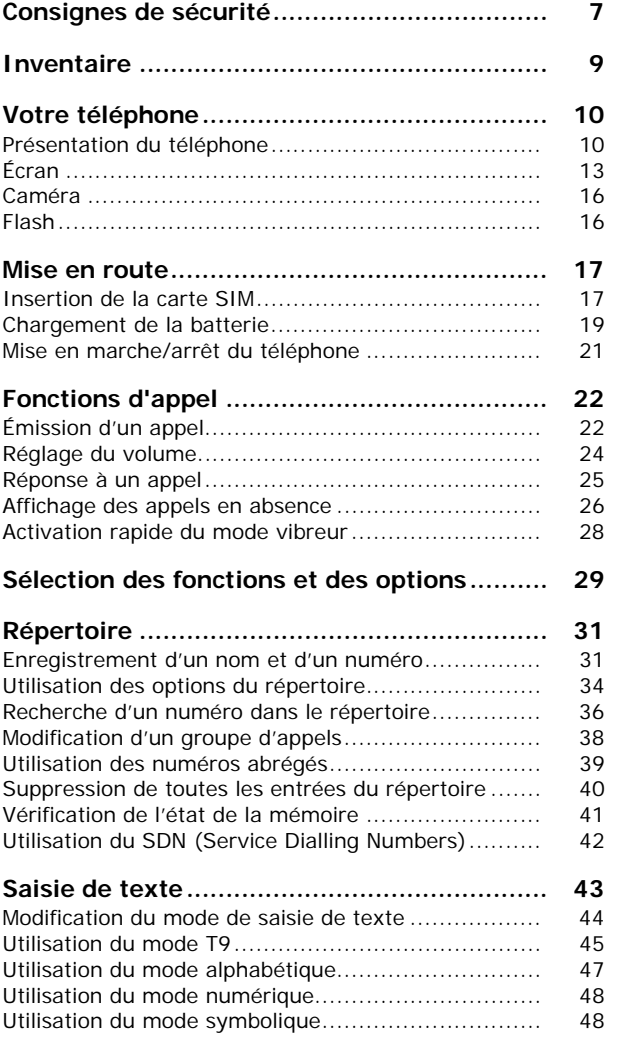

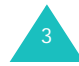

### **Sommaire**

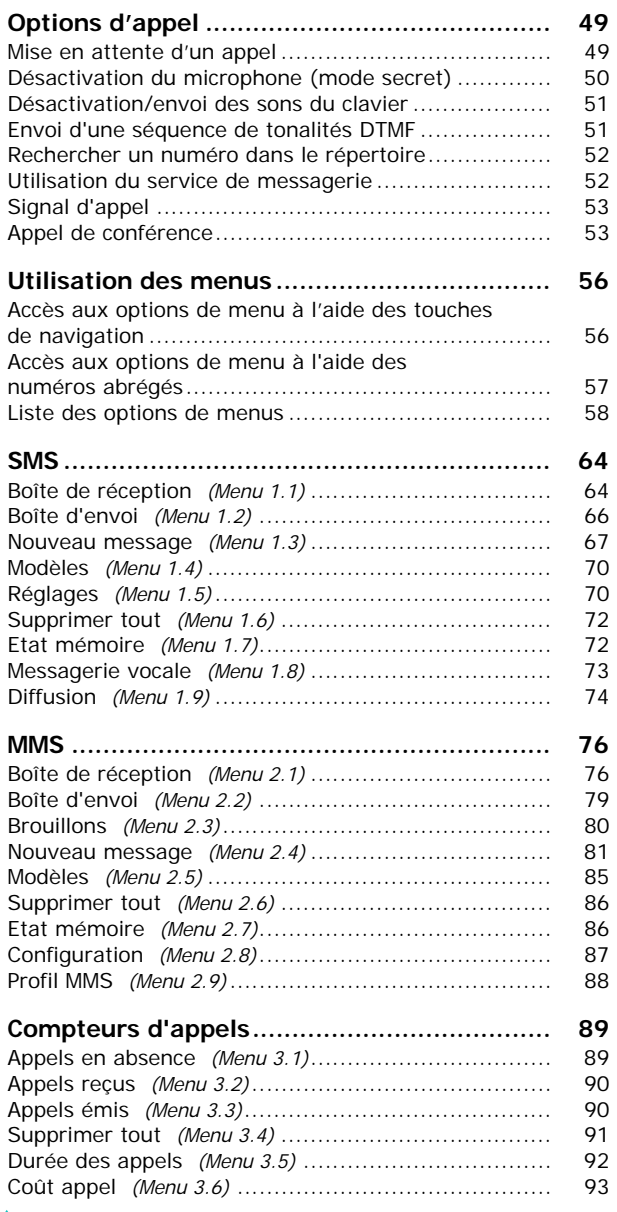

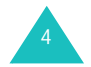

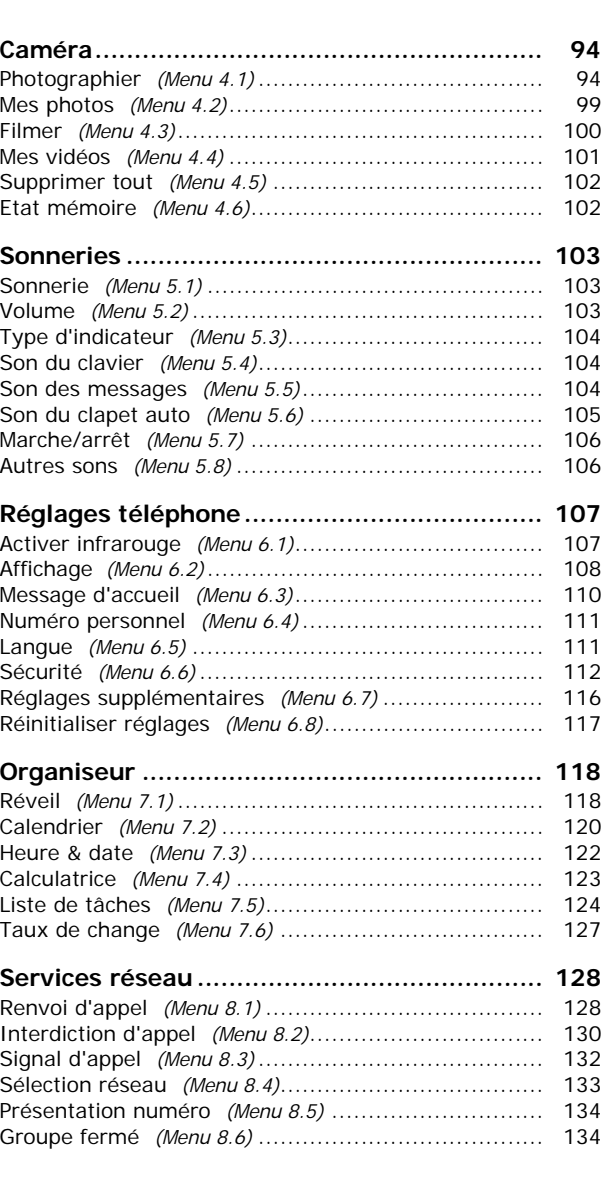

#### **Sommaire**

5

#### **Sommaire**

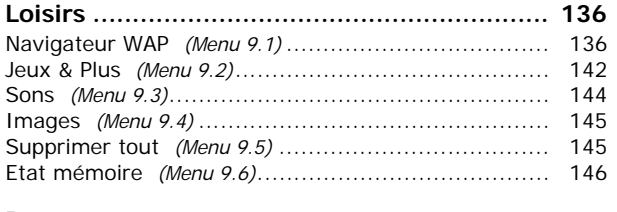

**Dépannage ................................................... 147**

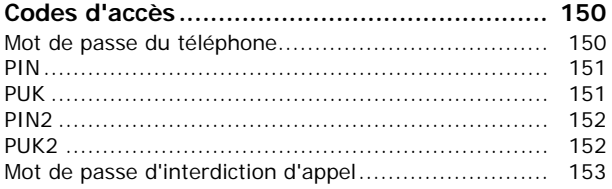

### **Informations relatives à la santé et**

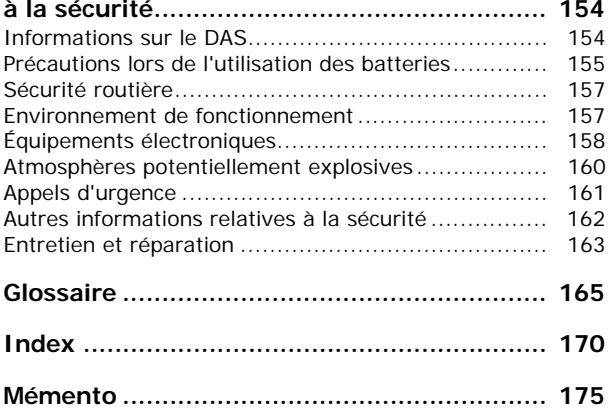

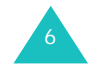

# **Consignes de sécurité**

Avant de vous servir de votre téléphone mobile, lisez les consignes de sécurité suivantes afin d'éviter toute utilisation dangereuse ou frauduleuse de votre téléphone.

### **Sécurité routière**

N'utilisez pas votre téléphone en conduisant. Garez votre véhicule avant d'utiliser un téléphone en prise directe.

### **Éteignez votre téléphone lorsque vous faites le plein de votre véhicule**

N'utilisez pas votre téléphone lorsque vous vous trouvez dans une station-service ou à proximité de produits combustibles ou chimiques.

### **Éteignez votre téléphone en avion**

Les téléphones mobiles peuvent provoquer des interférences. Leur utilisation en avion est interdite et dangereuse.

### **Éteignez votre téléphone à l'hôpital**

Éteignez votre téléphone lorsque vous vous trouvez à proximité d'appareils médicaux. Respectez la législation ou la réglementation en vigueur.

### **Interférences**

Tous les téléphones mobiles peuvent être soumis à des interférences susceptibles d'affecter leurs performances.

### **Réglementations spécifiques**

Respectez la législation spécifique en vigueur dans certains pays et éteignez toujours votre téléphone lorsque son utilisation est interdite ou lorsqu'elle peut provoquer des interférences ou constituer un danger (dans les hôpitaux par exemple).

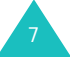

### **Utilisation normale**

Utilisez votre téléphone comme un combiné classique (écouteur sur l'oreille). Évitez tout contact inutile avec l'antenne lorsque le téléphone est allumé.

### **Appels d'urgence**

Assurez-vous que le téléphone est allumé et en service. Composez le numéro d'urgence, puis appuyez sur la touche  $\sum$ . Vous devez désactiver toutes les fonctions inutiles avant de passer un appel d'urgence. Fournissez toutes les informations nécessaires avec la plus grande précision. N'interrompez pas l'appel avant d'y être autorisé.

### **Étanchéité**

Votre téléphone n'est pas étanche. Maintenez-le à l'abri de toute humidité.

### **Accessoires et batteries**

Utilisez uniquement des accessoires et des batteries Samsung. L'utilisation de tout accessoire non homologué peut endommager votre téléphone et se révéler dangereuse.

### **Réparation**

Toute mise en service ou réparation de votre téléphone doit être effectuée par un technicien agréé.

Pour en savoir plus sur la sécurité, reportez-vous à la section "Informations relatives à la santé et à la sécurité" à la page 154.

### **ATTENTION**

Pour éviter tout risque d'explosion, utilisez des batteries de rechange appropriées. Mettez les batteries usagées au rebut conformément aux instructions.

# **Inventaire**

Retirez le téléphone de son emballage et vérifiez que toutes les pièces ci-dessous sont présentes :

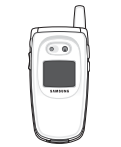

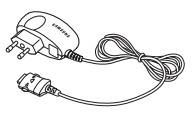

Téléphone Chargeur rapide

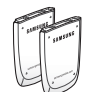

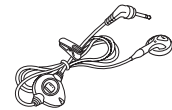

Batteries

**Oreillette** 

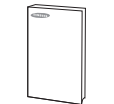

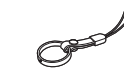

Mode d'emploi **Dragonne** 

**Remarque** : les pièces fournies avec votre téléphone peuvent différer d'un pays ou d'un fournisseur de services à l'autre.

Vous pouvez vous procurer les accessoires suivants auprès de votre fournisseur Samsung :

- Batteries standard et haute capacité
- Oreillette
- Chargeur rapide
- Chargeur de bureau
- Lanière
- Câble de téléchargement
- Kit mains libres

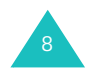

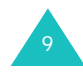

# **Votre téléphone**

# **Présentation du téléphone**

Les principaux composants de votre téléphone sont décrits dans les illustrations ci-dessous :

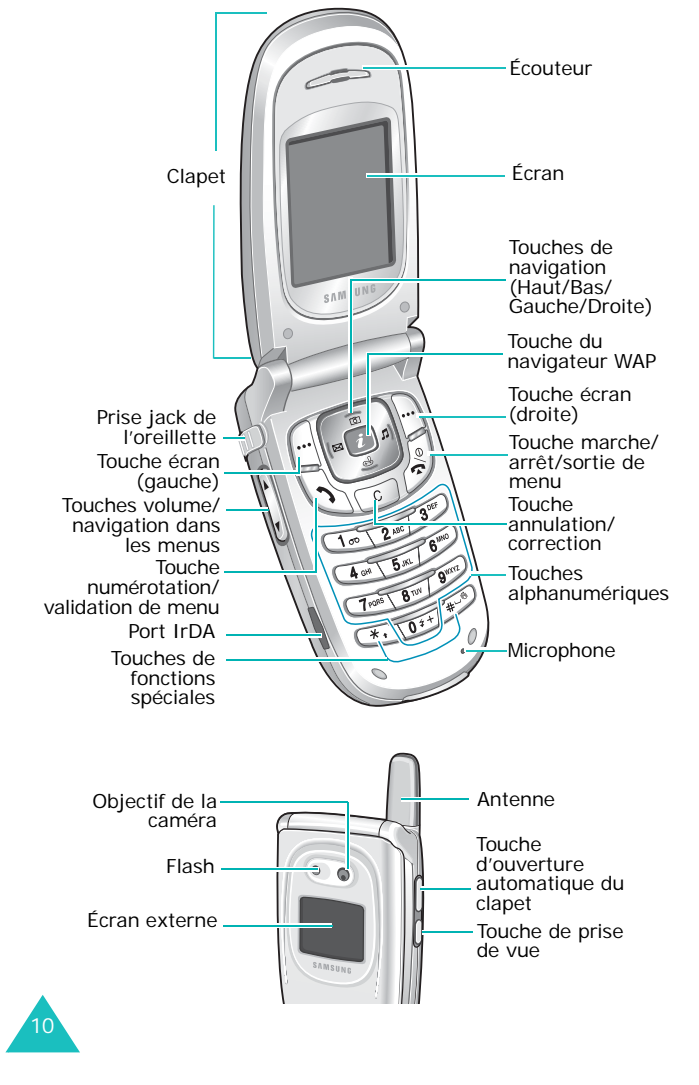

### **Touche(s) Description**

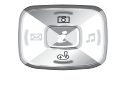

En mode menu, permet de faire défiler les options de menu et le contenu du répertoire.

En mode veille, la touche Haut permet d'accéder directement au menu **Caméra**et la touche Bas au menu **Jeux & Plus**.

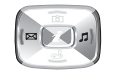

En mode menu, permet de revenir au menu précédent puis de sélectionner le menu en cours.

Lors de la saisie de caractères, déplace le curseur à gauche ou à droite.

En mode veille, la touche Gauche permet d'accéder directement au menu **SMS** et la touche Droite au menu **Sonnerie**.

Exécutent les fonctions indiquées par le texte affiché au-dessus d'elles (sur la dernière ligne de l'écran).

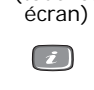

 $\sqrt{c}$ 

 $\backslash c$ 

(touches

En mode veille, lance directement le navigateur WAP (Wireless Application Protocol).

Supprime les caractères affichés à l'écran. En mode menu, permet de revenir au menu précédent.

Permet d'appeler un correspondant ou de répondre à un appel.

Lorsqu'elle est maintenue enfoncée en mode veille, rappelle le dernier correspondant.

11En mode menu, permet de sélectionner une fonction ou d'enregistrer les informations saisies (un nom par exemple) dans la mémoire du téléphone ou dans la carte SIM.

#### **Votre téléphone**

#### **Votre téléphone**

 $\sqrt{2}$ 

#### **Touche(s) Description** *(suite)*

Interrompt la communication. Lorsqu'elle est maintenue enfoncée, cette touche permet également d'allumer ou d'éteindre le téléphone.

En mode menu, permet d'annuler votre saisie et de repasser en mode veille.

Lorsqu'elle est maintenue enfoncée en  $\overline{\mathbb{L}}$ mode veille, cette touche permet d'accéder à votre boîte vocale.

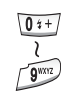

 $\bigodot$  $\sqrt{40}$ 

V

Permettent de saisir des chiffres, des lettres et certains caractères spéciaux.

Permettent de saisir certains caractères spéciaux et d'accéder à différentes fonctions.

(sur le côté gauche du téléphone) Règle le volume de l'écouteur en cours d'appel.

En mode veille, règle le volume des sons du clavier.

En mode menu, permet de faire défiler les options de menu et le contenu du répertoire.

(sur le côté droit du téléphone) Lorsqu'elle est maintenue enfoncée, permet d'ouvrir et de fermer le clapet.

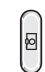

(sur le côté droit du téléphone) En mode veille, permet d'accéder directement au menu **Caméra** et d'utiliser ainsi la fonction caméra. Lorsqu'elle est maintenue enfoncée, permet d'allumer la caméra.

En mode photo, permet de déclencher l'obturateur.

# 12

## **Écran**

## **Écran**

L'écran est divisé en trois zones :

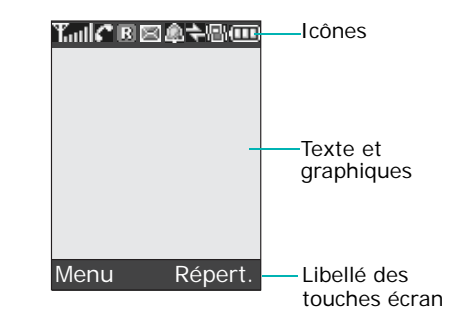

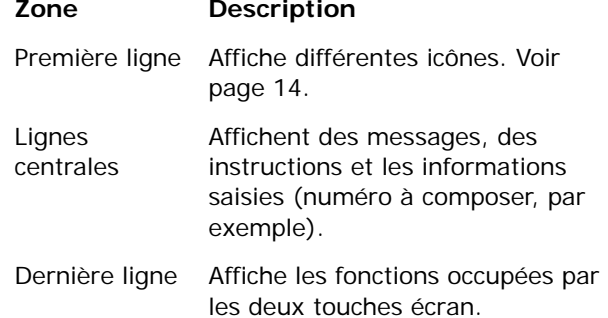

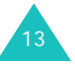

#### **Votre téléphone**

#### **Votre téléphone**

### **Icônes**

#### **Icône Description**

- **T.ul** Indique la puissance du signal reçu. Le nombre de barres affichées augmente en fonction de la puissance du signal.
- Apparaît en cours d'appel. Æ
- Apparaît lorsque vous êtes en dehors de 颍 votre zone de couverture. Lorsque cette icône apparaît, vous ne pouvez pas passer ni recevoir d'appels.
- Apparaît lorsque vous êtes connecté au n réseau GPRS.
- Apparaît lorsque vous êtes en dehors de l tal votre zone de couverture et que vous êtes connecté à un réseau différent, notamment lorsque vous voyagez à l'étranger.
- Apparaît à la réception d'un nouveau SMS. ÞО
	- Apparaît à la réception d'un nouveau message vocal.
- m

网

- Apparaît à la réception d'un nouveau MMS.
- Apparaît lorsque vous réglez l'alarme pour 飍 qu'elle sonne à une heure donnée.
	- Apparaît lorsque le mode vibreur est activé ou lorsque l'option vibreur du menu **Type d'indicateur** (**Menu 5.3**) a été sélectionnée pour la réception des appels. Pour plus d'informations, reportez-vous à la page 28 et page 104.
	- Apparaît lorsque le port IrDA est activé. Pour plus d'informations, reportez-vous à la page 107.

#### **Icône Description** *(suite)*

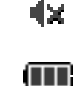

- Apparaît lorsque le mode secret est activé.
- Indique le niveau de charge de la batterie. Le nombre de barres affichées est proportionnel à la charge restante.

### **Rétroéclairage**

L'écran et le clavier sont équipés d'un rétroéclairage qui s'allume lorsque vous appuyez sur une touche ou ouvrez le clapet. Ce rétroéclairage s'éteint si aucune touche n'est activée pendant une durée définie par l'option de menu **Rétroéclairage** (**Menu 6.2.4**). L'écran s'éteint au bout d'une minute afin d'économiser la batterie.

Pour définir la durée du rétroéclairage, sélectionnez le menu **Rétroéclairage**. Pour plus d'informations, reportez-vous à la page 109.

### **Écran externe**

Votre téléphone est équipé d'un écran externe sur le clapet. Il vous signale la réception d'un appel ou d'un message. Si vous avez activé la fonction de réveil, il vous avertit également à l'heure programmée au moyen du rétroéclairage ; l'icône correspondante s'affiche à l'écran.

Lorsque vous fermez le clapet, l'écran externe affiche certaines icônes, l'heure et l'image sélectionnée. L'image disparaît au bout d'un certain temps.

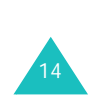

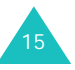

## **Caméra**

L'objectif de la caméra, situé sur le clapet, vous permet de prendre une photo et de filmer une vidéo sur le vif.

Pour plus d'informations sur la fonction Caméra, reportez-vous à la page 94.

## **Flash**

Le téléphone dispose d'un flash intégré sur le clapet (à gauche de l'objectif), qui vous permet de prendre des photos lorsqu'il fait sombre.

# **Mise en route**

# **Insertion de la carte SIM**

Lorsque vous vous abonnez à un réseau cellulaire, vous recevez une carte SIM contenant tous les détails de votre abonnement (code PIN, services disponibles en option, etc.).

**Important !** Manipulez, insérez ou retirez la carte SIM avec précaution car cette carte et ses contacts peuvent être facilement endommagés si vous les rayez ou les pliez.

> Conservez toutes les cartes SIM hors de portée des enfants.

- 1. Si nécessaire, éteignez le téléphone en maintenant la touche  $\bigcap^{\circ}$  enfoncée jusqu'à ce que l'animation d'arrêt apparaisse à l'écran.
- 2. Pour retirer la batterie, adoptez la procédure suivante :
	- Appuyez sur le loquet situé au-dessus de la batterie sur la face arrière du téléphone.
	- Retirez la batterie, comme indiqué sur l'illustration ci-dessous.

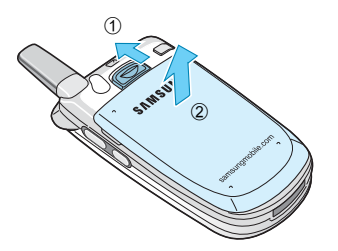

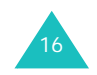

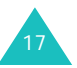

#### **Mise en route**

#### **Mise en route**

3. Glissez la carte SIM dans son emplacement dans le sens de la flèche jusqu'à ce qu'elle soit bien installée.

Assurez-vous que les contacts dorés de la carte SIM sont plaqués contre l'intérieur du téléphone.

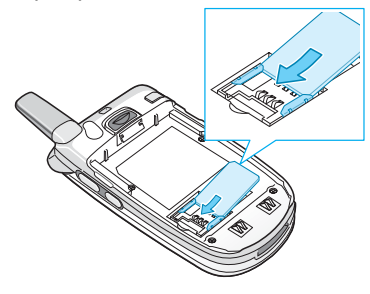

**Remarque** : pour retirer la carte SIM, glissez-la hors de son support, comme indiqué dans l'illustration ci-dessous.

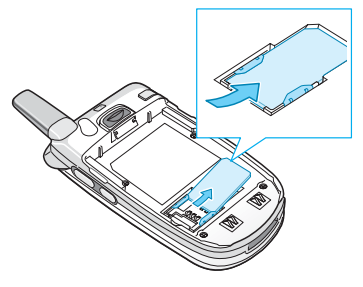

4. Remettez la batterie en place en veillant à aligner les languettes de la batterie sur les encoches du téléphone.

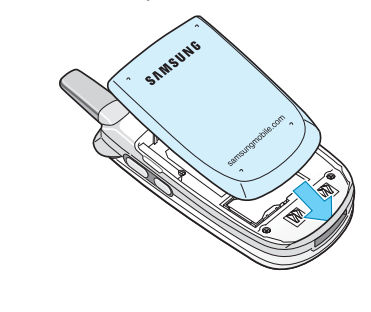

18

5. Rabattez la batterie jusqu'à ce qu'elle s'enclenche. Vérifiez que la batterie est correctement installée avant d'allumer le téléphone.

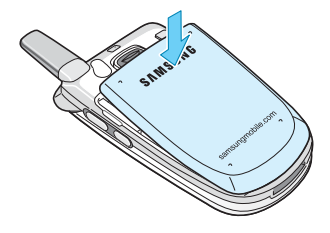

# **Chargement de la batterie**

Votre téléphone est alimenté par une batterie Li-ion rechargeable. Votre téléphone est également équipé d'un chargeur rapide. Utilisez uniquement des batteries et des chargeurs homologués. Contactez votre fournisseur Samsung pour obtenir de plus amples informations.

Le chargeur rapide vous permet d'utiliser votre appareil lorsque la batterie est en chargement. La vitesse de chargement est alors ralentie.

- **Remarque** : lors de la première utilisation du téléphone, la batterie doit être entièrement rechargée. La durée de chargement d'une batterie est d'environ 200 minutes.
- 1. Lorsque la batterie est installée, raccordez le connecteur du chargeur rapide à la prise jack située sur le dessous du téléphone.

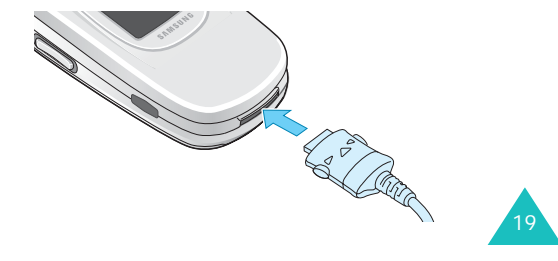

#### **Mise en route**

- 2. Raccordez le chargeur à une prise secteur standard.
- 3. À la fin du chargement, débranchez le chargeur de la prise secteur, puis débranchez le connecteur du téléphone en tirant sur la fiche tout en appuyant sur les taquets situés de chaque côté de celle-ci.

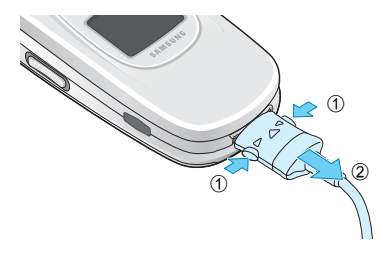

**Remarque** : en cours de chargement, vous devez débrancher le chargeur avant de retirer la batterie sous peine d'endommager le téléphone.

### **Indicateur de batterie déchargée**

Lorsque le niveau de la batterie est faible et qu'il vous reste seulement quelques minutes de conversation, vous êtes averti par un bip et un message s'affiche sur l'écran à intervalles réguliers. Le rétroéclairage s'éteint alors afin d'économiser le niveau de batterie restant.

Lorsque le niveau de charge est trop faible, le téléphone s'éteint automatiquement.

**Mise en route**

# **Mise en marche/arrêt du téléphone**

- 1. Ouvrez le clapet.
- 2. Allumez le téléphone en maintenant la touche  $\blacktriangle^{\heartsuit}$  enfoncée.
- 3. Si le mot de passe vous est demandé, saisissez-le et appuyez sur la touche écran **OK**. Le mot de passe par défaut est "00000000". Pour plus d'informations, reportez-vous à la page 150.
- 4. Si le code PIN vous est demandé, saisissez-le et appuyez sur la touche écran **OK**. Pour plus d'informations, reportez-vous à la page 151.

Le téléphone cherche le réseau. Une fois la connexion établie, le mode veille apparaît à l'écran, comme le montre l'illustration ci-dessous. Vous pouvez désormais passer ou recevoir un appel.

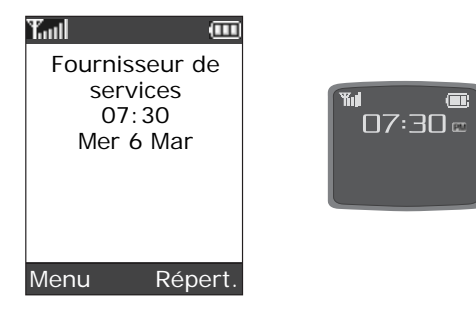

- **Remarque** : la langue par défaut du téléphone est l'anglais. Pour changer la langue, utilisez l'option de menu **Langue** (**Menu 6.5**). Pour plus d'informations, reportez-vous à la page 111.
- 5. Pour éteindre le téléphone, maintenez la touche  $\bigcirc$ <sup>0</sup> enfoncée jusqu'à ce que l'animation d'arrêt apparaisse sur l'écran.

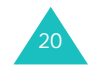

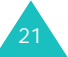

# **Fonctions d'appel**

# **Émission d'un appel**

Lorsque l'écran de veille apparaît, saisissez le numéro de téléphone, puis appuyez sur la touche  $\sum$ .

**Remarque** : lorsque vous activez l'option **Rappel automatique** dans le menu **Réglages supplémentaires** (**Menu 6.7**), le numéro est automatiquement recomposé dix fois quand la personne ne répond pas au téléphone ou est déjà en ligne. Pour plus d'informations, reportez-vous à la page 116.

# **Émission d'un appel international**

- 1. Maintenez la touche **0** enfoncée. Le caractère **<sup>+</sup>** apparaît à l'écran.
- 2. Saisissez l'indicatif du pays, l'indicatif régional et le numéro de téléphone désiré, puis appuyez sur la touche  $\sum$ .

# **Correction d'un numéro**

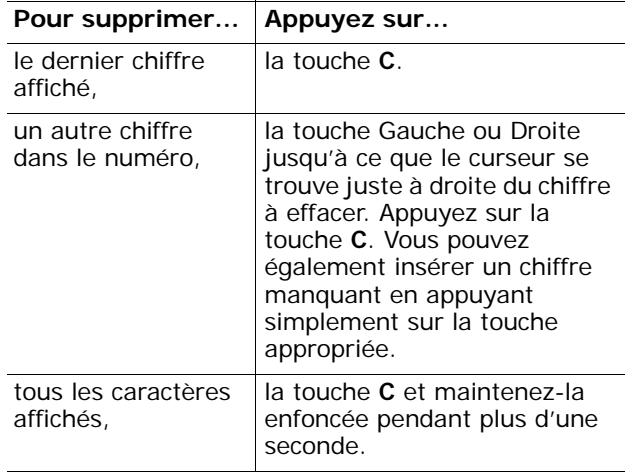

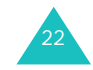

## **Terminer la communication**

Lorsque vous voulez terminer un appel, appuyez brièvement sur la touche  $\rightarrow^{\circ}$ .

## **Rappeler le dernier numéro composé**

Le téléphone garde en mémoire les numéros composés ainsi que, si le correspondant est identifié, les numéros provenant d'appels que vous avez reçus ou auxquels vous n'avez pas répondu. Pour plus d'informations, reportez-vous à la section "Compteurs d'appels" à la page 89.

Pour rappeler l'un de ces numéros :

- 1. Si vous avez saisi des caractères qui s'affichent sur l'écran, appuyez sur la touche  $\bullet$ <sup> $\circ$ </sup> pour revenir au mode veille.
- 2. Appuyez sur la touche pour voir apparaître la liste des derniers numéros dans l'ordre des appels passés ou reçus.
- 3. Faites défiler la liste avec les touches Haut et Bas jusqu'à ce que le numéro désiré apparaisse en surbrillance.

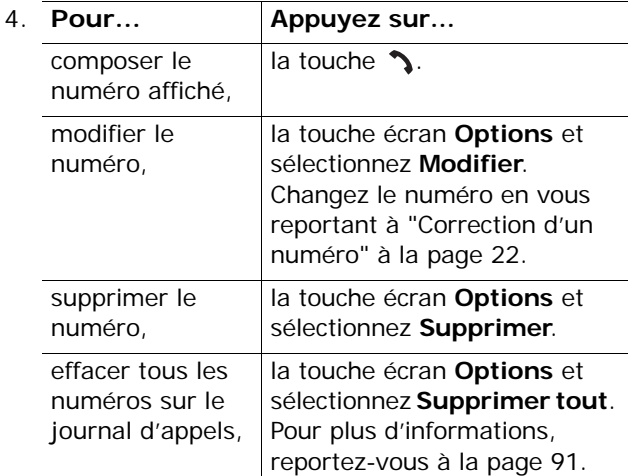

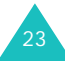

#### **Fonctions d'appel**

## **Emission d'un appel à partir du répertoire**

Pour vous éviter d'avoir à mémoriser tous les numéros inclus dans votre répertoire téléphonique, vous pouvez enregistrer les numéros de téléphone dans la carte SIM et dans la mémoire du téléphone (le répertoire). Il vous suffit ensuite de sélectionner un nom pour rappeler le numéro correspondant. Pour plus d'informations sur les fonctions du répertoire, reportez-vous à la page 31.

# **Réglage du volume**

En cours d'appel, vous pouvez régler le volume de l'écouteur à l'aide des touches de volume situées sur le côté gauche du téléphone.

Appuyez sur la touche  $\Box$  pour augmenter le niveau du volume et sur la touche ▼ pour le réduire.

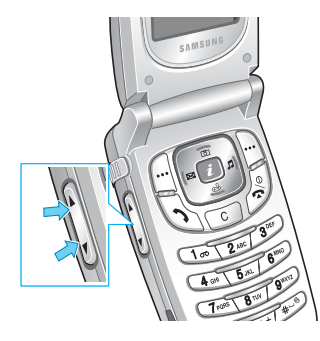

En mode veille, vous pouvez également utiliser ces touches pour régler le volume des sons du clavier.

# **Réponse à un appel**

Lorsque vous recevez un appel, le téléphone sonne et l'image d'appel entrant s'affiche.

Si le correspondant peut être identifié, son numéro de téléphone (ou son nom si celui-ci est enregistré dans votre répertoire) s'affiche.

1. Ouvrez le clapet si nécessaire. Appuyez sur la touche  $\sum$  ou sur la touche écran **Accept**. pour répondre aux appels entrants.

Quand l'option **Toutes touches** du menu **Réglages supplémentaires** (**Menu 6.7**) est activée, vous pouvez répondre à un appel en appuyant sur n'importe quelle touche, à l'exception de la touche  $\bigcirc^{\circ}$  et de la touche écran **Rejeter**. Voir page 116.

Quand l'option **Clapet actif** du menu **Réglages supplémentaires** (**Menu 6.7**) est activée, il vous suffit d'ouvrir le clapet pour répondre à l'appel. Voir page 116.

- **Remarque** : pour rejeter l'appel, maintenez l'une des touches volume appuyée avant d'ouvrir le clapet, ou appuyez sur la touche écran **Rejeter** ou la touche  $\mathbf{e}^{\mathcal{P}}$ .
- 2. Terminez l'appel en refermant le clapet ou en appuyant sur la touche  $\bullet$ <sup>0</sup>.
- **Remarque** : il est possible de répondre à un appel lorsque vous utilisez le répertoire ou les fonctions de menu. Après votre appel, l'écran repasse en mode veille.

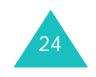

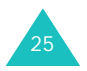

# **Affichage des appels en absence**

Lorsque vous ne pouvez pas répondre à un appel, vous pouvez identifier le correspondant et ainsi le rappeler.

Le nombre d'appels en absence s'affiche sur l'écran de veille immédiatement après un appel resté sans réponse.

Pour afficher les appels en absence :

- 1. Si le clapet est fermé, ouvrez-le.
- 2. Appuyez sur la touche écran **Afficher**.

Le numéro correspondant au dernier appel en absence s'affiche si ce service est disponible.

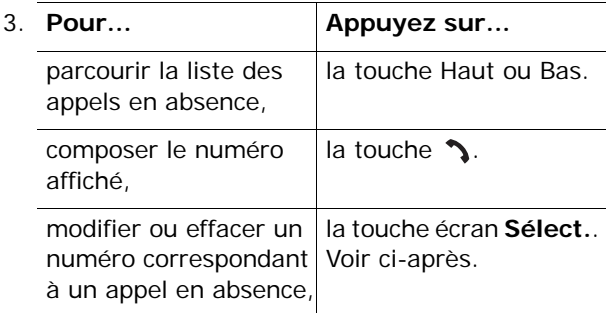

### **Modifier un numéro d'appel en absence**

- **Remarque** : lorsque le numéro correspondant à l'appel en absence n'est pas disponible, l'option **Modifier** ne s'affiche pas.
- 1. Appuyez sur la touche écran **Options**.
- 2. Mettez l'option **Modifier** en surbrillance à l'aide de la touche Haut ou Bas.

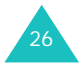

- 3. Appuyez sur la touche écran **Sélectionner**.
- 4. Modifiez le numéro.

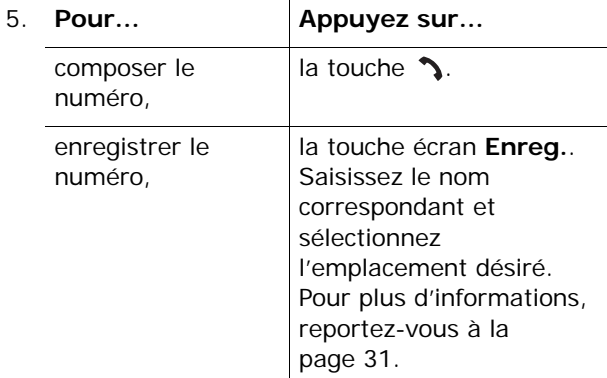

### **Effacer un appel en absence**

- 1. Appuyez sur la touche écran **Options**.
- 2. Si nécessaire, mettez l'option **Supprimer** en surbrillance à l'aide de la touche Haut ou Bas.
- 3. Appuyez sur la touche écran **Sélect.**.

Vous pouvez quitter la fonction Appels en absence en appuyant à tout moment sur la touche  $\bullet^{\circ}$ .

**Remarque** : vous pouvez avoir à tout moment accès à la fonction Appels en absence en sélectionnant le menu **Appels en absence** (**Menu 3.1**). Pour plus d'informations, reportez-vous à la page 89.

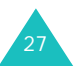

# **Activation rapide du mode vibreur**

Le mode vibreur vous permet de désactiver la sonnerie du téléphone lorsque vous souhaitez plus de discrétion.

En mode veille, maintenez appuyée la touche jusqu'à ce que le message "Mode vibreur" et que l'icône correspondante (| ) apparaissent.

En mode vibreur, votre téléphone modifie les paramètres de sonnerie de la manière suivante :

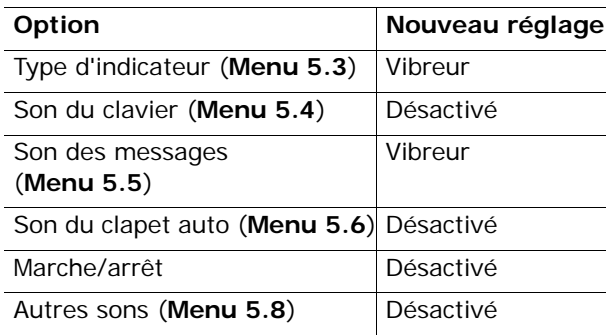

Pour quitter le mode vibreur et rétablir les réglages sonores précédents, maintenez à nouveau la touche  $\texttt{\#}$  appuyée jusqu'à ce que le message "Sortie mode vibreur" apparaisse. L'icône (<a>[</a> disparaît.

### **Remarques** :

- Quand vous éteignez le téléphone, le mode vibreur est automatiquement désactivé.
- Le son de l'obturateur photo reste activé en permanence, même lorsque le téléphone est en mode vibreur.

# **Sélection des fonctions et des options**

Votre téléphone dispose d'un ensemble de fonctions qui vous permet de personnaliser votre appareil. Ces fonctions sont organisées en menus et en sousmenus, accessibles par l'intermédiaire des deux touches écran  $\left[\begin{matrix} 1 \\ 1 \end{matrix}\right]$  et  $\left[\begin{matrix} 1 \\ 1 \end{matrix}\right]$ . Chaque menu et sousmenu vous permet d'afficher et de modifier les réglages d'une fonction spécifique.

La fonction des touches écran varie en fonction de la tâche que vous leur affectez : les libellés affichés sur la dernière ligne de l'écran, au-dessus des touches, indiquent leur fonction.

Exemple :

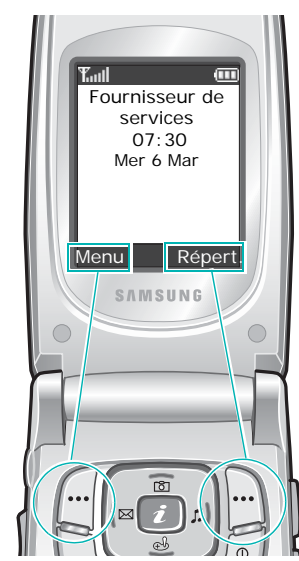

Appuyez sur la touche écran gauche pour accéder aux fonctions d'un menu.

Appuyez sur la touche écran droite pour accéder à la fonction répertoire.

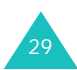

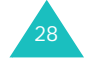

#### **Sélection des fonctions et des options**

Pour afficher les différentes fonctions/options disponibles et en sélectionner une :

1. Appuyez sur la touche écran correspondante.

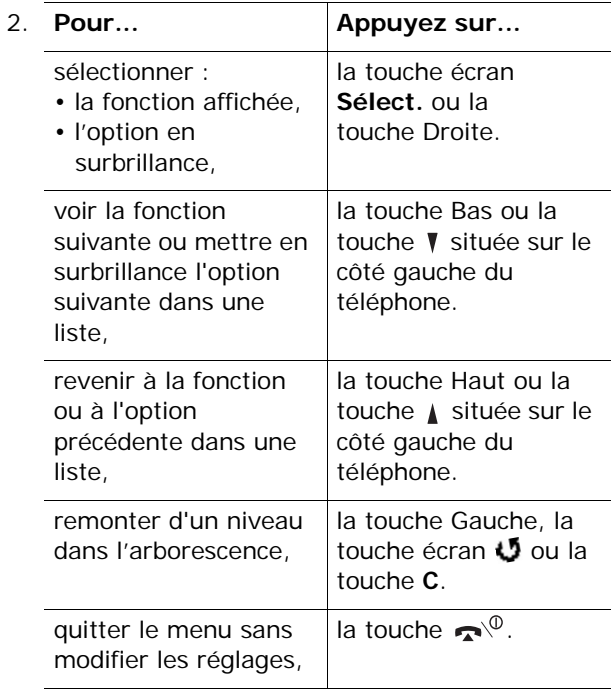

Certaines fonctions peuvent nécessiter la saisie d'un mot de passe ou d'un code PIN. Saisissez le code requis et appuyez sur la touche écran **OK**.

**Remarque** : lorsque vous avez accès à une liste d'options, c'est l'option activée qui apparaît en surbrillance. Néanmoins, si seules deux options, telles que **Activé** / **Désactivé** ou **Activer**/**Désactiver**, sont disponibles, c'est l'option non activée qui apparaît en surbrillance afin que vous puissiez la sélectionner directement.

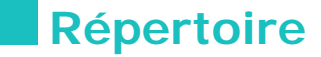

Vous pouvez enregistrer les numéros de téléphone et les noms correspondants sur la carte SIM et dans la mémoire du téléphone. Bien que distinctes, elles sont utilisées conjointement et forment une seule entité, le répertoire.

# **Enregistrement d'un nom et d'un numéro**

Vous pouvez enregistrer un numéro de deux façons :

- en utilisant la touche écran **Enreg.** en mode veille,
- en utilisant l'option **Nouvelle entrée** du menu Répertoire.

## **Enregistrement d'un numéro en mode veille**

Dès que vous commencez à saisir un numéro, le message **Enreg.** s'affiche au-dessus de la touche écran gauche, afin que vous puissiez enregistrer ce numéro dans le répertoire.

- 1. Saisissez le numéro que vous voulez enregistrer.
	- **Remarque** : si vous saisissez un numéro incorrect, utilisez la touche **C** pour le corriger. Pour plus d'informations, reportezvous à la page 22.
- 2. Si ce numéro est correct, appuyez sur la touche écran **Enreg.**.
- 3. Sélectionnez une icône afin d'identifier la catégorie du numéro à enregistrer. Trois catégories sont disponibles :
	- **in** : numéro de téléphone mobile
	- *s*ilij : numéro de bureau
	- <br /> **:** numéro de domicile

Pour sélectionner la catégorie, appuyez sur la touche Gauche ou Droite puis sur la touche **Sélect.**.

31

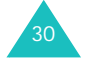

#### **Répertoire**

- 4. Appuyez sur la touche Haut ou Bas pour sélectionner un emplacement dans la mémoire (**SIM** ou **Téléphone**) et appuyez sur la touche écran **Sélect.**.
	- **Remarque** : si vous changez de téléphone, les numéros enregistrés sur la carte SIM resteront disponibles sur le nouveau téléphone, tandis que ceux entrés dans la mémoire du téléphone devront être réenregistrés.
- 5. Saisissez un nom et appuyez sur la touche écran **OK**.

Pour plus d'informations sur la saisie de caractères, reportez-vous à la page 43.

- 6. Si vous ne désirez pas enregistrer le numéro et le nom à l'emplacement suggéré, appuyez sur la touche **C** pour effacer le numéro d'emplacement suggéré, et sélectionnez un autre emplacement à l'aide des touches numériques.
- 7. Appuyez sur la touche écran **OK** pour enregistrer le nom et le numéro.

Le téléphone affiche ensuite l'entrée de répertoire ou le nom que vous venez de créer.

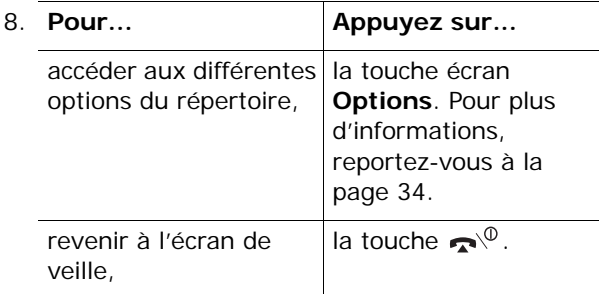

## **Enregistrement d'un numéro via le menu Répertoire**

- 1. Lorsque l'écran de veille s'affiche, appuyez sur la touche écran **Répert.**.
- 2. Faites défiler l'écran jusqu'à l'option **Nouvelle entrée** à l'aide de la touche Haut ou Bas et appuyez sur la touche écran **Sélect.**.
- 3. Sélectionnez une icône pour identifier la catégorie du numéro à enregistrer à l'aide de la touche Gauche ou Droite, et appuyez sur la touche écran **Sélect.**.
	- Remarque : l'icône de courrier électronique ( $\Box$ ) est disponible à cette étape. Vous pouvez ainsi enregistrer une adresse électronique à la place d'un numéro de téléphone.
- 4. Sélectionnez un emplacement dans la mémoire (**SIM** ou **Téléphone**) à l'aide de la touche Haut ou Bas et appuyez sur la touche écran **Sélect.**.
	- **Remarque** : les adresses électroniques peuvent uniquement être stockées dans la mémoire du téléphone.
- 5. Saisissez un nom et appuyez sur la touche écran **OK**.

Pour plus d'informations sur la saisie de caractères, reportez-vous à la page 43.

- 6. Saisissez le numéro ou l'adresse que vous voulez enregistrer et appuyez sur la touche écran **Enreg.**.
- 7. Suivez alors la procédure décrite à la page 32, à partir de l'étape 6, pour enregistrer le numéro.

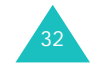

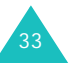

# **Utilisation des options du répertoire**

Lorsque vous accédez à une entrée de répertoire, appuyez sur la touche écran **Options** afin d'accéder aux options de saisie.

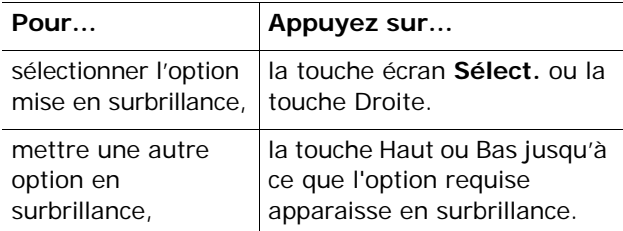

Les options suivantes sont disponibles :

**Coller** : permet de copier le numéro sélectionné dans le mode de numérotation normal. Utilisez cette option pour composer un numéro semblable à un autre numéro du répertoire (un autre poste situé dans le même bureau par exemple).

Utilisez la touche **C** pour modifier le numéro ; pour plus d'informations, reportez-vous à la page 22. Lorsque vous avez terminé, appuyez sur la touche écran  $\sum$ .

**Modifier** : permet de modifier le nom et le numéro.

Sélectionnez **Nom et numéro** pour modifier le numéro du nom sélectionné. Si vous modifiez le nom, le numéro est enregistré dans une nouvelle entrée.

Sélectionnez **Nom uniquement** pour modifier uniquement le nom de l'entrée.

**Photo du correspondant** : permet d'attribuer à l'un de vos correpondants une des photos prises avec votre téléphone afin de l'afficher lorsque ce même correspondant vous appelle. Pour plus d'informations sur la fonction caméra, reportezvous à la page 94.

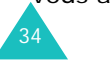

**Supprimer** : permet de supprimer du répertoire le numéro sélectionné. Confirmez la suppression en appuyant sur la touche écran **Oui**.

**Copier** : permet de copier le numéro à un autre emplacement. Vous pouvez sélectionner la mémoire et le numéro de l'emplacement.

**Groupe appel** : permet de classer les entrées de votre répertoire en groupes d'appels afin que votre téléphone puisse vous avertir d'une manière spécifique quand une personne appartenant à l'un des groupes vous appelle. Sélectionnez l'un des dix groupes disponibles.

Pour retirer une entrée d'un groupe, sélectionnez l'option **Aucun groupe**.

Pour plus d'informations sur la modification des propriétés des groupes d'appels, reportez-vous à la page 38.

**Ajouter entrée** : permet d'ajouter un nouveau numéro au nom sélectionné.

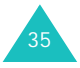

# **Recherche d'un numéro dans le répertoire**

Après avoir enregistré des numéros dans le répertoire, vous pouvez les rechercher de deux façons : par nom ou par groupe d'appels.

## **Recherche d'un numéro par nom**

- 1. Lorsque l'écran de veille s'affiche, appuyez sur la touche écran **Répert.**.
- 2. Appuyez sur la touche écran **Sélect.** quand **Rechercher** apparaît en surbrillance. Vous devez entrer un nom.
- 3. Saisissez les premières lettres du nom recherché.

La liste des entrées du répertoire commence par la première entrée correspondant aux informations que vous avez saisies.

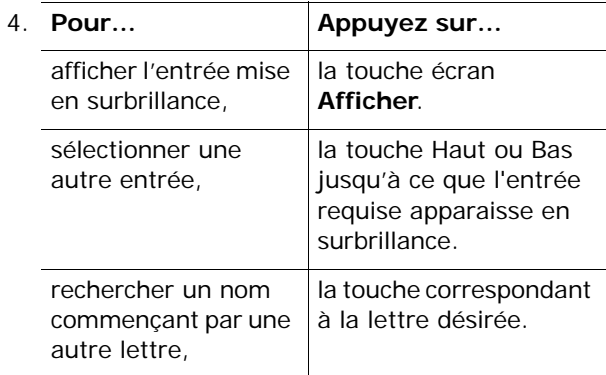

365. Lorsque vous avez trouvé l'entrée recherchée, appuyez sur la touche  $\sum$  pour composer le numéro, ou sur la touche écran **Options** pour avoir accès aux options d'entrée du répertoire. Pour obtenir plus d'informations, reportez-vous à la page page 34.

## **Recherche d'un numéro par groupe d'appels**

- 1. Lorsque l'écran de veille s'affiche, appuyez sur la touche écran **Répert.**.
- 2. Faites défiler l'écran jusqu'à l'option **Rechercher groupe** à l'aide de la touche Haut ou Bas et appuyez sur la touche écran **Sélect.**. Vous devez entrer un nom de groupe.
- 3. Saisissez les premières lettres du nom de groupe recherché.

La liste des groupes d'appel commence par la première entrée correspondant aux informations que vous avez saisies.

4. Si nécessaire, faites défiler la liste jusqu'au groupe voulu à l'aide de la touche Haut ou Bas, puis appuyez sur la touche écran **Afficher**.

La liste des entrées du répertoire dans le groupe d'appel s'affiche.

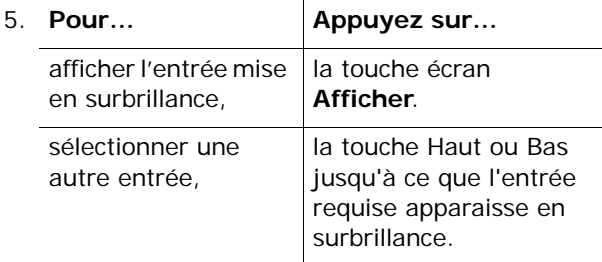

6. Lorsque vous avez trouvé l'entrée recherchée, appuyez sur la touche  $\sum$  pour composer le numéro, ou sur la touche écran **Options** pour avoir accès aux options d'entrée du répertoire. Pour obtenir plus d'informations, reportez-vous à la page page 34.

#### **Répertoire**

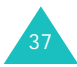

# **Modification d'un groupe d'appels**

- 1. Lorsque l'écran de veille s'affiche, appuyez sur la touche écran **Répert.**.
- 2. Faites défiler l'écran jusqu'à l'option **Modifier groupe** à l'aide de la touche Haut ou Bas et appuyez sur la touche écran **Sélect.**.
- 3. Faites défiler la liste des groupes à l'aide de la touche Haut ou Bas.
- 4. Lorsque le groupe désiré apparaît en surbrillance, appuyez sur la touche écran **Options**.
- 5. Sélectionnez chaque option et modifiez les paramètres si nécessaire. Les options suivantes sont disponibles :
	- **Sonnerie** : permet de sélectionner la sonnerie que vous désirez entendre lorsque vous recevez un appel provenant de quelqu'un appartenant à un groupe.
	- **Sonnerie SMS** : permet de sélectionner la sonnerie que vous désirez entendre lorsque vous recevez un message provenant de quelqu'un appartenant à un groupe.
	- **Icône** : permet de sélectionner l'icône qui s'affiche lorsque vous recevez un appel provenant de quelqu'un appartenant à un groupe.
	- **Nom de groupe** : permet de donner un nom au groupe. Pour plus d'informations sur la saisie de caractères, reportez-vous à la page 43.
- 6. Lorsque vous avez terminé, appuyez sur la touche **C** ou la touche  $\rightarrow^{\circ}$ .

# **Utilisation des numéros abrégés**

Une fois les numéros enregistrés dans le répertoire, vous pouvez définir jusqu'à huit numéros abrégés. Vous pouvez ensuite composer facilement ces numéros, à tout moment, en appuyant simplement sur la touche numérotée qui leur est associée.

### **Création d'un numéro abrégé**

- 1. Lorsque l'écran de veille s'affiche, appuyez sur la touche écran **Répert.**.
- 2. Faites défiler l'écran jusqu'à l'option **Numérotation rapide** à l'aide de la touche Haut ou Bas et appuyez sur la touche écran **Sélect.**.
- 3. Sélectionnez la touche à laquelle vous voulez attribuer le numéro abrégé (touches **2** à **9**) et appuyez sur la touche écran **OK**.
	- **Remarque** : l'emplacement mémoire 1 est réservé au numéro du serveur de la messagerie vocale.

Si vous avez déjà attribué un numéro à cette touche, la touche écran **Options** remplace la touche écran **OK**. Passez à l'étape 6.

- 4. Sélectionnez une entrée de répertoire dans la liste et appuyez sur la touche écran **Afficher**.
- 5. Si l'entrée comporte plusieurs numéros, sélectionnez le numéro désiré à l'aide de la touche Haut ou Bas et appuyez sur la touche écran **Sélect.**.
- 6. Lorsque vous avez attribué un numéro à la touche sélectionnée, vous pouvez accéder aux options suivantes en appuyant sur la touche écran **Options** :
	- **Modifier** : permet d'attribuer un autre numéro à la touche.

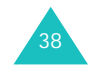

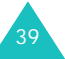

#### **Répertoire**

- **Supprimer** : permet de supprimer le numéro attribué à la touche.
- **Supprimer tout** : permet de supprimer la totalité des numéros attribués aux touches.
- **Numéro** : permet d'afficher le numéro attribué à la touche.
- 7. Lorsque vous avez terminé, appuyez sur la touche **C** ou la touche .

## **Numérotation rapide à partir du répertoire**

Pour composer rapidement les numéros attribués aux touches **2** à **9**, maintenez appuyée la touche appropriée.

# **Suppression de toutes les entrées du répertoire**

Il est possible de supprimer toutes les entrées de la mémoire sélectionnée ou des deux mémoires.

- 1. Lorsque l'écran de veille s'affiche, appuyez sur la touche écran **Répert.**.
- 2. Faites défiler l'écran jusqu'à l'option **Supprimer tout** à l'aide de la touche Haut ou Bas et appuyez sur la touche écran **Sélect.**.
- 3. Pour cocher la mémoire que vous voulez vider (**Tous**, **SIM** ou **Téléphone**), appuyez sur la touche écran **Activer**.

Vous pouvez annuler la sélection en appuyant sur la touche écran **Désact.**.

4. Lorsque vous avez terminé, appuyez sur la touche écran **Supprimer** pour effacer les entrées de la mémoire sélectionnée.

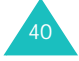

- 5. Saisissez le mot de passe du téléphone et appuyez sur la touche écran **OK**.
	- **Remarque** : le mot de passe préréglé en usine est "00000000". Pour le modifier, reportez-vous à la page 113.
- 6. Lorsqu'un message vous demandant de confirmer la suppression apparaît à l'écran, appuyez sur la touche écran **Oui**.

Pour annuler la suppression, appuyez sur la touche écran **Non**.

7. Lorsque vous avez terminé, appuyez sur la touche **C** ou la touche .

## **Vérification de l'état de la mémoire**

Vous pouvez vérifier le nombre de noms et de numéros enregistrés dans le répertoire (sur votre carte SIM ou dans le téléphone), ainsi que la capacité des deux mémoires.

- 1. Lorsque l'écran de veille s'affiche, appuyez sur la touche écran **Répert.**.
- 2. Sélectionnez l'option **Etat mémoire** à l'aide de la touche Haut ou Bas et appuyez sur la touche écran **Sélect.**.
- 3. Appuyez sur la touche Haut ou Bas pour visualiser le nombre d'entrées existantes et le nombre total d'entrées sur la carte SIM et la mémoire du téléphone.
- 4. Lorsque vous avez terminé, appuyez sur la touche **C** ou la touche  $\rightarrow^{\circ}$ .

# **Répertoire**

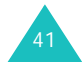

# **Utilisation du SDN (Service Dialling Numbers)**

Vous pouvez afficher la liste des numéros d'accès aux différents services (SDN) fournis par votre opérateur de réseau. Cette liste comprend les numéros d'urgence, les renseignements et la messagerie vocale.

- 1. Lorsque l'écran de veille s'affiche, appuyez sur la touche écran **Répert.**.
- 2. Sélectionnez l'option **SDN** à l'aide de la touche Haut ou Bas et appuyez sur la touche écran **Sélect.**.
- 3. Faites défiler la liste en appuyant sur la touche Haut ou Bas.
- 4. Pour composer le numéro, appuyez sur la touche **Compos.**.
- **Remarque** : cette option n'est disponible que si votre carte SIM prend en charge le service SDN.

# **Saisie de texte**

Lorsque vous vous servez de votre téléphone, vous êtes souvent amené à saisir du texte, notamment pour enregistrer un nom dans le répertoire ou pour créer votre message d'accueil ou planifier des événements dans votre calendrier. Vous pouvez saisir des caractères alphanumériques en utilisant le clavier de votre téléphone.

Les modes de saisie de texte suivants sont disponibles :

#### **• Mode T9**

Ce mode permet de saisir des mots en utilisant une seule touche par lettre. Chaque touche du clavier correspond à plusieurs lettres. Si vous appuyez une fois sur la touche **5**, la lettre J, K ou L peut s'afficher. Le mode T9 compare automatiquement vos frappes de touche à une base de données linguistique interne afin d'identifier le mot correct. Le mode T9 requiert ainsi beaucoup moins de frappes que le mode alphabétique classique.

#### **• Mode alphabétique**

Ce mode permet d'entrer du texte en appuyant sur les touches correspondants aux lettres de votre choix. Appuyez une, deux, trois ou quatre fois sur la touche pour afficher la lettre voulue.

#### **• Mode numérique**

Ce mode permet de saisir des valeurs numériques.

### **• Mode symbolique**

Ce mode permet de saisir des symboles et caractères spéciaux.

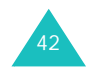

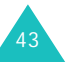

#### **Saisie de texte**

# **Modification du mode de saisie de texte**

Lorsque vous êtes dans une zone texte, l'indicateur du mode de saisie de texte s'affiche sur l'écran.

Exemple : lorsque vous créez un SMS

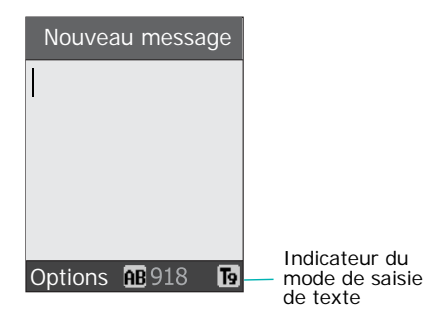

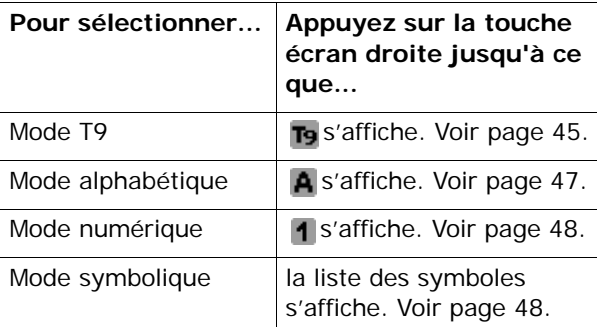

**Remarque** : d'autres modes de saisie de texte peuvent être disponibles selon le pays où vous résidez.

Le mode T9 est une saisie de texte assistée qui vous permet de taper des mots très facilement en un minimum de pressions de touches, grâce à un dictionnaire intégré.

Pour taper un mot en mode T9 :

- 1. En mode T9, saisissez le début du mot en appuyant sur les touches **2** à **9**. Appuyez sur les touches du téléphone une seule fois par lettre voulue.
	- Exemple : pour taper "SALUT" en mode T9, appuyez sur les touches **7**, **2**, **5**, **8** et **8**.

Le mot que vous saisissez s'affiche à l'écran. Il peut changer à chaque fois que vous appuyez sur une nouvelle touche.

- 2. Saisissez le mot en entier avant de modifier ou de supprimer un caractère.
- 3. Lorsque le mot s'affiche correctement, passez à l'étape 4.

Sinon, appuyez plusieurs fois sur la touche **0**, Haut ou Bas afin d'afficher les autres mots correspondant aux touches sur lesquelles vous avez appuyé.

- Exemple : les mots "DU" et "ET" correspondent à la même séquence de touches, **3** et **8**. Dans ce cas, le téléphone affiche en premier le mot le plus utilisé.
- 4. Insérez un espace entre les mots en appuyant sur la touche  $\texttt{#}.$

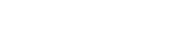

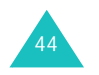

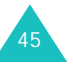

#### **Saisie de texte**

Pour ajouter un nouveau mot au dictionnaire T9 :

- 1. Après avoir appuyé sur les touches correspondant au mot que vous voulez ajouter, appuyez sur la touche **0** ou la touche Bas pour que s'affichent les autres mots possibles.
- 2. Lorsque vous appuyez sur la touche **0** ou Bas une fois arrivé au dernier mot de la liste, **Ajouter** apparaît au-dessus de la touche écran gauche. Appuyez sur la touche écran **Ajouter**.
- 3. Si nécessaire, effacez le mot à l'aide de la touche **C**, et saisissez le mot que vous voulez ajouter en mode alphabétique. Voir page 47.
- 4. Appuyez sur la touche écran **OK**.

Le mot est alors ajouté au dictionnaire T9 et passe au premier rang des mots possibles pour la pression de touche correspondante.

**Remarque** : cette fonction n'est pas disponible pour certaines langues.

• Vous pouvez taper des points, des traits d'union et des apostrophes avec la touche **1**. En mode T9, l'appareil insère automatiquement les signes de ponctuation corrects en s'appuyant sur les règles de grammaire.

Exemple : la touche **1** est utilisée à deux reprises pour afficher deux signes de ponctuation.

 $\boxed{5 \text{ m}}$   $\boxed{1 \text{ cm}}$   $2 \text{ m}$   $\boxed{2 \text{ m}}$   $\boxed{3 \text{ m}}$   $\boxed{3 \text{ m}}$ A F F I C H E

- Pour modifier la casse des caractères en mode T9, utilisez la touche  $\ast$ . Trois modes sont disponibles : minuscule  $(a, b)$ , majuscule à la première lettre  $(b, b)$ et verrouillage majuscules  $(AB)$ .
- 46• Vous pouvez déplacer le curseur à l'aide des touches Gauche et Droite. Pour effacer des caractères, appuyez sur la touche **C**. Pour effacer tout le texte affiché à l'écran, maintenez la touche **C** enfoncée.

**Utilisation du mode alphabétique**

Tapez votre texte à l'aide des touches **1** à **0**.

- 1. Appuyez sur la touche correspondant à la lettre désirée :
	- une fois pour afficher la première lettre,
	- deux fois pour afficher la deuxième lettre,
	- et ainsi de suite.
- 2. Procédez de la même manière pour les autres lettres.
- **Remarque** : le curseur se déplace vers la droite lorsque vous appuyez sur une touche différente. Lorsque vous saisissez deux fois la même lettre (ou une lettre différente correspondant à la même touche), patientez quelques secondes jusqu'à ce que le curseur se déplace automatiquement vers la droite, puis saisissez la lettre suivante.

Reportez-vous au tableau ci-dessous pour connaître les caractères associés à chaque touche.

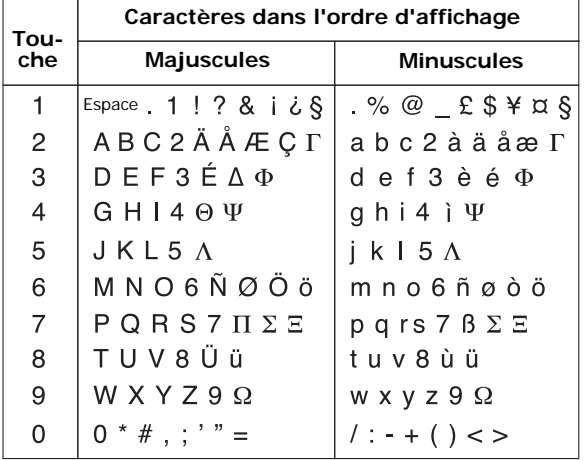

47

#### **Saisie de texte**

- Pour insérer un espace, appuyez sur la touche  $\texttt{\#}.$
- Pour modifier la casse des caractères en mode alphabétique, utilisez la touche  $\ast$ . Trois modes sont disponibles : minuscule  $(a_b)$ , majuscule à la première lettre  $(h)$  et verrouillage majuscules  $(h)$ .
- Vous pouvez déplacer le curseur à l'aide des touches Gauche et Droite. Pour effacer des caractères, appuyez sur la touche **C**. Pour effacer tout le texte affiché à l'écran, maintenez la touche **C** enfoncée.

# **Utilisation du mode numérique**

Ce mode permet de saisir des données numériques dans votre texte. Appuyez sur les touches correspondant aux chiffres que vous voulez saisir.

# **Utilisation du mode symbolique**

Ce mode permet de saisir des symboles dans votre texte.

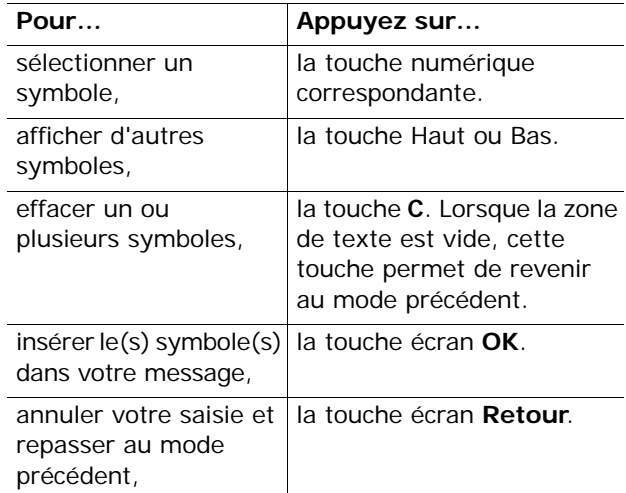

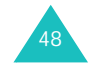

Votre téléphone dispose de plusieurs fonctions de gestion d'appels utilisables lorsque vous êtes en ligne.

# **Mise en attente d'un appel**

À tout moment, vous pouvez mettre l'appel en attente. Vous pouvez alors appeler un autre correspondant si ce service est pris en charge par le réseau téléphonique.

Pour mettre l'appel en attente, appuyez sur la touche écran **Attente**. Vous pouvez réactiver cet appel à tout moment en appuyant sur la touche écran **Retirer**.

Pour passer un appel pendant que vous êtes en ligne :

1. Saisissez le numéro de téléphone que vous voulez composer ou recherchez-le dans le répertoire.

Pour plus d'informations sur la recherche d'un numéro dans le répertoire, reportez-vous à la page 36.

2. Appuyez sur la touche  $\sum$  pour composer ce numéro.

Le premier appel est automatiquement mis en attente.

Ou bien :

- 1. Pour mettre l'appel en attente, appuyez sur la touche écran **Attente**.
- 2. Appelez le deuxième correspondant en suivant la procédure habituelle.

Vous pouvez passer de l'appel actif à l'appel en attente en cours de conversation. Dans ce cas, l'appel en attente devient actif et l'appel actif est mis en attente.

Pour basculer entre les deux appels, appuyez simplement sur la touche écran **Echanger**.

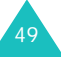

L'appel actif est alors mis en attente et l'appel en attente est réactivé afin que vous puissiez poursuivre votre conversation avec l'autre correspondant.

Lorsque vous souhaitez terminer les appels, coupez normalement chaque communication en appuyant sur la touche  $\mathbf{R}^{\mathcal{O}}$ .

# **Désactivation du microphone (mode secret)**

Vous pouvez désactiver momentanément le microphone du téléphone afin que votre correspondant ne puisse plus vous entendre.

Exemple : lorsque vous souhaitez parler à une autre personne située dans la même pièce, sans que votre correspondant vous entende.

Pour désactiver temporairement le microphone :

- 1. Appuyez sur la touche écran **Options**.
- 2. Appuyez sur la touche Bas pour mettre l'option **Secret** en surbrillance.
- 3. Appuyez sur la touche écran **OK**.

Désormais, votre correspondant ne peut plus vous entendre.

Pour réactiver le microphone :

- 1. Appuyez sur la touche écran **Options**.
- 2. Si nécessaire, appuyez sur la touche Bas pour mettre l'option **Désactiver secret** en surbrillance.
- 3. Appuyez sur la touche écran **OK**. Votre correspondant peut de nouveau vous entendre.

# **Désactivation/envoi des sons du clavier**

Ces options vous permettent d'activer ou de désactiver les sons du clavier. Si l'option **Touches secret** est sélectionnée, votre téléphone ne transmet pas les tonalités DTMF (Dual Tone Multi-Frequency) du clavier. Ainsi, lorsque vous êtes en ligne, aucune tonalité ne retentit lorsque vous appuyez sur les touches du téléphone.

**Remarque** : pour communiquer avec certains répondeurs ou systèmes téléphoniques informatisés, l'option **Touches envoi** doit être sélectionnée.

# **Envoi d'une séquence de tonalités DTMF**

Vous pouvez envoyer les tonalités DTMF après avoir entré complètement le numéro que vous souhaitez envoyer.

Cette option permet notamment de transmettre un mot de passe ou un numéro de compte à un système automatisé (un service bancaire, par exemple).

Pour envoyer des tonalités DTMF, procédez comme suit :

- 1. Lorsque vous êtes connecté au système de téléservice, appuyez sur la touche écran **Options**.
- 2. Appuyez sur la touche Bas pour mettre l'option **Envoi DTMF** en surbrillance.
- 3. Appuyez sur la touche écran **OK**.
- 4. Composez le numéro que vous souhaitez envoyer, puis appuyez sur la touche écran **OK**. Les tonalités correspondant au numéro sont envoyées.

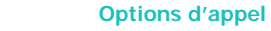

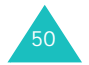

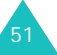

# **Rechercher un numéro dans le répertoire**

Vous pouvez rechercher un numéro dans le répertoire en cours d'appel.

- 1. Appuyez sur la touche écran **Options**.
- 2. Appuyez sur la touche Bas pour mettre l'option **Répertoire** en surbrillance.
- 3. Appuyez sur la touche écran **OK**.

La liste des entrées du répertoire s'affiche.

4. Saisissez le nom recherché.

Si vous entrez le début du nom, les entrées du répertoire sont présentées sous forme de liste dont la première entrée affichée en surbrillance correspond aux lettres saisies.

5. Pour afficher l'entrée mise en surbrillance, appuyez sur la touche écran **Afficher**.

Pour plus d'informations sur les fonctions du répertoire, reportez-vous à la page 31.

# **Utilisation du service de messagerie**

Si vous recevez un message (SMS) durant un appel, l'icône des messages ( $\boxtimes$ ) clignote sur l'écran. Le service SMS vous permet de lire le message ou d'envoyer un nouveau message.

Pour plus d'informations sur la fonction de messagerie, reportez-vous à la page 64.

# **Signal d'appel**

Lorsque vous êtes déjà en ligne, vous pouvez répondre à un appel entrant, sous réserve que ce service soit supporté par le réseau et que l'option **Signal d'appel** (**Menu 8.3**) soit réglée sur **Activer** (voir page 132). Un son de signal d'appel vous informera d'un appel entrant.

Pour répondre à un appel pendant que vous êtes en ligne :

- 1. Appuyez sur la touche pour répondre à l'appel entrant. Le premier appel est automatiquement mis en attente.
- 2. Pour basculer entre les deux appels, appuyez sur la touche écran **Echanger**.
- 3. Pour mettre fin à l'appel en attente, appuyez sur la touche écran **Options**, puis sélectionnez l'option **Finir appel en attente**.

Pour couper la communication en cours, appuyez sur la touche  $\bullet^{\circ}$ .

# **Appel de conférence**

Un appel de conférence est un service réseau permettant à six personnes de participer simultanément à une conférence téléphonique. Pour plus d'informations sur l'abonnement à ce service, contactez votre opérateur.

### **Mise en place de l'appel de conférence**

- 1. Appelez le premier participant en suivant la procédure habituelle.
- 2. Appelez le deuxième participant en suivant la procédure habituelle. Le premier appel est automatiquement mis en attente.

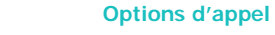

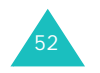

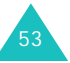

#### **Options d'appel**

- 3. Pour ajouter le premier participant à l'appel de conférence, appuyez sur la touche écran **Options** et sélectionnez l'option **Rejoindre**. Appuyez sur la touche écran **OK**.
- 4. Pour ajouter un nouveau participant à l'appel de conférence, appelez cette personne en suivant la procédure habituelle, puis appuyez sur la touche écran **Options**. Sélectionnez l'option **Rejoindre**, puis appuyez sur la touche écran **OK**.

Vous pouvez ajouter des appelants en répondant à l'appel puis en appuyant sur la touche écran **Options** et en sélectionnant l'option **Rejoindre**. Répétez cette procédure si nécessaire.

### **Conversation privée avec un seul participant**

1. Appuyez sur la touche écran **Options** et choisissez l'option **Sélectionner un**. Appuyez sur la touche écran **OK**.

La liste des participants à l'appel de conférence s'affiche.

- 2. Mettez en surbrillance le nom de la personne à retirer de la conférence en appuyant sur la touche Haut ou Bas, puis sur la touche écran Sélect. ou sur la touche  $\Delta$ .
- 3. Lorsque l'option **Privé** apparaît en surbrillance, appuyez sur la touche écran **OK**.

Vous pouvez à présent vous entretenir en privé avec cette personne. Les autres participants peuvent quant à eux poursuivre la conférence.

4. Pour revenir à l'appel de conférence, appuyez sur la touche écran **Options** et sélectionnez l'option **Rejoindre**. Appuyez sur la touche écran **OK**.

Tous les participants à la conférence téléphonique peuvent désormais prendre part à la conversation.

### **Retrait d'un participant**

1. Appuyez sur la touche écran **Options** et choisissez l'option **Sélectionner un**. Appuyez sur la touche écran **OK**.

La liste des participants à l'appel de conférence s'affiche.

- 2. Mettez en surbrillance le nom de la personne à retirer de la conférence en appuyant sur la touche Haut ou Bas, puis sur la touche écran **Sélect.** ou sur la touche  $\sum$ .
- 3. Sélectionnez l'option **Supprimer** en appuyant sur la touche Bas et appuyez sur la touche écran **OK**.

La communication avec ce participant est coupée, mais vous pouvez poursuivre votre conversation avec les autres participants.

4. Terminez l'appel de conférence en refermant le clapet ou en appuyant sur la touche  $\bullet^{\circ}$ .

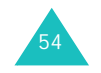

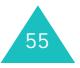

# **Utilisation des menus**

Votre téléphone offre un ensemble de fonctions qui vous permettent de personnaliser votre appareil selon vos besoins. Ces fonctions sont organisées en menus et sous-menus.

Vous pouvez accéder à ces menus et sous-menus en les faisant défiler à l'aide des touches de navigation ou en utilisant les numéros abrégés qui leur sont affectés.

# **Accès aux options de menu à l'aide des touches de navigation**

- 1. En mode veille, appuyez sur la touche écran **Menu** pour accéder au mode menu.
- 2. Faites défiler la liste des menus avec la touche Haut ou Bas jusqu'à ce que le menu désiré s'affiche, par exemple **Réglages téléphone**. Appuyez sur la touche écran **Sélect.** ou la touche Droite pour accéder au menu.
- 3. Si le menu comprend des sous-menus, **Langue** par exemple, faites défiler la liste des sousmenus avec la touche Haut ou Bas jusqu'à ce que celui désiré s'affiche. Appuyez sur la touche écran **Sélect.** ou la touche Droite pour accéder à ce sous-menu.

Si le menu que vous venez de sélectionner contient des options, répétez cette étape.

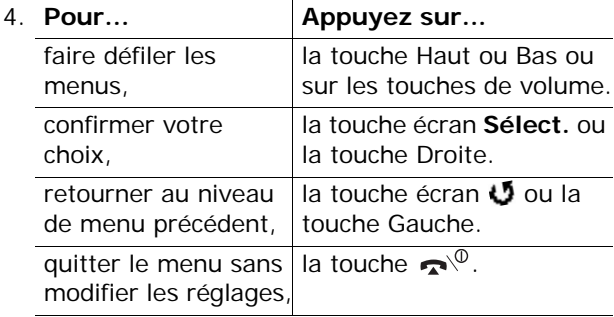

# **Accès aux options de menu à l'aide des numéros abrégés**

Un numéro est affecté aux menus, sous-menus et options de menu. Vous pouvez utiliser ce numéro abrégé pour accéder rapidement à l'élément correspondant. Le numéro abrégé est affiché dans le coin inférieur droit de l'écran, à côté de la touche écran  $\bigcirc$ . Appuyez simplement sur la touche écran **Menu**, puis saisissez le numéro désiré.

### **Remarques** :

- Les numéros affectés à chaque option de menu sont indiqués dans la liste en page 58. Il se peut que ces numéros ne correspondent pas à ceux indiqués sur le téléphone. Cela dépend des services pris en charge par votre carte SIM.
- Pour les menus 10, 11 et 12, appuyez sur la touche **0**, puis sur  $*$  et  $*$ .

Exemple : accès à l'option **Langue**.

- 1. Appuyez sur la touche écran **Menu**.
- 2. Appuyez sur la touche **6** pour accéder à **Réglages téléphone**.
- 3. Appuyez sur la touche **5** pour accéder à **Langue**. Les langues disponibles s'affichent directement.

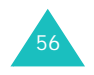

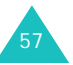

# **Liste des options de menus**

La liste suivante décrit l'arborescence de menus disponibles et indique le numéro affecté à chaque option ainsi que la page à laquelle vous trouverez une description de chaque option.

**Remarque** : si vous utilisez une carte SIM AT fournissant des services supplémentaires, le menu **SIM AT** s'affiche d'abord lorsque vous appuyez sur la touche écran **Menu**. Pour plus d'informations, reportez-vous à la documentation sur la carte SIM.

#### **1. SMS (voir page 64)**

- 1.1 Boîte de réception
- 1.2 Boîte d'envoi
- 1.3 Nouveau message
- 1.4 Modèles
- 1.5 Réglages
	- 1.5.1 Réglage 1\*
	- 1.5.2 Réglage  $2^*$
	- 1.5.3 Réglage commun
- 1.6 Supprimer tout
- 1.7 Etat mémoire
	- 1.7.1 Mémoire SIM
	- 1.7.2 Mémoire téléphone
	- 1.7.3 Mémoire CB
- 1.8 Messagerie vocale
	- 1.8.1 Appeler messagerie vocale
	- 1.8.2 Numéro messagerie vocale
- 1.9 Diffusion
	- 1.9.1 Lire
	- 1.9.2 Recevoir
	- 1.9.3 Liste canaux
	- 1.9.4 Langue

\*S'affiche uniquement si la fonction est prise en charge par votre carte SIM.

### **2. MMS (voir page 76)**

- 2.1 Boîte de réception
- 2.2 Boîte d'envoi
- 2.3 Brouillons
- 2.4 Nouveau message
- 2.5 Modèles
- 2.6 Supprimer tout
- 2.7 Etat mémoire
- 2.8 Configuration
	- 2.8.1 Accusé réception
	- 2.8.2 Accusé lecture
	- 2.8.3 Téléchargement automatique
	- 2.8.4 Réception de message
	- 2.8.5 Masquer ID
	- 2.8.6 Date d'expiration
	- 2.8.7 Délai d'envoi
	- 2.8.8 Priorité
	- 2.8.9 Accusés autorisés
	- 2.8.10 Durée page
- 2.9 Profil MMS

### **3. Compteurs d'appels (voir page 89)**

- 3.1 Appels en absence
- 3.2 Appels reçus
- 3.3 Appels émis
- 3.4 Supprimer tout
- 3.5 Durée des appels
	- 3.5.1 Durée du dernier appel
	- 3.5.2 Total appels émis
	- 3.5.3 Total appels reçus
	- 3.5.4 Réinitialiser compteurs
- 3.6 Coût appel\*
	- 3.6.1 Coût du dernier appel
	- 3.6.2 Coût total
	- 3.6.3 Coût maximal
	- 3.6.4 Réinitialiser compteurs
	- 3.6.5 Définir coût maximal autorisé
	- 3.6.6 Tarif

<sup>\*</sup>S'affiche uniquement si la fonction est prise en charge par votre carte SIM.

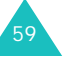

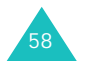

### **4. Caméra (voir page 94)**

- 4.1 Photographier
- 4.2 Mes photos
- 4.3 Filmer
- 4.4 Mes vidéos
- 4.5 Supprimer tout
- 4.6 Etat mémoire

## **5. Sonneries (voir page 103)**

- 5.1 Sonnerie
- 5.2 Volume
- 5.3 Type d'indicateur
- 5.4 Son du clavier
- 5.5 Son des messages
	- 5.5.1 Sonnerie SMS
	- 5.5.2 Sonnerie diffusion
- 5.5.3 Sonnerie MMS
- 5.6 Son du clapet auto 5.7 Marche/arrêt
- 
- 5.8 Autres sons

### **6. Réglages téléphone (voir page 107)**

- 6.1 Activer infrarouge
- 6.2 Affichage
	- 6.2.1 Fond d écran
	- 6.2.2 Ecran externe
	- 6.2.3 Réglages menu
	- 6.2.4 Rétroéclairage
		- 6.2.5 Logo
- 6.3 Message d'accueil
- 6.4 Numéro personnel
- 6.5 Langue

#### **Utilisation des menus**

### **6. Réglages téléphone** *(suite)*

- 6.6 Sécurité
	- 6.6.1 Vérification PIN
	- 6.6.2 Modifier PIN
	- 6.6.3 Verrouiller téléphone
	- 6.6.4 Modifier mot de passe
	- 6.6.5 Confidentialité
	- 6.6.6 Blocage carte SIM
	- 6.6.7 Mode FDN\*
	- 6.6.8 Modifier PIN2\*
- 6.7 Réglages supplémentaires
- 6.8 Réinitialiser réglages

### **7. Organiseur (voir page 118)**

- 7.1 Réveil
	- 7.1.1 Réveil unique
	- 7.1.2 Réveil quotidien
	- 7.1.3 Réveil matin
	- 7.1.4 Désactiver réveil
	- 7.1.5 Activation auto
- 7.2 Calendrier
- 7.3 Heure & date
	- 7.3.1 Régler heure
	- 7.3.2 Régler date
	- 7.3.3 Fuseaux horaires
	- 7.3.4 Format heure
- 7.4 Calculatrice
- 7.5 Liste de tâches
- 7.6 Taux de change

\*S'affiche uniquement si la fonction est prise en charge par votre carte SIM.

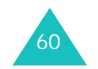

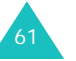

#### **Utilisation des menus**

### **8. Services réseau (voir page 128)**

8.1 Renvoi d'appel

- 8.1.1 Renvoi inconditionnel
- 8.1.2 Occupé
- 8.1.3 En absence
- 8.1.4 Inaccessible
- 8.1.5 Annuler tout
- 8.2 Interdiction d'appel
	- 8.2.1 Tous appels sortants
	- 8.2.2 Appels internationaux
	- 8.2.3 Internat. sauf vers pays d'origine
	- 8.2.4 Tous appels entrants
	- 8.2.5 Appels entrants à l'étranger
	- 8.2.6 Annuler tout
	- 8.2.7 Modifier mot de passe
- 8.3 Signal d'appel
- 8.4 Sélection réseau
- 8.5 Présentation numéro
- 8.6 Groupe fermé
	- 8.6.1 Liste index
	- 8.6.2 Accès extérieur
	- 8.6.3 Groupe prédéfini
	- 8.6.4 Désactiver\*

### **9. Loisirs (voir page 136)**

- 9.1 Navigateur WAP 9.1.1 Page d'accueil 9.1.2 Favoris9.1.3 Entrer URL9.1.4 Réglages 9.1.5 Vider le cache 9.1.6 Message push 9.2 Jeux & Plus 9.3 Sons
- 9.4 Images
- 9.5 Supprimer tout
- 9.6 Etat mémoire
	- 9.6.1 Jeux & Plus9.6.2 Sons et images

\*S'affiche uniquement si la fonction Groupe fermé est activée.

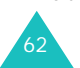

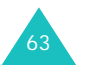

# **SMS**

Le service SMS vous permet d'envoyer et de recevoir des messages texte à l'aide d'un téléphone mobile GSM. Votre téléphone prend également en charge le service EMS qui permet d'inclure des images, du son et des animations dans vos messages. Pour utiliser cette fonction, vous devez souscrire un abonnement auprès de votre opérateur de messagerie.

Si vous avez reçu un nouveau message, l'icône ( $\blacksquare$ ) s'affiche. En cas de saturation de la mémoire, un message d'erreur s'affiche, et vous ne pouvez plus recevoir de nouveaux messages. Utilisez l'option **Supprimer** pour effacer les messages inutiles.

# **Boîte de réception** *(Menu 1.1)*

Cette boîte permet de stocker les messages reçus.

Lorsque vous accédez à ce menu, la liste des messages contenus dans la boîte s'affiche avec le numéro de téléphone de l'expéditeur, ou son nom si vous avez saisi cette information dans le répertoire.

- 1. Sélectionnez le message désiré et appuyez sur la touche écran **Afficher** pour afficher son contenu.
- 2. Pour faire défiler le texte du message, appuyez sur la touche Haut ou Bas.
- 3. Pour passer aux messages suivants ou précédents, appuyez sur la touche  $\ast$  ou  $\ast$ .

Lorsque vous lisez un message, vous pouvez choisir l'une des options suivantes en appuyant sur la touche écran **Options** :

**Supprimer** : permet de supprimer le message.

**Envoyer** : permet d'envoyer/renvoyer le message. Pour plus d'informations sur l'envoi d'un message, reportez-vous à la page 67.

**Répondre** : permet de répondre en expédiant un message texte.

**Rappeler** : permet de rappeler l'expéditeur du message.

**Extraire adresse** : permet d'extraire le numéro et l'URL de l'expéditeur, une adresse électronique ou un numéro de téléphone.

**Vers téléphone** : permet de transférer le message de la carte SIM vers la mémoire du téléphone. Cette option n'est disponible que lorsque vous sélectionnez un message enregistré dans la carte SIM.

**Vers carte SIM** : permet de transférer le message de la mémoire du téléphone vers la carte SIM. Cette option n'est disponible que lorsque vous sélectionnez un message enregistré dans la mémoire du téléphone.

**Sélectionner objets** : permet d'enregistrer dans le téléphone les objets (sons ou images, par exemple) contenus dans le message. Vous pouvez ensuite utiliser ces éléments lors de la rédaction d'un message. Pour plus d'informations, reportez-vous à la page 69.

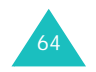

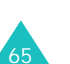

## **Boîte d'envoi** *(Menu 1.2)*

Cette boîte permet de stocker les messages que vous avez déjà envoyés ou que vous allez envoyer.

Lorsque vous accédez à ce menu, la liste des messages contenus dans la boîte s'affiche avec le numéro de téléphone du destinataire, ou son nom si vous avez saisi cette information dans le répertoire.

- 1. Sélectionnez le message désiré et appuyez sur la touche écran **Afficher** pour afficher son contenu.
- 2. Pour faire défiler le texte du message, appuyez sur la touche Haut ou Bas.
- 3. Pour passer aux messages suivants ou précédents, appuyez sur la touche  $\ast$  ou  $\ast$ .

Lorsque vous lisez un message, vous pouvez choisir l'une des options suivantes en appuyant sur la touche écran **Options** :

**Supprimer** : permet de supprimer le message.

**Envoyer** : permet d'envoyer/renvoyer le message. Pour plus d'informations sur l'envoi d'un message, reportez-vous à la page 67.

**Extraire adresse** : permet d'extraire le numéro et l'URL du destinataire, une adresse électronique ou un numéro de téléphone.

**Vers téléphone** : permet de transférer le message de la carte SIM vers la mémoire du téléphone. Cette option n'est disponible que lorsque vous sélectionnez un message enregistré dans la carte SIM.

**Vers carte SIM** : permet de transférer le message de la mémoire du téléphone vers la carte SIM. Cette option n'est disponible que lorsque vous sélectionnez un message enregistré dans la mémoire du téléphone.

**Sélectionner objets** : permet d'enregistrer dans le téléphone les objets (sons ou images, par exemple) contenus dans le message. Vous pouvez ensuite utiliser ces éléments lors de la rédaction d'un message. Pour plus d'informations, reportez-vous à la page 69.

## **Nouveau message** *(Menu 1.3)*

Ce menu vous permet de rédiger et d'envoyer un message texte.

**Remarque** : si vous y ajoutez des objets, le nombre de caractères que vous pouvez saisir diminue.

### **Création d'un message simple**

- 1. Créez un message.
	- **Remarque** : pour plus d'informations sur la saisie des caractères, reportez-vous à la page 43.
- 2. Une fois la rédaction de votre message terminée, appuyez sur la touche écran **Options**. Les options suivantes sont disponibles :
	- **Envoyer** : permet d'envoyer le message. Ce message sera supprimé après l'envoi.
	- **Enreg. + envoi** : permet d'enregistrer une copie du message, puis d'envoyer le message. Vous pourrez lire ce message dans la boîte d'envoi.
	- **Enregistrer** : permet d'enregistrer le message en vue d'un envoi ultérieur. Vous pourrez lire ce message dans la boîte d'envoi.
	- Pour plus d'informations sur les options **Formater texte**, **Ajouter objets**, **Ajouter modèles**, **Ajouter répertoire**, **Ajouter favoris** et **Langue**, reportez-vous à la page 68.

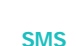

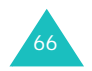

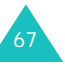
3. Sélectionnez **Envoyer** ou **Enreg. + envoi** et appuyez sur la touche écran **Sélect.**.

Si vous souhaitez juste enregistrer le message, sélectionnez **Enregistrer**. Après l'enregistrement du message, le téléphone retourne au menu **SMS**.

- 4. Si vous sélectionnez une option d'enregistrement, choisissez l'emplacement mémoire, puis appuyez sur la touche écran **OK**.
- 5. Saisissez un numéro de destination et appuyez sur la touche écran **OK**.

Le message est alors envoyé.

**Remarque** : si le message ne peut être envoyé, vous pouvez effectuer une seconde tentative d'envoi. Appuyez sur la touche écran **OK** pour confirmer, sinon, appuyez sur la touche écran **Quitter** pour retourner à l'écran Nouveau message.

### **Création d'un message avec les options**

1. Créez un message.

68

- 2. Appuyez sur la touche écran **Options**.
- 3. Sélectionnez l'une des options de menu suivantes en appuyant sur la touche Haut ou Bas et appuyez sur la touche écran **Sélect.** :
	- **Formater texte** : permet de formater le style du texte.

Pour l'attribut **Taille**, les tailles **Normal**, **Grand** et **Petit** sont disponibles. Pour les attributs **Gras**, **Italique**, **Souligné** et **Barré**, sélectionnez **Activé** ou **Désactivé**.

Les attributs peuvent être combinés.

- sources (Internet ou autres téléphones par exemple). • **Ajouter modèles** : permet d'appliquer au
	- texte l'un des messages préenregistrés. Sélectionnez l'un des cinq messages enregistrés dans l'option de menu **Modèles** (**Menu 1.4**). Pour plus d'informations, reportez-vous à la page 70.
		- **Ajouter répertoire** : permet d'ajouter une entrée du répertoire dans votre message. Sélectionnez l'entrée désirée dans la liste.

• **Ajouter objets** : permet d'ajouter au message le son, la mélodie, l'image ou l'animation désiré. Sélectionnez la catégorie d'objet à ajouter. Dans chaque catégorie, vous pouvez sélectionner les différents réglages par défaut ou choisir un élément reçu d'autres

- **Ajouter favoris** : permet d'ajouter l'adresse d'une page Web stockée dans la liste de vos **Favoris** (**Menu 9.1.2**). Sélectionnez l'entrée désirée dans la liste.
- **Langue** : permet de changer la langue à utiliser en mode de saisie T9. Sélectionnez la langue désirée dans la liste.
- 4. Complétez le message, puis envoyez-le ou enregistrez-le en suivant la procédure à partir de l'étape 2 de la page 67.

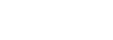

**SMS**

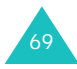

**SMS**

#### **Modèles** *(Menu 1.4)*

Ce menu vous permet d'enregistrer jusqu'à cinq messages utilisés fréquemment.

Sélectionnez un emplacement vide ou le message préenregistré à utiliser et appuyez sur la touche écran **Sélect.**.

Les options suivantes sont disponibles :

**Modifier** : permet de rédiger un nouveau message ou de modifier le message préenregistré sélectionné.

**Remarque** : pour plus d'informations sur la saisie de caractères, reportez-vous à la page 43.

**Envoyer message** : permet de rappeler le message préenregistré sélectionné. Après avoir complété ce message, vous pouvez l'envoyer, l'enregistrer et l'envoyer, ou simplement l'enregistrer. Pour plus d'informations sur l'envoi d'un message, reportez-vous à la page 67.

**Supprimer** : permet de supprimer le message. Confirmez la suppression en appuyant sur la touche écran **Oui**.

# **Réglages** *(Menu 1.5)*

Ce menu vous permet de configurer des informations par défaut sur la fonction de gestion des messages. Une configuration est un ensemble de réglages requis pour l'envoi de messages. Le nombre de configurations disponibles dépend de la capacité de votre carte SIM.

**Remarque** : lorsque vous envoyez un message, la dernière configuration est automatiquement utilisée.

**Réglage x** (**x** étant le numéro du réglage) : chaque configuration possède son propre sous-menu.

Centre de service : permet d'enregistrer ou de modifier le numéro de votre centre de messagerie requis lors de l'envoi de messages. Contactez votre fournisseur de services afin qu'il vous communique ce numéro.

Dest. par déf. : permet d'enregistrer le numéro de destination par défaut. Le numéro s'affiche automatiquement sur l'écran Destination lorsque vous créez un message.

Type par défaut : permet de définir le type du message : **Texte**, **Fax**, **E-mail** ou **ERMES**. Le réseau est en mesure de convertir le message au format sélectionné.

Validité par défaut : permet de programmer la durée de conservation par défaut de vos messages dans le centre de messagerie lorsque plusieurs tentatives de remise au destinataire sont effectuées.

Réglage nom : permet d'attribuer un nom à la configuration que vous définissez.

**Réglage commun** : les options suivantes sont disponibles :

Chemin de réponse : permet au destinataire de votre message de vous envoyer une réponse via le centre de messages, si ce service est fourni par le réseau.

Accusé réception : permet d'activer ou de désactiver la fonction de rapport. Lorsque cette fonction est activée, le réseau vous informe si votre message a été reçu par le destinataire.

Sélect support réseau : permet de choisir entre les réseaux **GSM** et **GPRS**.

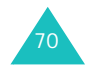

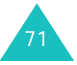

Type d'alphabet : permet de choisir un type de caractères parmi **Alphabet GSM**, **Unicode** ou **Automatique**. Si vous sélectionnez **Unicode** et que le téléphone de votre destinataire ne prend pas ce codage en charge, votre destinataire ne pourra pas lire votre message.

# **Supprimer tout** *(Menu 1.6)*

Cette option vous permet de supprimer tous les messages stockés dans une boîte. Vous pouvez également supprimer les messages de toutes les boîtes en une seule opération.

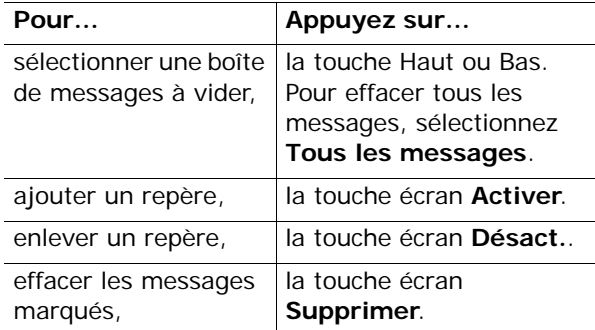

Lorsqu'un message de confirmation s'affiche, appuyez sur la touche écran **Oui** pour confirmer la suppression.

# **Etat mémoire** *(Menu 1.7)*

Ce menu indique le nombre de messages actuellement mémorisés dans les mémoires de la carte SIM, du téléphone et CB.

# **Messagerie vocale** *(Menu 1.8)*

Ce menu vous permet d'accéder rapidement à la messagerie vocale (si ce service est fourni par votre réseau).

Les options suivantes sont disponibles :

**Appeler messagerie vocale** : avant d'utiliser cette option, saisissez le numéro de serveur vocal indiqué par votre fournisseur de services (voir l'option de menu **1**.**8**.**2**). Vous pouvez alors sélectionner cette option et appuyer sur la touche écran **OK** pour écouter vos messages.

Pour accéder rapidement au serveur vocal, maintenez la touche **1** appuyée pendant quelques secondes en mode veille.

**Numéro messagerie vocale** : permet de modifier le numéro d'accès au serveur vocal, si nécessaire.

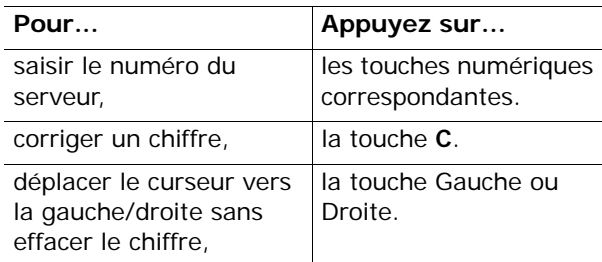

**Remarque** : la messagerie vocale est une option de réseau. Pour plus d'informations, contactez votre fournisseur de services.

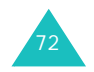

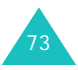

# **Diffusion** *(Menu 1.9)*

Ce service réseau vous permet de recevoir des messages texte sur différents sujets, tels que la météo ou la circulation. Les messages sont affichés dès leur réception, sous réserve que :

- le téléphone soit en mode veille,
- l'option **Recevoir** soit réglée sur **Activer**,
- le canal des messages soit activé dans la liste des canaux.

Les options suivantes sont disponibles :

**Lire** : permet d'afficher le contenu du message. **Sans enregistrement** affiche les messages provenant du réseau, mais ne les conserve pas lorsque le téléphone est éteint. Faites défiler le message en appuyant sur la touche Haut ou Bas. Lors de la lecture d'un message, appuyez sur la touche écran **Enreg.** pour le sauvegarder dans la boîte **Messages enregistrés** en vue d'une consultation ultérieure.

**Recevoir** : permet d'activer ou de désactiver la réception des messages diffusés.

**Liste canaux** : permet d'indiquer les codes grâce auxquels vous souhaitez recevoir les messages de diffusion. Les options suivantes sont disponibles :

Sélectionner : active ou désactive les codes de la liste en ajoutant ou en supprimant le repère placé devant le code sélectionné. Un repère s'affiche devant chaque code sélectionné.

Ajouter code : permet de saisir l'ID et le titre d'un nouveau code.

Supprimer : permet de supprimer un code de la liste.

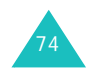

Modifier : permet de changer l'ID et le titre d'un code existant.

**Langue** : permet de sélectionner votre langue préférée pour l'affichage des messages de diffusion cellulaire.

Pour plus d'informations, contactez votre fournisseur de services.

75

# **MMS**

Le service de messages multimédia (MMS) est un service de messagerie très similaire au service de messages texte (SMS). Il permet d'envoyer immédiatement et automatiquement des messages multimédia vers un téléphone ou une adresse e-mail.

Les MMS peuvent non seulement contenir du texte mais aussi des images. Un MMS est une présentation multimédia à part entière. Ce n'est pas un fichier de texte contenant des pièces jointes.

Cette fonction vous permet de recevoir et d'envoyer des messages contenant des fichiers multimédia, tels que des photos et des images téléchargés sur Internet. Cette fonction est disponible uniquement si elle est prise en charge par votre réseau. Seuls les téléphones disposant de cette fonction peuvent envoyer ou recevoir ce type de messages.

# **Boîte de réception** *(Menu 2.1)*

# **Affichage d'un message reçu**

76

Lorsque vous recevez un message multimédia, l'icône des messages MMS (...), une notification d'arrivée ainsi que le numéro de l'expéditeur s'affichent sur l'écran.

1. Appuyez sur la touche écran **Afficher** pour afficher le message.

De brèves informations concernant le message, telles que sa taille, son objet et le numéro de l'expéditeur, s'affichent sur l'écran.

Pour placer le message dans la boîte de réception et le lire ultérieurement, appuyez sur la touche écran **Quitter**.

- 2. Pour faire défiler les informations sur le message, appuyez sur la touche Haut ou Bas.
- 3. Appuyez sur la touche écran **Options** pour accéder aux options suivantes :
	- **Reprendre** : récupère le message sur le serveur MMS.
	- **Supprimer** : supprime le message.
	- **Autres propriétés** : affiche des informations détaillées sur le message.
- 4. Pour lire le message, appuyez sur la touche écran **Sélect.** lorsque l'option **Reprendre** est en surbrillance.

Le téléphone récupère le contenu du message à partir du serveur et l'affiche à l'écran.

- 5. Pour faire défiler le texte du message, appuyez sur la touche Haut ou Bas.
- 6. Lorsque vous avez terminé, appuyez sur la touche écran  $\bullet^{\circ}$ .

# **Affichage d'un message placé dans la boîte de réception**

Lorsque vous accédez à l'option **Boîte de réception** (**Menu 2.1**), la liste des messages multimédia reçus <sup>s</sup>'affiche avec l'objet ou le numéro de chaque expéditeur, si vous avez enregistré cette information dans le répertoire. Les icônes à gauche de l'écran indiquent l'état des messages.

- ∩a: message lu
- $\boxtimes$ : message non lu
- 1. Sélectionnez un message dans la liste et appuyez sur la touche écran **Sélect.**.

Le message s'affiche et défile, s'il contient plus d'une page, au bout d'un certain délai. Pour plus d'informations sur le réglage du délai de défilement, reportez-vous à la page 88.

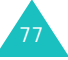

2. Appuyez sur la touche écran **OK** pour afficher le message.

Ou attendez qu'il s'affiche automatiquement.

3. Pour faire défiler le texte du message, appuyez sur la touche Haut ou Bas.

Si le message contient plus d'une page, utilisez les touches Gauche et Droite pour faire défiler les pages.

Lorsque vous lisez un message, vous pouvez choisir l'une des options ci-dessous en appuyant sur la touche écran **Options**.

Si vous lisez un nouveau message, les options sont identiques à celles disponibles lorsque vous affichez un message dès sa réception. Reportez-vous à la section précédente.

Lorsque vous affichez un message récupéré sur le serveur MMS, les options suivantes sont disponibles :

**Supprimer** : supprime le message.

**Répondre** : permet de répondre en expédiant un message texte ou multimédia.

**Rappeler** : permet de rappeler l'expéditeur du message.

**Extraire adresse** : permet d'extraire le numéro, l'adresse ou l'URL de l'expéditeur, une adresse électronique ou un numéro de téléphone.

**Transférer** : permet de transférer le message à un autre destinataire.

**Enregistrer image** : permet d'enregistrer dans votre téléphone une image contenue dans le message. Les images sont stockées dans le dossier **Images** (**Menu 9.4**).

**Enregistrer son** : permet d'enregistrer un son contenu dans le message dans le dossier **Sons** (**Menu 9.3**).

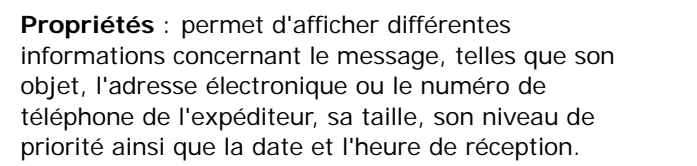

# **Boîte d'envoi** *(Menu 2.2)*

Lorsque vous accédez à ce menu, la liste des messages multimédia envoyés ou enregistrés <sup>s</sup>'affiche. Les icônes à gauche de l'écran indiquent l'état des messages.

- **M**: message en cours d'envoi
- **S**: message envoyé
- $\sqrt{\phantom{a}}$ : message dont l'envoi a échoué
- $\mathbb{N}$ : message à envoyer
- **:** message dont l'envoi est différé
- 1. Sélectionnez un message dans la liste et appuyez sur la touche écran **Sélect.**.

Le message s'affiche et défile au bout d'un certain délai, s'il contient plus d'une page. Pour plus d'informations sur le réglage du délai de défilement, reportez-vous à la page 87.

2. Appuyez sur la touche écran **OK** pour afficher le message.

Ou attendez qu'il s'affiche automatiquement.

3. Pour faire défiler le texte du message, appuyez sur la touche Haut ou Bas.

Si le message contient plus d'une page, utilisez les touches Gauche et Droite pour faire défiler les pages.

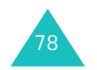

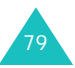

#### **MMS**

Lorsque vous lisez un message, vous pouvez choisir l'une des options suivantes en appuyant sur la touche écran **Options** :

**Supprimer** : supprime le message.

**Extraire adresse** : permet d'extraire le numéro, l'adresse ou l'URL du destinataire, une adresse électronique ou un numéro de téléphone.

**Envoyer** : permet d'envoyer/renvoyer le message.

**Modifier message** : permet de modifier le contenu du message (image ou texte).

**Propriétés** : permet d'afficher différentes informations concernant le message, telles que son état, son objet, l'adresse électronique de l'expéditeur, sa taille, son identifiant de transaction, sa version MMS ainsi que la date et l'heure d'envoi.

# **Brouillons** *(Menu 2.3)*

80

Cette boîte permet de stocker les messages multimédia que vous aurez créés en vue d'un envoi ultérieur.

Pour plus d'informations sur l'affichage de messages, reportez-vous à la section "Boîte d'envoi", page 79.

## **Nouveau message** *(Menu 2.4)*

Ce menu permet de créer un nouveau message multimédia et de l'envoyer à plusieurs destinataires.

## **Création et envoi d'un message multimédia**

1. Saisissez l'objet de votre message et appuyez sur la touche écran **OK**.

Pour plus d'informations sur la saisie des caractères, reportez-vous à la page 43.

- 2. Appuyez sur la touche écran **Options** lorsque l'option **Ajouter ici** est en surbrillance et ajoutez un contenu au message à l'aide des options suivantes :
	- **Ajouter texte** : saisissez le texte du message et appuyez sur la touche écran **OK**.
	- **Ajouter photo** : permet d'ajouter une photo prise avec la fonction Caméra de votre téléphone. Sélectionnez **Photographier** pour prendre une nouvelle photo ou **Sélectionner photo** pour ajouter une photo enregistrée dans le téléphone. Pour plus d'informations sur l'utilisation de la caméra, reportez-vous à la page 94.
	- **Ajouter image** : permet d'ajouter une image stockée dans le dossier **Images** (**Menu 9.4**). Sélectionnez une image et appuyez sur la touche écran **Sélect.**. Il est possible que certaines images téléchargées ne puissent être utilisées en raison de leur format.
	- **Envoyer** : permet d'envoyer le message. Utilisez cette option une fois le message créé.

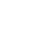

81

- **Enregistrer** : permet d'enregistrer le message dans le dossier **Brouillons** (**Menu 2.3**) ou dans **Modèles** (**Menu 2.5**).
- **Réglages**: permet de modifier les options du message. Pour plus d'informations sur chaque option, reportez-vous à la page 87. Une fois les options définies, appuyez sur la touche écran  $\mathbf{\mathbf{\mathcal{Q}}}$ ou sur la touche **C** pour revenir à l'écran d'édition.
- **Ajouter destinataire** : permet de saisir le numéro ou l'adresse d'un destinataire. Reportez-vous aux étapes 6 à 11. Une fois ces informations saisies, appuyez sur la touche écran **O** ou sur la touche **C** pour revenir à l'écran d'édition.
- **Aperçu** : affiche le message tel qu'il apparaîtra sur le téléphone du destinataire.
- **Remarque** : vous pouvez ajouter du texte ou une image sur chaque page.
- 3. Répétez l'étape 2 jusqu'à ce que le message soit entièrement créé.
- 4. Pour modifier un élément ajouté, appuyez sur la touche Haut ou Bas pour le mettre en surbrillance, puis appuyez sur la touche écran **Options**.
	- **Remarque** : les options disponibles varient en fonction du type d'élément sélectionné (texte, image ou Page).

Les options suivantes sont disponibles :

• **Modifier texte**/**image**: permet de modifier le texte ou de remplacer une image par un autre.

- **Ajouter page** : permet d'ajouter des pages. Après l'ajout d'une page, son numéro et l'espace mémoire utilisé s'affichent à l'écran. Lorsque Page s'affiche, utilisez la touche Gauche ou Droite pour faire défiler les pages.
- **Supprimer** : permet de supprimer l'élément sélectionné du message.
- **Durée** : permet de spécifier le délai et la durée d'affichage ou de lecture du texte ou des images. Lorsque vous ouvrez le message, les éléments sont lus tour à tour au bout du délai spécifié dans l'option **Régler heure de début** et selon la durée définie dans l'option **Régler durée**.
- **Envoyer** : permet d'envoyer le message.
- **Enregistrer** : permet d'enregistrer le message dans le dossier **Brouillons** (**Menu 2.3**) ou dans **Modèles** (**Menu 2.5**).
- **Réglages**: permet de modifier les options du message. Pour plus d'informations sur chaque option, reportez-vous à la page 87.
- **Ajouter destinataire** : permet de saisir l'adresse d'un destinataire. Reportez-vous aux étapes 6 à 11.
- **Aperçu** : affiche le message tel qu'il apparaîtra sur le téléphone du destinataire.
- 5. Lorsque vous avez terminé la saisie de votre message, choisissez **Envoyer** dans les options des messages et appuyez sur la touche écran **Sélect.**.
- 6. Sélectionnez un type de destinataire ( **A**, **Cc** ou **Cci**), puis appuyez sur la touche écran **Sélect.**.

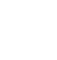

82

- 7. Sélectionnez l'une des options suivantes et appuyez sur la touche écran **Sélect.** :
	- **Numéro de téléphone** : permet de saisir un numéro de téléphone.
	- **E-mail** : permet de saisir directement l'adresse électronique du destinataire.
	- **Répertoire** : permet d'utiliser un numéro de téléphone enregistré dans le répertoire.
- 8. Saisissez un numéro de téléphone ou une adresse e-mail, ou sélectionnez un numéro dans le répertoire.
- 9. Lorsque le numéro ou l'adresse correct est affiché, appuyez sur la touche écran **OK**.
- 10. Pour ajouter un destinataire, appuyez sur la touche écran **Sélect.** lorsque l'option **Ajouter destinataire** est en surbrillance. Répétez la procédure à partir de l'étape 7.

Pour modifier un destinataire, sélectionnez-le et appuyez sur la touche écran **Sélect.**. Vous pouvez ainsi le modifier ou le supprimer.

11. Pour ajouter des numéros ou des adresses supplémentaires, appuyez sur la touche **C** ou sur la touche écran  $\mathbf{U}$ , puis répétez les étapes 6 à 11.

Vous pouvez saisir jusqu'à 10 destinataires dans chaque type ( **A**, **Cc** et **Cci**).

12. Une fois les destinataires saisis, sélectionnez l'option **Envoyer message** et appuyez sur la touche écran **Sélect.**.

Le message est envoyé.

84

# **Modèles** *(Menu 2.5)*

Ce menu permet de stocker des messages enregistrés comme modèles que vous pourrez utiliser pour créer de nouveaux messages.

- 1. Faites défiler la liste des messages préenregistrés en appuyant sur la touche Haut ou Bas.
- 2. Lorsque le message préenregistré désiré <sup>s</sup>'affiche, appuyez sur la touche écran **Sélect.**.
- 3. Appuyez sur la touche écran **OK** pour accéder aux options décrites ci-dessous ou attendez que celles-ci s'affichent automatiquement.
	- **Modifier message** : permet de créer un message à partir d'un modèle. Pour plus d'informations sur l'envoi d'un message, reportez-vous à la page 81.
	- **Supprimer** : permet de supprimer le message. Confirmez la suppression en appuyant sur la touche écran **Oui**.
- 4. Appuyez sur la touche  $\bullet$ <sup> $\circ$ </sup> pour revenir en mode veille.

**MMS**

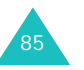

# **Supprimer tout** *(Menu 2.6)*

Cette option vous permet de supprimer tous les messages multimédia stockés dans une boîte. Vous pouvez également supprimer les messages de toutes les boîtes en une seule opération.

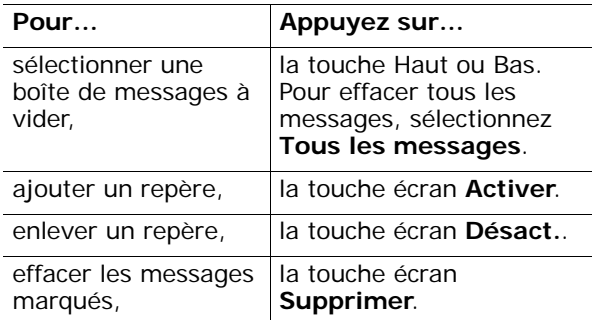

Lorsqu'un message de confirmation s'affiche, appuyez sur la touche écran **Oui** pour confirmer la suppression.

# **Etat mémoire** *(Menu 2.7)*

Vous pouvez vérifier la quantité de mémoire utilisée et la quantité de mémoire disponible pour les messages multimédia.

L'espace total ainsi que l'espace utilisé et l'espace disponible s'affichent. Vous pouvez également afficher l'espace actuellement occupé par chaque boîte de messages.

# **Configuration** *(Menu 2.8)*

Ce menu permet de modifier les paramètres d'envoi et de réception par défaut des messages multimédia.

Les options suivantes sont disponibles :

**Accusé réception** : lorsque cette option est activée, le réseau vous informe si votre message a été reçu par le destinataire.

**Accusé lecture** : lorsque cette option est activée, le téléphone envoie une demande de confirmation de lecture avec le message au destinataire.

**Téléchargement automatique** : permet de spécifier si votre téléphone doit récupérer ou non les nouveaux messages sur le serveur MMS sans notification. Lorsque cette option est activée, le téléphone récupère automatiquement tous les nouveaux messages sur le serveur. Une fois les messages reçus, vous avez accès à des options supplémentaires en cours de lecture. Pour plus d'informations sur ces options, reportez-vous à la page 78.

**Réception de message** : permet de spécifier la catégorie de messages que vous souhaitez recevoir.

**Masquer ID** : lorsque cette option est activée, votre numéro de téléphone ne s'affiche pas sur le téléphone du destinataire.

**Date d'expiration** : permet de programmer la durée de conservation de vos messages dans le centre SMS après leur envoi.

**Délai d'envoi** : permet de définir le délai au bout duquel les messages doivent être envoyés.

**Priorité** : permet de sélectionner le niveau de priorité de vos messages.

**Accusés autorisés** : lorsque cette option est activée, le réseau transmet un accusé de réception à l'expéditeur du message.

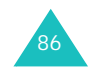

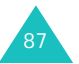

**MMS**

**Durée page** : permet de spécifier le délai de défilement des pages des messages envoyés. Une fois le délai défini, les pages se succèdent automatiquement.

# **Profil MMS** *(Menu 2.9)*

Ce menu permet de configurer différents paramètres de réseau nécessaires à l'envoi ou à la réception de messages multimédia.

#### **Remarques** :

- Lorsque vous envoyez un message, le dernier profil est automatiquement utilisé.
- Si vous modifiez les paramètres MMS sans l'aval de votre fournisseur de services, la fonction de messagerie multimédia risque de ne pas fonctionner correctement.

Les options suivantes sont disponibles pour chaque profil :

**Nom de profil** : permet de saisir un nom que vous souhaitez affecter au serveur MMS.

**URL de connexion** : permet de saisir l'adresse du serveur MMS.

**Sécurité** : permet de choisir le mode de transmission de données. Choisissez **Sécurisé** pour protéger vos données contre les accès non autorisés, sinon choisissez **Non sécurisé**.

**Adresse IP** : permet de saisir l'adresse du portail nécessaire pour se connecter au serveur MMS.

**Nom d'utilisateur** : permet de saisir l'identifiant d'utilisateur requis pour la connexion au serveur MMS.

**Mot de passe** : permet de saisir le mot de passe requis pour la connexion au serveur MMS.

**APN** : permet de saisir l'adresse du portail serveur MMS.

Pour plus d'informations, contactez votre fournisseur de services.

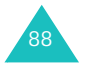

# **Compteurs d'appels**

Ce menu vous permet d'afficher :

- les appels en absence, reçus ou émis,
- la durée de vos appels,
- le coût de vos appels

### **Remarques** :

- Vous pouvez accéder aux numéros dans les trois types de compteurs en appuyant sur la touche  $\sum$  en mode veille.
- Le nombre de compteurs d'appels possibles varie suivant la carte SIM.

# **Appels en absence** *(Menu 3.1)*

Ce menu vous permet d'afficher les 20 derniers numéros des appels reçus en absence.

Le numéro, ou le nom s'il est disponible, s'affiche avec la date et l'heure de réception de l'appel.

La touche écran **Options** vous permet :

- de modifier le numéro si celui-ci est accessible et de le composer ou de l'enregistrer dans le répertoire,
- de supprimer l'appel de la liste.

Vous pouvez également composer le numéro en appuyant sur la touche  $\sum$ .

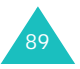

# **Appels reçus** *(Menu 3.2)*

Ce menu vous permet d'afficher les 20 derniers numéros des appels reçus.

Le numéro, ou le nom s'il est disponible, s'affiche avec la date et l'heure de réception de l'appel.

La touche écran **Options** vous permet :

- de modifier le numéro si celui-ci est accessible et de le composer ou de l'enregistrer dans le répertoire,
- de supprimer l'appel de la liste.

Vous pouvez également composer le numéro en appuyant sur la touche  $\sum$ .

# **Appels émis** *(Menu 3.3)*

Ce menu vous permet d'afficher les 20 derniers numéros composés.

Le numéro, ou le nom s'il est disponible, s'affiche avec la date et l'heure d'émission de l'appel.

La touche écran **Options** vous permet :

- de modifier le numéro et de le composer ou de l'enregistrer dans le répertoire,
- de supprimer l'appel de la liste.

Vous pouvez également composer le numéro en appuyant sur la touche  $\sum$ .

# **Supprimer tout** *(Menu 3.4)*

Ce menu vous permet de supprimer tous les numéros enregistrés dans chaque compteur. Vous pouvez également supprimer tous les numéros enregistrés dans les compteurs en une seule opération.

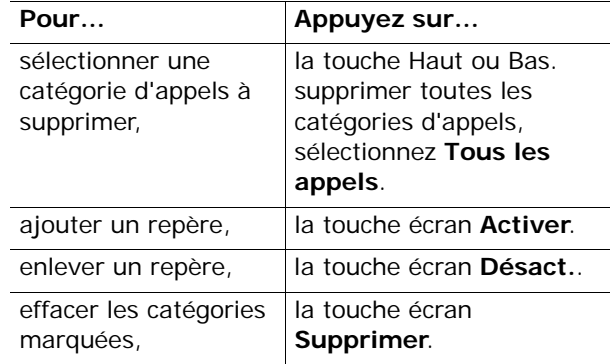

Lorsqu'un message de confirmation s'affiche, appuyez sur la touche écran **Oui** pour confirmer la suppression.

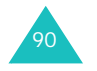

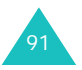

#### **Compteurs d'appels**

# **Durée des appels** *(Menu 3.5)*

Ce menu vous permet d'afficher les compteurs de durée des appels effectués et reçus.

**Remarque** : la durée réelle que votre fournisseur de services facture pour vos appels peut varier en fonction, par exemple, des options du réseau et des arrondis effectués pour la facturation.

Les durées suivantes sont disponibles :

**Durée du dernier appel** : durée du dernier appel.

**Total appels émis** : durée totale des appels émis depuis la dernière réinitialisation du compteur.

**Total appels reçus** : durée totale des appels reçus depuis la dernière réinitialisation du compteur.

**Réinitialiser compteurs** : cette option permet de réinitialiser les compteurs. Saisissez le mot de passe courant et appuyez sur la touche écran **OK**.

**Remarque** : le mot de passe par défaut est "00000000". Pour le modifier, reportezvous à la page 113.

### **Coût appel** *(Menu 3.6)*

Cette option de réseau vous permet d'afficher le coût des appels. La disponibilité de cette fonction dépend de la carte SIM utilisée.

Les options suivantes sont disponibles :

**Coût du dernier appel** : coût du dernier appel émis.

**Coût total** : coût total de tous les appels émis depuis la dernière réinitialisation du compteur de coûts. Si le coût total dépasse le coût maximal défini avec l'option **Définir coût maximal autorisé**, vous devez alors réinitialiser le compteur pour pouvoir émettre de nouveaux appels.

**Coût maximal** : coût maximum programmé à l'aide de l'option **Définir coût maximal autorisé**. Voir ci-après.

**Réinitialiser compteurs** : cette option permet de réinitialiser le compteur. Saisissez d'abord votre code PIN2 (voir page 152) et appuyez sur la touche écran **OK**.

**Définir coût maximal autorisé** : cette option permet d'entrer le coût maximal autorisé pour vos appels. Saisissez d'abord votre code PIN2 (voir page 152) et appuyez sur la touche écran **OK**.

**Tarif** : cette option permet de définir le coût d'une unité. Ce tarif est appliqué lorsque vous calculez le coût de vos appels. Saisissez d'abord votre code PIN2 (voir page 152) et appuyez sur la touche écran **OK**.

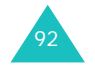

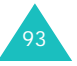

# **Caméra**

La caméra intégrée à votre téléphone vous permet de prendre des clichés de personnes ou d'événements sur le vif. En outre, vous pouvez envoyer vos photos à d'autres personnes sous forme de message multimédia ou les utiliser comme fonds d'écran.

La caméra vous permet également d'enregistrer des séquences vidéo.

#### **ATTENTION** :

- Ne photographiez pas des personnes sans leur autorisation.
- Ne prenez pas de photographies dans les lieux où vous n'y êtes pas autorisé.
- Respectez la vie privée de chacun.

# **Photographier** *(Menu 4.1)*

Ce menu vous permet de prendre des photos au format JPEG. Vous pouvez prendre des photos avec le clapet ouvert ou fermé. Lorsque le clapet est fermé, vous utilisez l'écran externe.

**Remarque** : si vous prenez une photo en plein soleil ou dans un endroit trop éclairé, celle-ci risque d'être plus sombre.

### **Prendre une photo avec le clapet ouvert**

1. Accédez au menu **Photographier** pour activer la caméra. Vous pouvez également maintenir la touche Caméra ( $\overline{\emptyset}$ ) située à droite du téléphone en mode veille.

Le sujet à prendre apparait sur l'écran.

- 2. Pointez la caméra sur le sujet à prendre.
	- Les touches Gauche et Droite vous permettent de régler la luminosité de l'image.
	- Les touches Haut et Bas vous permettent de régler le zoom.
	- Les touches  $\blacktriangle$  et  $\blacktriangledown$  sur le côté gauche du téléphone vous permettent de retourner l'image verticalement ou horizontalement.
	- La touche **0** vous permet d'activer le flash situé sur le clapet.
	- La touche **1** vous permet de basculer vers le mode d'enregistrement vidéo. Voir page 100.
	- La touche **2** vous permet de modifier la taille de l'image.
	- La touche **3** vous permet de modifier la qualité de l'image.
	- La touche **4** vous permet de basculer vers le Mode nuit.
	- Appuyez sur la touche écran Droite pour accéder aux options de la caméra. Pour plus d'informations, reportez-vous à la page 97.
- 3. Appuyez sur la touche Caméra  $(\sqrt{p})$  ou sur la touche écran Gauche pour prendre la photo.
- 4. Appuyez sur la touche écran **Enreg.**.

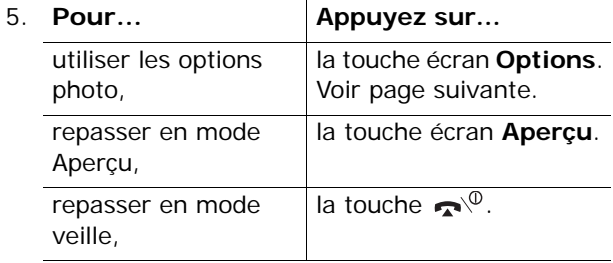

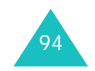

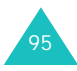

Appuyez sur la touche écran **Options** pour accéder aux options suivantes :

**Envoyer** : permet d'envoyer une photo sous forme de message multimédia. Pour plus d'informations, reportez-vous à la page 81.

**Définir comme** : permet d'utiliser la photo comme fond d'écran en mode veille ou comme image d'un correpondant enregistré dans le répertoire.

**Renommer** : permet de renommer la photo.

**Ouvrir Mes photos** : permet d'afficher les photos du menu **Mes photos**.

**Supprimer** : permet de supprimer la photo.

**Protection** : permet de protéger la photo contre toute suppression.

**Propriétés** : permet d'afficher les propriétés de la photo, à savoir son nom, sa taille, son heure et sa date de création, sa résolution, sa qualité, son état de protection ainsi que son format.

### **Prendre une photo avec le clapet fermé**

1. Lorsque le clapet est fermé, maintenez enfoncée la touche Caméra ( $\varphi$ ) située sur le côté droit du téléphone.

Le sujet à prendre s'affiche sur l'écran externe.

- 2. Pointez la caméra sur le sujet à prendre.
	- Appuyez sur une des touches volume pour régler le zoom.
	- Maintenez enfoncée une des touches volume pour activer le flash.
- 3. Appuyez sur la touche Caméra ( $\varnothing$ ) pour prendre une photo.

Votre téléphone enregistre automatiquement la photo et repasse en mode Aperçu.

### **Utilisation des options de la caméra**

En mode Aperçu, la touche écran Droite permet d'accéder à différentes fonctions.

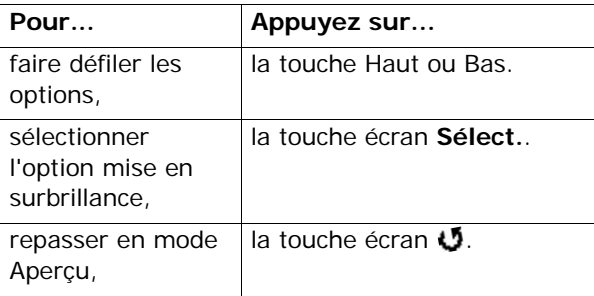

Les options suivantes sont disponibles :

**Mode** : permet de sélectionner différents modes de prise de vue. Lorsque vous sélectionnez un mode, l'indicateur correspondant s'affiche sur la première ligne de l'écran.

Mode normal : permet de prendre une photo en mode normal.

Mode rafale : permet de prendre une série de photos. Sélectionnez la vitesse de prise de vue (**Rapide** ou **Normale**) ainsi que le nombre de clichés à prendre. Appuyez sur la touche Caméra  $(\sqrt{9})$  ou sur la touche écran Gauche pour prendre les photos.

Appuyez sur la touche écran **Enreg.Tt** pour enregistrer toutes les photos ou la touche écran **Sélect.** pour enregistrer la(les) photo(s) sélectionnée(s).

Mode mosaïque : permet de prendre plusieurs clichés et de les enregistrer en un seul par superposition. La photo ainsi créée contient toutes les photos prises avec cette option.

Mode nuit : permet de prendre des photos d'une qualité optimale dans l'obscurité.

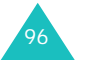

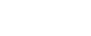

**Caméra**

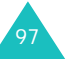

**Effets** : permet de modifier la couleur de l'image ou d'appliquer des effets spéciaux.

**Cadres** : permet d'appliquer un cadre décoratif sur une photo. Utilisez les touches de navigation pour sélectionner le cadre à utiliser.

**Minuteur** : permet de sélectionner un délai avant le déclenchement de l'appareil. Sélectionnez le délai souhaité. Appuyez sur la touche Caméra (  $\overline{\otimes}$  ) ou sur la touche écran Gauche pour prendre les photos après le délai défini.

**Réglages**: permet de sélectionner la qualité d'image par défaut.

Format photo : permet de définir la taille de l'image sur **VGA(640x480)**, **QVGA(320x240)**, **QQVGA(160x120)** ou **Mobile(128x120)**. Le format d'image sélectionné s'affiche sur l'écran d'aperçu.

Qualité photo : permet de sélectionner la qualité d'image. Vous avez le choix entre **Super fin**, **Fin**, **Normal** et **Economique**. La qualité d'image sélectionnée s'affiche sur l'écran d'aperçu.

Son obturateur : permet de sélectionner le son de l'obturateur parmi **Clic**, **Cristal** et **Futuriste**.

Flash : permet d'utiliser le flash.

Nom par défaut : permet de modifier le préfixe par défaut du nom de la photo.

**Aide** : affiche les différentes fonctions attribuées aux touches en mode Aperçu.

### **Mes photos** *(Menu 4.2)*

Ce menu vous permet de visualiser vos photos.

Lorsque vous accédez à ce menu, les photos enregistrées apparaissent sous forme de miniatures. Faites défiler les photos à l'aide des touches de navigation.

Pour afficher une image en plein écran, sélectionnez la vignette correspondante et appuyez sur la touche écran **Afficher**. Pour revenir à l'écran des miniatures, appuyez sur la touche écran **Multi**.

Appuyez sur la touche écran **Options** pour accéder aux options suivantes :

**Envoyer** : permet d'envoyer une photo sous forme de message multimédia. Pour plus d'informations, reportez-vous à la page 81.

**Définir comme** : permet d'utiliser la photo comme fond d'écran en mode veille ou comme image d'un correspondant enregistré dans le répertoire.

**Renommer** : permet de renommer la photo.

**Supprimer** : permet de supprimer la photo.

**Protection** : permet de protéger la photo contre toute suppression.

**Propriétés** : permet d'afficher les propriétés de photo, à savoir son nom, sa taille, son heure et sa date de création, sa résolution, sa qualité, son état de protection ainsi que son format.

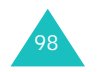

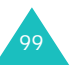

# **Filmer** *(Menu 4.3)*

La caméra vous permet d'enregistrer des séquences vidéo au format MPEG.

- 1. Lorsque la caméra est activée, pointez-la sur le sujet à prendre pour ajuster l'image.
	- Les touches Haut et Bas vous permettent de régler le zoom.
	- Les touches Gauche et Droite vous permettent de régler la luminosité de l'image.
	- La touche écran **Lumière** vous permet d'activer le flash situé sur le clapet.
	- La touche **1** vous permet basculer vers le mode photo. Voir page 94.
- 2. Appuyez sur la touche écran **Enreg.** pour lancer l'enregistrement.
- 3. Lorsque vous avez terminé, appuyez sur la touche écran **Arrêter**.

Sinon, l'enregistrement s'arrête automatiquement lorsque le délai d'enregistrement est écoulé.

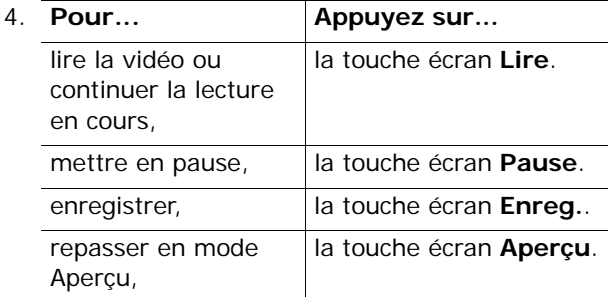

# **Mes vidéos** *(Menu 4.4)*

Lorsque vous accédez à ce menu, les images miniatures des séquences vidéo enregistrées s'affichent.

Pour lire une séquence vidéo :

- 1. Sélectionnez la séquence à lire à l'aide des touches Gauche ou Droite.
- 2. Appuyez sur la touche écran **Lire** pour lire la séquence vidéo.

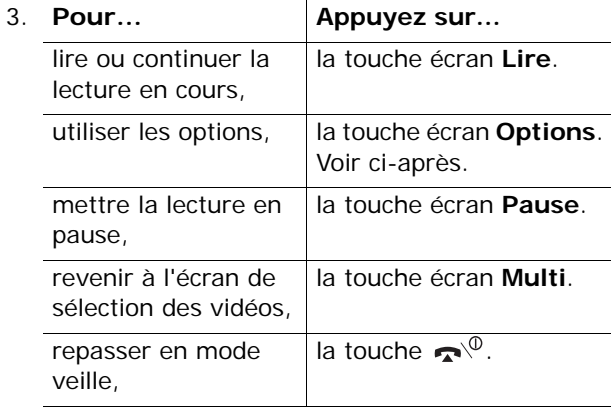

Appuyez sur la touche écran **Options** pour accéder aux options suivantes :

**Renommer** : permet de modifier le nom du fichier.

**Supprimer** : permet de supprimer la séquence vidéo sélectionnée.

**Protection** : permet de protéger la séquence vidéo contre toute suppression.

**Propriétés** : permet d'afficher les propriétés de la séquence vidéo, à savoir son nom, sa taille, son heure et sa date de création, sa résolution, sa qualité, son état de protection ainsi que son format.

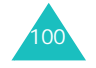

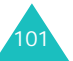

# **Supprimer tout** *(Menu 4.5)*

Cette option vous permet de supprimer toutes les photos ou toutes les séquences vidéos. Vous pouvez également supprimer toutes les séquences vidéo et toutes les photos en une seule opération.

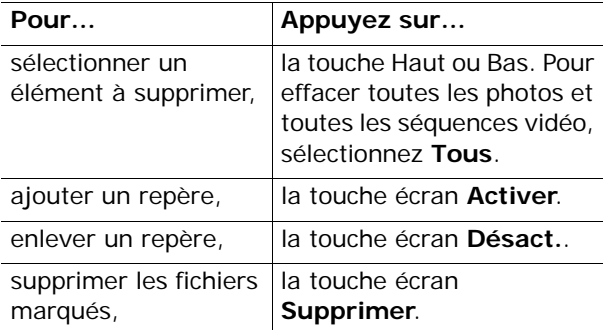

Lorsqu'un message de confirmation s'affiche, appuyez sur la touche écran **Oui** pour confirmer la suppression.

# **Etat mémoire** *(Menu 4.6)*

Vous pouvez vérifier la quantité de mémoire réservée aux photos et aux séquences vidéo.

L'espace total, l'espace utilisé par les photos et les séquences vidéo ainsi que l'espace disponible s'affichent.

# **Sonneries**

Ce menu vous permet de personnaliser différents réglages sonores, tels que :

- la mélodie, le volume et le type de sonnerie,
- les sons émis lorsque vous appuyez sur une touche, recevez un message, ouvrez/fermez le clapet ou allumez et éteignez votre téléphone,
- le son émis toutes les minutes lorsque vous êtes en conversation, lorsque vous faites une erreur ou que vous êtes connecté au réseau.
- **Remarque** : lorsque le téléphone est en mode vibreur (voir page 28), vous ne pouvez pas modifier les réglages des sonneries.

# **Sonnerie** *(Menu 5.1)*

Ce menu vous permet de sélectionner une sonnerie.

Vous pouvez choisir parmi différentes mélodies. Si vous avez téléchargé des sonneries sur Internet ou depuis le programme EasyGPRS (fourni en option), vous pouvez les utiliser par l'intermédiaire de ce menu.

## **Volume** *(Menu 5.2)*

Ce menu vous permet de régler le volume de la sonnerie en choisissant l'un des cinq niveaux disponibles.

Utilisez à cet effet les touches Haut et Bas ou les touches de volume situées sur le côté gauche de votre téléphone.

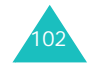

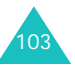

#### **Sonneries**

# **Type d'indicateur** *(Menu 5.3)*

Ce menu vous permet de sélectionner le type d'alarme utilisé pour l'arrivée d'un appel ou les alarmes et réveils réglés.

Les options suivantes sont disponibles :

**Mélodie** : le téléphone sonne avec la mélodie sélectionnée.

**Vibreur** : le téléphone vibre sans sonner.

**Vibreur+Mélodie** : le téléphone commence par vibrer trois fois, puis se met à sonner.

# **Son du clavier** *(Menu 5.4)*

Ce menu vous permet de sélectionner le son émis par le clavier lorsque vous appuyez sur une touche. Pour désactiver le son, sélectionnez **Désactivé**.

### **Son des messages** *(Menu 5.5)*

Ce menu vous permet de sélectionner le type de sonnerie vous signalant l'arrivée d'un nouveau message.

#### **Sonnerie SMS** *(Menu 5.5.1)*

Les options suivantes sont disponibles pour signaler l'arrivée de nouveaux messages SMS :

**Désactivé** : aucun son n'est émis.

**Vibreur** : le téléphone vibre.

**Bip seul** : le téléphone émet un seul bip.

**Sonnerie SMS X**: le téléphone utilise l'une des sonneries SMS disponibles.

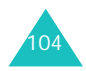

**Sonneries**

### **Sonnerie diffusion** *(Menu 5.5.2)*

Les options suivantes sont disponibles pour signaler l'arrivée de nouveaux messages de diffusion :

**Désactivé** : aucun son n'est émis.

**Vibreur** : le téléphone vibre.

**Bip seul** : le téléphone émet un seul bip.

**Sonnerie diffusion X** : le téléphone utilise l'une des sonneries disponibles.

**Sonnerie MMS** *(Menu 5.5.1)*

Les options suivantes sont disponibles pour signaler l'arrivée de nouveaux messages MMS :

**Désactivé** : aucun son n'est émis.

**Vibreur** : le téléphone vibre.

**Bip seul** : le téléphone émet un seul bip.

**Sonnerie MMS X** : le téléphone utilise l'une des sonneries disponibles.

## **Son du clapet auto** *(Menu 5.6)*

Ce menu vous permet de sélectionner le son émis par le clavier lorsque vous appuyez sur la touche de fermeture automatique du clapet.

Pour désactiver le son, sélectionnez **Désactivé**.

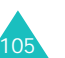

#### **Sonneries**

# **Marche/arrêt** *(Menu 5.7)*

Ce menu vous permet de sélectionner la mélodie émise lorsque vous allumez ou éteignez votre téléphone.

Pour désactiver le son, sélectionnez **Désactivé**.

## **Autres sons** *(Menu 5.8)*

Vous pouvez personnaliser plusieurs sons utilisés par le téléphone.

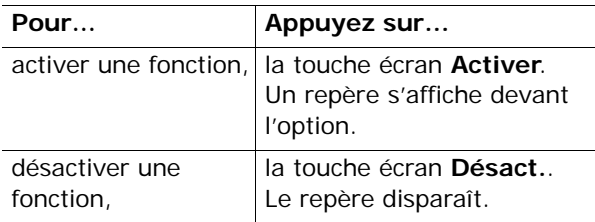

Les options suivantes sont disponibles :

**Son d'erreur** : le téléphone émet un bip lorsque vous commettez une erreur.

**Bip durée d'appel** : le téléphone émet un bip toutes les minutes lors d'un appel sortant, afin de vous tenir informé de la durée de votre appel.

**Tonalité connexion** : le téléphone émet un bip lorsqu'il se connecte au réseau.

# **Réglages téléphone**

Votre téléphone dispose de fonctions diverses vous permettant d'effectuer des réglages personnalisés. Toutes ces fonctions sont accessibles via le menu **Réglages téléphone**.

# **Activer infrarouge** *(Menu 6.1)*

Cette fonction vous permet d'envoyer ou de recevoir des données via le port infrarouge. Pour utiliser la connexion infrarouge, vous devez :

- configurer et activer un port infrarouge sur votre PC,
- activer la fonction infrarouge ; le symbole  $(\equiv)$ <sup>s</sup>'affiche sur la première ligne de l'écran,
- aligner le port infrarouge du téléphone sur le port infrarouge de l'ordinateur.

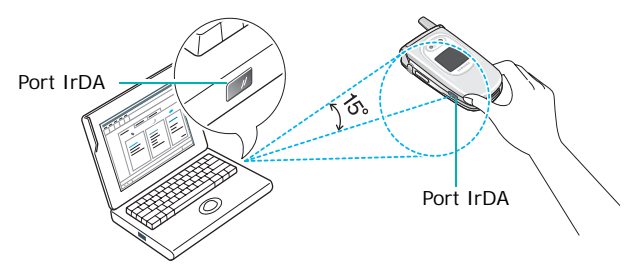

La connexion est établie pour le transfert de données.

Si aucune communication n'est établie entre votre téléphone et l'appareil compatible IrDA en l'espace de 30 secondes, la fonction est automatiquement désactivée.

**Remarque** : pour obtenir de meilleures performances, utilisez un câble de téléchargement (en option). Vous pouvez vous en procurer un auprès de votre revendeur Samsung.

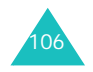

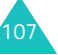

# **Affichage** *(Menu 6.2)*

Ce menu permet de modifier différents paramètres concernant l'affichage et le rétroéclairage.

#### **Fond d écran** *(Menu 6.2.1)*

Ce menu permet de changer l'image de fond ou la couleur du texte à afficher en mode veille.

Les options suivantes sont disponibles :

**Liste des fonds d'écran** : vous pouvez sélectionner une image de fond à afficher sur l'écran de veille.

Pour modifier l'image de fond d'écran :

1. Faites défiler la liste en appuyant sur la touche Haut ou Bas.

Différentes images préenregistrées sont disponibles. Vous pouvez également sélectionner un fond blanc ou toute image téléchargée sur Internet ou depuis l'application EasyGPRS (en option). Si vous avez choisi de mettre une photo en fond d'écran, le nom de cette photo s'affiche dans la liste.

- 2. Appuyez sur la touche écran **Afficher** lorsque l'image désirée apparaît en surbrillance.
- 3. Appuyez ensuite sur la touche écran **Sélect.** pour afficher l'image sur l'écran de veille.

**Affichage du texte** : vous pouvez choisir d'afficher ou non la date et l'heure sur l'écran en mode veille.

**Couleur du texte** : vous pouvez sélectionner la couleur du texte affiché sur l'écran de veille.

#### **Ecran externe** *(Menu 6.2.2)*

Ce menu vous permet d'adapter l'affichage de l'écran externe à vos préférences.

Les options suivantes sont disponibles :

**Sélection image** : permet de modifier le type d'écran externe.

Logo Samsung : affiche le logo Samsung sur l'écran.

Horloge analogique : l'heure s'affiche à la fois sous la forme d'une horloge numérique et d'une horloge analogique.

Date : l'heure et la date s'affichent sur l'écran.

Aucune image : seule l'horloge numérique s'affiche.

**Minuteur rétroéclairage** : permet de sélectionner la durée pendant laquelle l'écran externe doit rester allumé.

**Economiseur d'écran** : permet de changer la direction du défilement de l'image.

### **Réglages menu** *(Menu 6.2.3)*

Ce menu vous permet de sélectionner le style d'affichage des menus. Vous avez le choix entre deux options : **Barre** et **Page**.

### **Rétroéclairage** *(Menu 6.2.4)*

Sélectionnez la durée d'activation du rétroéclairage. Le rétroéclairage s'active dès que vous appuyez sur une touche, ouvrez le clapet ou recevez un appel ou un message et reste allumé pendant le délai spécifié.

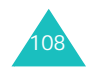

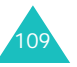

#### **Logo** *(Menu 6.2.5)*

Ce menu vous permet de remplacer le nom de l'opérateur par son logo sur l'écran de veille.

**Désactivé** : le nom de l'opérateur s'affiche en mode veille.

**Activé** : le logo opérateur mémorisé dans votre téléphone s'affiche en mode veille ; si aucun logo n'a été mémorisé, le nom de l'opérateur s'affiche.

# **Message d'accueil** *(Menu 6.3)*

Ce menu vous permet de programmer l'affichage temporaire d'un message d'accueil lorsque le téléphone est allumé.

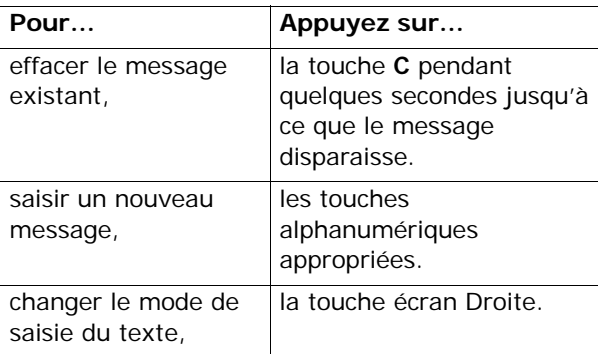

Pour plus d'informations sur la saisie de caractères, reportez-vous à la page 43.

### **Numéro personnel** *(Menu 6.4)*

Cette fonction est un aide-mémoire que vous pouvez utiliser pour vérifier votre numéro de téléphone si nécessaire.

Vous pouvez :

- attribuer un nom à chacun des numéros de téléphone enregistrés sur votre carte SIM,
- modifier les noms et les numéros.

Les changements effectués à ce stade n'affectent en aucun cas les numéros de l'abonné de la carte SIM.

### **Langue** *(Menu 6.5)*

Vous pouvez sélectionner la langue d'affichage. Lorsque l'option de langue est réglée sur **Automatique**, la langue est automatiquement sélectionnée en fonction de celle de la carte SIM utilisée.

**Remarque** : l'option **Automatique** peut ou non <sup>s</sup>'afficher en fonction du pays, de l'opérateur, de la version du logiciel du téléphone.

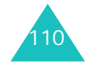

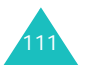

#### **Réglages téléphone**

### **Sécurité** *(Menu 6.6)*

La fonction de sécurité vous permet de limiter l'utilisation de votre téléphone aux personnes et aux types d'appels de votre choix.

Différents codes et mots de passe permettent de protéger les fonctions du téléphone. Leur description est donnée dans les sections suivantes. Voir les pages 150-153.

#### **Vérification PIN** *(Menu 6.6.1)*

Lorsque la fonction de vérification du code PIN est activée, vous devez saisir le code PIN chaque fois que vous allumez votre téléphone. Toute personne ignorant le code PIN se trouve donc dans l'impossibilité d'utiliser votre appareil sans votre accord.

**Remarque** : avant de désactiver la fonction de vérification du code PIN, vous devez saisir le code PIN.

Les options suivantes sont disponibles :

**Désactiver** : le téléphone se connecte directement au réseau lorsque vous l'allumez.

**Activer** : vous devez saisir le code PIN chaque fois que vous allumez votre téléphone.

### **Modifier PIN** *(Menu 6.6.2)*

Cette fonction vous permet de modifier le code PIN actuel, sous réserve que la fonction de vérification du code PIN soit activée. Vous devez saisir le code PIN actuel avant d'en indiquer un nouveau.

Après avoir entré un nouveau code PIN, vous devez le valider en le saisissant une seconde fois.

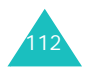

#### **Verrouiller téléphone** *(Menu 6.6.3)*

Lorsque cette fonction est activée, le téléphone est verrouillé et vous devez alors saisir le mot de passe à 8 chiffres chaque fois que vous allumez votre téléphone.

Le mot de passe préréglé en usine est "00000000". Pour changer le mot de passe du téléphone, reportez-vous à l'option de menu **Modifier mot de passe** (**Menu 6.6.4**).

Lorsque le mot de passe correct est saisi, vous pouvez utiliser le téléphone jusqu'à son arrêt.

Les options suivantes sont disponibles :

**Désactiver** : aucune saisie de mot de passe n'est requise lorsque vous allumez votre téléphone.

**Activer** : vous devez saisir le mot de passe du téléphone dès que vous allumez ce dernier.

## **Modifier mot de passe** *(Menu 6.6.4)*

Cette fonction vous permet de modifier le mot de passe courant du téléphone. Vous devez saisir le mot de passe actuel avant d'en indiquer un nouveau.

Le mot de passe préréglé en usine est "00000000". Après avoir entré un nouveau mot de passe, vous devez le saisir une seconde fois pour le valider.

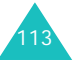

### **Confidentialité** *(Menu 6.6.5)*

Cette fonction permet d'interdire l'accès à différents contenus, tels que les messages multimédia, les photos, les images et les sonneries. Une fois les contenus verrouillés, vous devez saisir le mot de passe du téléphone pour accéder aux menus correspondants.

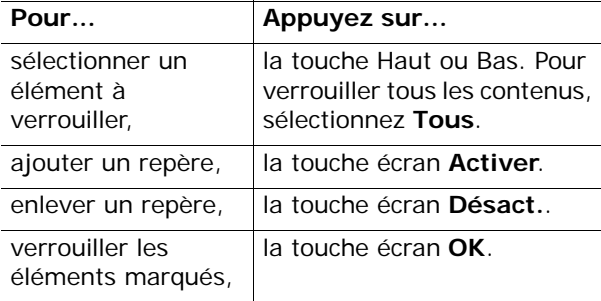

Si le téléphone vous demande le mot de passe, saisissez-le et appuyez sur la touche écran **OK**.

**Remarque** : le mot de passe préréglé en usine est "00000000". Pour le modifier, reportezvous à l'option de menu **Modifier mot de passe** (**Menu 6.6.4**).

#### **Blocage carte SIM** *(Menu 6.6.6)*

Lorsque la fonction de verrouillage de la carte SIM est activée, votre téléphone fonctionne uniquement avec la carte SIM courante. Vous devez saisir le code de verrouillage de la carte SIM pour pouvoir utiliser une autre carte avec votre téléphone.

Après avoir entré le code approprié, saisissez-le une seconde fois pour le valider.

Pour déverrouiller la carte SIM, vous devez saisir le code de verrouillage SIM.

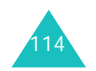

#### **Mode FDN** *(Menu 6.6.7)*

Le mode FDN, s'il est supporté par votre carte SIM, vous permet de restreindre vos appels sortants à un nombre limité de numéros de téléphone.

Les options suivantes sont disponibles :

**Désactiver** : vous pouvez composer un numéro quelconque.

**Activer** : vous pouvez uniquement composer les numéros de téléphone enregistrés dans le répertoire. Vous devez saisir votre code PIN2.

**Remarque** : les cartes SIM ne possèdent pas toutes de code PIN2. Si aucun code PIN2 n'est affecté à votre carte SIM, ce menu <sup>n</sup>'apparaît pas sur l'écran.

# **Modifier PIN2** *(Menu 6.6.8)*

Cette fonction vous permet de modifier le code PIN2. Vous devez saisir le code PIN2 actuel avant d'en indiquer un nouveau.

Après avoir entré un nouveau code PIN2, saisissezle une seconde fois pour le valider.

**Remarque** : les cartes SIM ne possèdent pas toutes de code PIN2. Si aucun code PIN2 n'est affecté à votre carte SIM, ce menu n'apparaît pas sur l'écran.

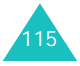

# **Réglages supplémentaires** *(Menu 6.7)*

Vous pouvez activer ou désactiver les fonctions de rappel ou de réception automatique.

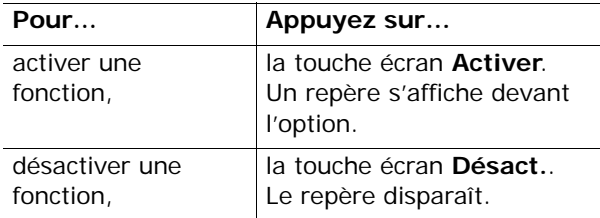

Les options suivantes sont disponibles :

**Rappel automatique** : lorsque cette option est activée, le téléphone effectue jusqu'à dix tentatives de rappel d'un numéro après un appel infructueux.

**Remarque** : l'intervalle entre deux tentatives d'appel est variable.

**Toutes touches** : lorsque cette option est activée, vous pouvez répondre à un appel entrant en appuyant sur n'importe quelle touche, hormis la touche et la touche écran **Rejeter**. Pour rejeter l'appel, appuyez sur la touche  $\bullet$ <sup>0</sup> ou la touche écran **Rejeter**.

Lorsque cette option est désactivée, vous pouvez uniquement appuyer sur la touche  $\sum$  ou la touche écran **Accept.**.

**Clapet actif** : lorsque cette option est activée, il vous suffit d'ouvrir le clapet pour répondre à un appel.

Lorsque cette option est désactivée, vous devez ouvrir le clapet et appuyer sur une touche pour répondre à un appel, en fonction du réglage de l'option **Toutes touches** (voir ci-dessus).

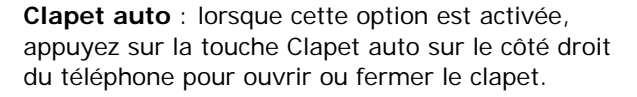

#### **Remarques** :

- La fonction Clapet auto consomme de l'énergie de votre batterie et réduit ainsi son autonomie.
- Lorsque la batterie est déchargée, la fonction Clapet Auto risque de ne plus fonctionner. Vous devez alors ouvrir ou fermer le clapet manuellement.
- Ne touchez pas au clapet lorsqu'il s'ouvre ou se ferme automatiquement. Vous risqueriez d'endommager le moteur.

# **Réinitialiser réglages** *(Menu 6.8)*

Vous pouvez facilement réinitialiser les réglages de votre téléphone. Pour ce faire, procédez comme suit :

- 1. Sélectionnez le menu **Réinitialiser réglages**.
- 2. Saisissez le mot de passe à 8 chiffres et appuyez sur la touche écran **OK**.
- **Remarque** : le mot de passe par défaut est "00000000". Pour le modifier, reportezvous à la page 113.

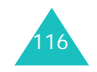

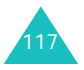

# **Organiseur**

Les fonctions de l'organiseur vous permettent :

- de programmer le réveil afin que le téléphone sonne à une heure donnée (pour vous rappeler un rendez-vous, par exemple),
- de consulter le calendrier et d'organiser votre emploi du temps,
- de régler la date et l'heure,
- de définir une liste de tâches à exécuter,
- d'utiliser la fonction de calculatrice pour les équations mathématiques de base ou les opérations de conversion de monnaie.

# **Réveil** *(Menu 7.1)*

Cette fonction vous permet :

- de programmer le déclenchement du réveil à une heure donnée,
- de régler le téléphone pour qu'il se mette en marche et que le réveil sonne à l'heure programmée même s'il est éteint.

Les options suivantes sont disponibles :

**Réveil unique** : le réveil sonne une seule fois, puis est désactivé.

**Réveil quotidien** : le réveil sonne chaque jour à la même heure.

**Réveil matin** : le réveil sonne le matin.

Pour programmer le réveil :

- 1. Sélectionnez le type de réveil souhaité, puis appuyez sur la touche écran **Sélect.**.
- 2. Entrez l'heure à laquelle vous souhaitez que le réveil sonne.

**Remarque** : par défaut, le format de l'heure est réglé sur 12 heures. Pour le modifier, reportez-vous à la page 123.

Pour utiliser les options du réveil, appuyez sur la touche écran **Options**. Les options suivantes sont disponibles :

- **Désactiver réveil** : permet de désactiver le réveil.
- **Sonnerie alarme** : permet de sélectionner la sonnerie du réveil.
- 3. Appuyez sur la touche écran **OK**.
- 4. Sélectionnez **AM** ou **PM** et appuyez sur la touche écran **Sélect.**.
- 5. Si vous sélectionnez **Réveil matin** à l'étape 1, sélectionnez l'option de répétition, **Du lundi au vendredi** ou **Du lundi au samedi**, puis appuyez sur la touche écran **Sélect.**.

Pour arrêter la sonnerie du réveil, ouvrez le clapet et appuyez sur la touche écran **Quitter** ou sur l'une des touches volume sur le côté gauche du téléphone.

**Désactiver réveil** : permet de désactiver le réveil.

**Activation auto** : si cette option est réglée sur **Activer**, le réveil se met en marche à l'heure programmée, même si le téléphone est éteint.

Si l'option de menu est réglée sur **Désactiver** et que le téléphone est éteint à l'heure programmée, le réveil ne sonnera pas.

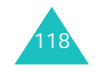

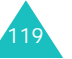

# **Calendrier** *(Menu 7.2)*

Cette fonction vous permet :

- de consulter le calendrier et de vérifier les mémos,
- d'écrire des mémos pour organiser votre emploi du temps,
- de programmer une alarme.

### **Consulter le calendrier**

Lorsque vous sélectionnez le menu **Calendrier** (**Menu 7.2**), celui-ci s'affiche avec la date du jour en surbrillance. Les options suivantes sont disponibles lorsque vous appuyez sur la touche écran **Options** :

**Rechercher tout** : permet d'afficher tous les mémos, quel qu'en soit le jour et en commençant par le plus ancien. Pour faire défiler les mémos, appuyez sur la touche Haut ou Bas.

**Supprimer tout** : permet de supprimer tous les mémos. Vous devez confirmer l'opération.

**Aller à date** : permet de passer à une date spécifique.

**Quitter** : permet de quitter la fonction Calendrier et de retourner en mode veille.

### **Écrire un mémo**

Vous pouvez créer jusqu'à 30 mémos pour une journée.

Pour écrire ou modifier un mémo à une date spécifique :

- 1. Sélectionnez la date requise dans le calendrier à l'aide des touches de navigation.
	- **Remarque** : pour passer au mois précédent ou suivant, appuyez sur les touches  $\blacktriangle$ ou  $\mathbb{V}$  sur le côté gauche du téléphone.

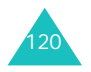

2. Appuyez sur la touche écran **Sélect.**.

Un écran vide s'affiche, vous permettant ainsi de saisir votre mémo.

3. Saisissez votre mémo et appuyez sur la touche écran **OK**.

**Remarque** : pour plus d'informations sur la saisie de caractères, reportez-vous à la page 43.

Vous pouvez alors définir une alarme.

4. Si vous voulez que le réveil sonne un jour précis, appuyez sur la touche écran **Oui**.

Sinon, appuyez sur la touche écran **Non**. Le mémo est enregistré.

5. Si vous appuyez sur **Oui**, réglez l'heure de l'alarme et appuyez sur la touche écran **OK**.

**Remarque** : par défaut, le format de l'heure est réglé sur 12 heures. Pour le modifier, reportez-vous à la page 123.

6. Sélectionnez **AM** ou **PM** et appuyez sur la touche écran **Sélect.**.

Vous pouvez également sélectionner la mélodie de l'alarme en appuyant sur la touche écran **Mélodie**.

La date s'affiche en vert afin d'indiquer l'existence d'un mémo.

### **Visualiser un mémo**

Si vous sélectionnez un jour pour lequel un mémo existe déjà, le mémo le plus récent s'affiche.

Si plusieurs mémos existent, vous pouvez les faire défiler à l'aide des touches Haut ou Bas.

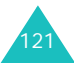

Pour ajouter un nouveau mémo, appuyez sur la touche écran **Nouveau**.

Les options suivantes sont disponibles lorsque vous appuyez sur la touche écran **Options** :

**Modifier** : permet de changer le texte du mémo.

**Réveil** : permet de programmer la sonnerie du réveil à un jour précis. Si le réveil est déjà programmé, vous pouvez le modifier ou le supprimer.

**Supprimer** : permet de supprimer le mémo.

**Copier vers** : permet de copier le mémo à une autre date.

**Déplacer vers** : permet de changer la date du mémo.

## **Heure & date** *(Menu 7.3)*

Ce menu vous permet de modifier la date et l'heure. Vous pouvez également connaître l'heure de plusieurs grandes villes du monde.

Les options suivantes sont disponibles :

**Régler heure** : permet de régler l'heure. Vous pouvez sélectionner le format horaire via le menu **Format heure** (**Menu 7.3.4**).

**Remarque** : avant de régler l'heure, vous devez indiquer votre fuseau horaire à l'aide de l'option de menu **Fuseaux horaires** (**Menu 7.3.3**). Voir la page suivante.

**Régler date** : permet d'entrer le jour, le mois et l'année.

**Fuseaux horaires** : permet de connaître l'heure de plusieurs grandes villes du monde. Utilisez les touches Gauche et Droite pour faire défiler les villes.

L'écran affiche :

- le nom de la ville
- la date et l'heure,
- le décalage horaire entre la ville sélectionnée et la ville où vous vous trouvez si vous avez réglé l'heure locale (voir ci-dessous pour plus d'informations),
- la ville correspondant à votre fuseau horaire.

Pour sélectionner votre fuseau horaire :

1. Sélectionnez la ville correspondant à votre fuseau horaire en appuyant une ou plusieurs fois sur la touche Gauche ou Droite.

La date et l'heure locales s'affichent.

2. Appuyez sur la touche écran **Régler**.

**Format heure** : permet de changer le format de l'heure via les options **24 heures** et **12 heures**.

# **Calculatrice** *(Menu 7.4)*

Vous pouvez utiliser le téléphone comme calculatrice. La calculatrice fournit les fonctions arithmétiques de base : addition, soustraction, multiplication et division.

1. Saisissez le premier nombre à l'aide des touches numériques.

#### **Remarques** :

- Pour corriger une erreur ou effacer les caractères affichés à l'écran, appuyez sur la touche **C**.
- 123• Pour introduire un point décimal ou une parenthèse, appuyez sur la touche écran gauche jusqu'à ce que le symbole désiré s'affiche.

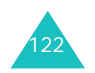

- 2. Appuyez sur la touche écran droite jusqu'à ce que le symbole arithmétique désiré s'affiche : **<sup>+</sup>** (addition), **-** (soustraction),
	- (multiplication), **/** (division).
- 3. Saisissez le deuxième nombre.
- 4. Pour procéder au calcul, appuyez sur la touche  $\sum$
- 5. Répétez les étapes 1 à 4 si nécessaire.

# **Liste de tâches** *(Menu 7.5)*

Cette fonction vous permet :

- de définir une liste de tâches à exécuter,
- d'attribuer une priorité et un délai à chaque tâche,
- de trier les tâches selon leur priorité et leur état.

### **Créer une liste de tâches**

- 1. Appuyez sur la touche écran **Nouveau**.
- 2. Saisissez le texte.

**Remarque** : pour plus d'informations sur la saisie de caractères, reportez-vous à la page 43.

- 3. Appuyez sur la touche écran **OK**.
- 4. Sélectionnez l'ordre de priorité (haut, normal ou bas) en utilisant la touche Haut ou Bas et appuyez sur la touche écran **Sélect.**.
- 5. Saisissez le délai de la tâche et appuyez sur la touche écran **OK**.

Si vous ne souhaitez pas fixer de délai, appuyez sur la touche écran **Passer**.

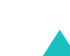

124

# **Modifier une liste de tâches**

Si des tâches sont déjà définies lorsque vous sélectionnez le menu **Liste de tâches** (**Menu 7.5**), elles s'affichent avec leur état et leur ordre de priorité ( $\sqrt{ }$  pour haut,  $\boxed{\rightarrow}$  pour normal et  $\boxed{\rightarrow}$  pour bas).

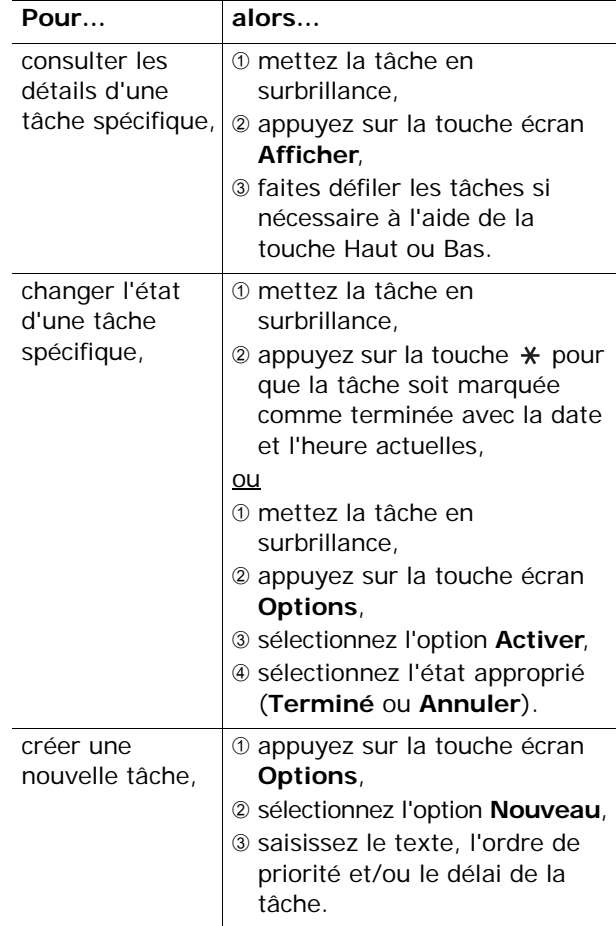

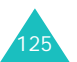

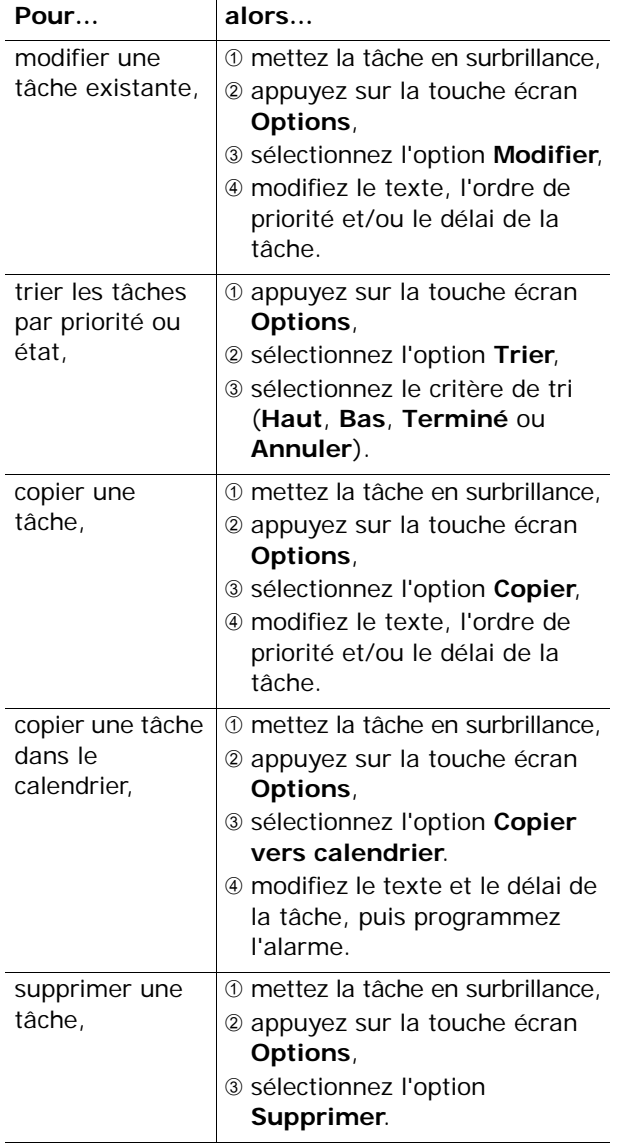

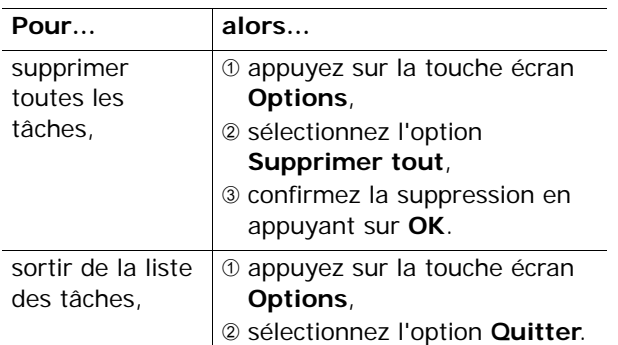

# **Taux de change** *(Menu 7.6)*

Ce menu vous permet d'effectuer des conversions monétaires.

1. Saisissez le taux de change actuel de la monnaie à convertir et appuyez sur la touche écran **OK**.

Vous pouvez insérer un point décimal en appuyant sur la touche  $\texttt{#}.$ 

2. Saisissez la somme à convertir et appuyez sur la touche écran **OK**.

La somme saisie et le résultat de la conversion s'affichent.

3. Appuyez sur la touche écran **Quitter** pour quitter le convertisseur.

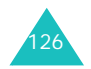

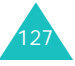

#### **Services réseau**

# **Services réseau**

Ces options de menu correspondent à des services réseau. Contactez votre fournisseur de services pour vérifier leur disponibilité et vous y abonner si vous le souhaitez.

# **Renvoi d'appel** *(Menu 8.1)*

Ce service réseau permet de réacheminer les appels entrants vers le numéro indiqué.

Exemple : vous souhaitez renvoyer vos appels professionnels vers un collègue pendant votre période de congés.

Les options suivantes sont disponibles pour renvoyer vos appels vocaux, vos appels fax et/ou de données :

**Renvoi inconditionnel** : tous les appels sont renvoyés.

**Occupé** : les appels sont renvoyés si vous êtes déjà en communication.

**En absence** : les appels sont renvoyés lorsque vous ne répondez pas.

**Inaccessible** : les appels sont renvoyés lorsque vous ne vous trouvez pas dans la zone couverte par votre fournisseur de services.

**Annuler tout** : toutes les options de renvoi d'appel sont annulées.

Pour définir les options de renvoi d'appels :

- 1. Sélectionnez l'option requise à l'aide de la touche Haut ou Bas et appuyez sur la touche écran **Sélect.**.
- 2. Sélectionnez le type d'appels (vocal ou données) à l'aide de la touche Haut ou Bas, puis appuyez sur la touche écran **Sélect.**.

Le réglage actuel s'affiche à l'écran. Si l'option a déjà été activée, le numéro auquel les appels sont renvoyés s'affiche.

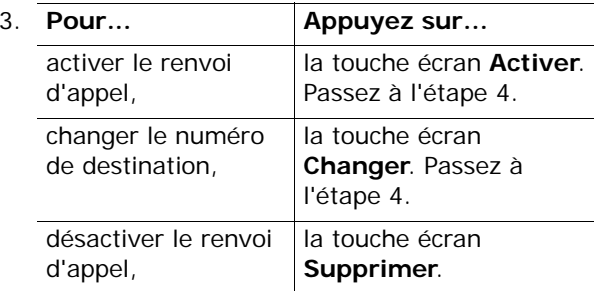

4. Tapez le numéro de téléphone vers lequel vous souhaitez renvoyer vos appels et appuyez sur la touche écran **OK**.

Pour saisir un code international, appuyez sur la touche **0** jusqu'à l'apparition du symbole **<sup>+</sup>**.

5. Si vous avez sélectionné l'option **En absence** à l'étape 1, sélectionnez la durée avant laquelle le réseau renvoie l'appel, et appuyez sur la touche écran **Sélect.**.

Le téléphone transmet vos réglages au réseau et l'accusé de réception du réseau s'affiche.

Vous pouvez également désactiver tous les paramètres de renvoi d'appel en sélectionnant l'option **Annuler tout**.

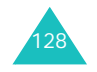

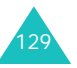

#### **Services réseau**

# **Interdiction d'appel** *(Menu 8.2)*

Le service réseau d'interdiction d'appel vous permet de limiter vos appels.

Les options suivantes sont disponibles pour restreindre vos appels vocaux, vos appels fax et/ou de données :

**Tous appels sortants** : aucun appel ne peut être effectué.

**Appels internationaux** : aucun appel international ne peut être effectué.

**Internat. sauf vers pays d'origine** : à l'étranger, seuls les numéros du pays où vous vous trouvez peuvent être appelés, ainsi que ceux du pays dans lequel se trouve votre fournisseur de réseau d'origine.

**Tous appels entrants** : aucun appel ne peut être reçu.

**Appels entrants à l'étranger** : aucun appel ne peut être reçu lorsque vous utilisez le téléphone en dehors de votre zone de couverture d'origine.

**Annuler tout** : permet de désactiver tous les réglages d'interdiction d'appel. Les appels peuvent être émis et reçus de façon normale.

Pour définir les options d'interdiction d'appels :

- 1. Sélectionnez l'option requise à l'aide de la touche Haut ou Bas et appuyez sur la touche écran **Sélect.**.
- 2. Sélectionnez le type d'appels (vocal ou données) à l'aide de la touche Haut ou Bas, puis appuyez sur la touche écran **Sélect.**.
- 3. Appuyez sur la touche écran **Activer** pour valider vos réglages.

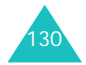

4. Saisissez le mot de passe d'interdiction d'appel communiqué par votre fournisseur de services.

Le téléphone transmet vos réglages au réseau et l'accusé de réception du réseau s'affiche.

Pour désactiver des réglages d'interdiction d'appels spécifiques :

- 1. Sélectionnez l'option d'interdiction à désactiver.
- 2. Sélectionnez le type d'appel concerné par cette option.
- 3. Appuyez sur la touche écran **Désact.**.
- 4. Saisissez le mot de passe d'interdiction d'appel communiqué par votre fournisseur de services.

Le téléphone transmet vos réglages au réseau et l'accusé de réception du réseau s'affiche.

Vous pouvez également désactiver tous les paramètres d'interdiction d'appel en sélectionnant l'option **Annuler tout**.

**Modifier mot de passe** : permet de définir et de modifier le mot de passe d'interdiction d'appel communiqué par votre fournisseur de services. Vous devez saisir le mot de passe actuel avant d'en indiquer un nouveau.

Après avoir entré un nouveau mot de passe, vous devez le saisir une seconde fois pour le valider.

#### **Services réseau**

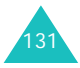

**Services réseau**

#### **Services réseau**

# **Signal d'appel** *(Menu 8.3)*

Ce service réseau vous signale qu'une autre personne cherche à vous joindre alors que vous êtes déjà en ligne.

Vous pouvez définir des options individuelles de signal d'appel pour les appels vocaux, les appels fax et/ou les appels de données :

Pour définir les options de signal d'appel :

1. Sélectionnez le type d'appels (vocal ou données) auxquels vous voulez attribuer un signal d'appel à l'aide de la touche Haut ou Bas, puis appuyez sur la touche écran **Sélect.**.

L'écran vous indique si la fonction de signal d'appel est activée ou non.

2. Vous pouvez activer ou désactiver cette fonction à l'aide de la touche écran **Activer** ou **Désact.**.

Pour revenir à l'écran précédent, appuyez sur la touche écran **Quitter**.

Vous pouvez également désactiver tous les paramètres de signal d'appel en sélectionnant l'option **Annuler tout**.

# **Sélection réseau** *(Menu 8.4)*

Cette fonction vous permet d'indiquer si le réseau utilisé lorsque vous êtes en dehors de votre zone de couverture est sélectionné automatiquement ou manuellement.

**Remarque** : vous pouvez sélectionner un réseau différent de votre réseau d'origine sous réserve qu'un accord ait été conclu avec l'opérateur de ce dernier.

Pour sélectionner automatiquement ou manuellement le réseau lorsque vous êtes en dehors de votre zone de couverture :

- 1. Lorsque **Sélection réseau** apparaît sur l'écran, appuyez sur la touche **Sélect.**.
- 2. Mettez l'option appropriée en surbrillance à l'aide de la touche Haut ou Bas et appuyez sur la touche écran **OK**.

Si vous sélectionnez **Automatique**, la connexion est établie avec le premier réseau disponible lorsque vous sortez de votre zone de couverture.

Si vous sélectionnez **Manuelle**, le téléphone recherche les réseaux disponibles. Passez à l'étape 3.

3. Mettez l'option appropriée en surbrillance à l'aide de la touche Haut ou Bas et appuyez sur la touche écran **OK**.

Vous êtes connecté à ce réseau.

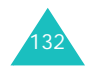

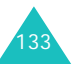

# **Présentation numéro** *(Menu 8.5)*

Vous pouvez refuser d'afficher votre numéro de téléphone sur l'écran de la personne appelée.

**Remarque** : sur certains réseaux, il est impossible de modifier ce réglage.

Les options suivantes sont disponibles :

**Par défaut** : le réglage par défaut fourni par le réseau est utilisé.

**Masquer numéro** : votre numéro ne s'affiche pas sur le téléphone de votre correspondant.

**Envoyer numéro** : votre numéro est transmis chaque fois que vous passez un appel.

# **Groupe fermé** *(Menu 8.6)*

Ce service réseau vous permet de limiter les appels entrants ou sortants à un groupe fermé d'utilisateurs donné. Vous pouvez créer jusqu'à dix groupes d'utilisateurs.

Pour obtenir plus d'informations sur la création et l'utilisation d'un groupe d'utilisateurs fermé, contactez votre fournisseur de services.

Exemple : une société prête des cartes SIM à ses employés et souhaite limiter les appels sortants aux membres d'une même équipe.

## **Activation d'un groupe d'utilisateurs fermé**

Si vous sélectionnez le menu **Groupe fermé**, vous pouvez sélectionner la fonction CUG. Reportez-vous aux options accessibles à l'aide de la touche écran **Sélect.**. Voir page suivante.

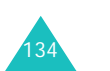

**Liste index** : dresse la liste, ajoute ou supprime des index de groupe. La liste des index de groupes d'utilisateurs actuels s'affiche. Ajoutez un nouvel index de groupe (indiqué par votre fournisseur de services) ou supprimez un index.

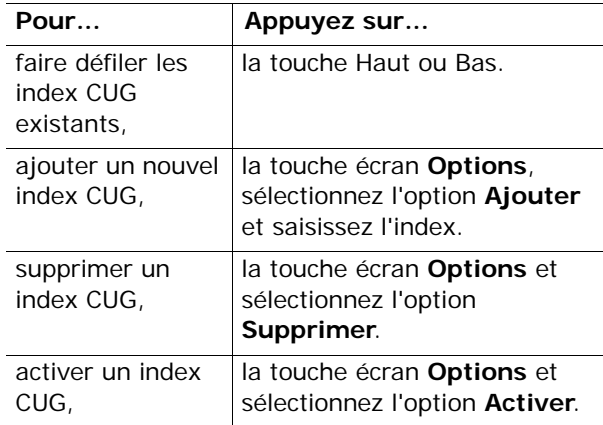

**Accès extérieur** : autorise ou interdit l'accès aux autres numéros que ceux programmés dans le groupe d'appels fermé. Cette option dépend de la nature de votre abonnement. Contactez votre fournisseur de services.

**Groupe prédéfini** : indique un groupe par défaut à votre fournisseur d'accès. Le cas échéant, vous pouvez activer l'option **Groupe prédéfini** sur votre téléphone. Lorsque vous passez un appel, vous avez la possibilité d'utiliser votre groupe par défaut au lieu de le sélectionner dans la liste.

**Désactiver** : désactive la fonction de groupes fermés. Ce menu n'est disponible que si le groupe par défaut est activé ou qu'un index est sélectionné.

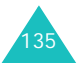

# **Loisirs**

Le menu **Loisirs** contient différentes options détaillées ci-après.

# **Navigateur WAP** *(Menu 9.1)*

Votre téléphone est équipé d'un navigateur WAP (Wireless Application Protocol, protocole d'application sans fil) vous permettant d'accéder à Internet à partir de votre téléphone mobile.

### **Page d'accueil** *(Menu 9.1.1)*

Lorsque vous sélectionnez cette option, le téléphone se connecte au réseau et charge la page d'accueil du fournisseur de services Internet sans fil. Vous pouvez également appuyer sur la touche  $\boldsymbol{i}$ en mode veille.

Le contenu de la page d'accueil par défaut du navigateur WAP dépend de votre fournisseur de services Internet sans fil. Pour faire défiler l'écran, utilisez les touches Haut et Bas.

**Remarque** : pour accéder à la page d'accueil à partir de n'importe quel autre écran du navigateur WAP, utilisez l'option **Page d'accueil**. Pour plus d'informations sur les menus du navigateur WAP, reportezvous à la page 138.

### **Quitter le navigateur WAP**

Pour quitter le navigateur à tout moment, appuyez sur la touche  $\blacktriangle^\vee$ .

### **Navigation à l'aide du navigateur WAP**

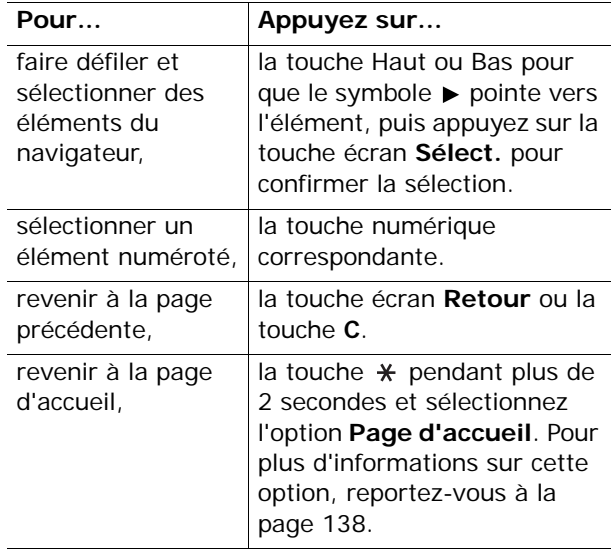

### **Saisie de texte dans le navigateur WAP**

Lorsque vous êtes invité à saisir du texte, le mode de saisie de texte en vigueur apparaît sur l'écran. Pour modifier le mode de saisie de caractères, appuyez une ou plusieurs fois sur la touche  $\boldsymbol{i}$ .

Les modes suivants sont disponibles :

**Caractère majuscule** (**A**) : permet de saisir des caractères en majuscules.

**Caractère minuscule** (**a**) : permet de saisir des caractères en minuscules.

- **Remarque** : vous pouvez également saisir des caractères spéciaux en majuscules ou en minuscules. Pour plus d'informations sur les caractères disponibles, reportez-vous à la page 47.
- **Numéro** (**1**) : permet de saisir des chiffres.

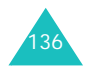

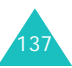

#### **Loisirs**

**Utilisation et sélection des options de menu du navigateur**

Différentes options sont disponibles lorsque vous utilisez le navigateur WAP.

Pour accéder à une option, procédez selon les étapes suivantes :

1. Maintenez la touche  $*$  enfoncée.

Un menu s'affiche.

- 2. Choisissez un menu en appuyant sur la touche Haut ou Bas.
- 3. Choisissez une option à l'aide de la touche écran **Sélect.**.
- 4. Si nécessaire, sélectionnez une autre option à l'aide de la touche Haut ou Bas, puis appuyez sur la touche écran **Sélect.**.
- **Remarque** : les menus peuvent varier en fonction de la version du navigateur WAP utilisée.

Les options suivantes sont disponibles :

**Précédent** : permet de revenir à la page précédente.

**Accueil** : permet de revenir à tout moment à la page d'accueil du fournisseur de services Internet sans fil.

**Quitter** : permet de quitter le navigateur.

**Recharger** : permet de recharger la page à l'écran.

**Montrer URL** : permet d'afficher l'adresse URL du site auquel vous êtes connecté.

**Avancés...** : permet d'accéder aux fonctions suivantes :

Redém. Browser : redémarre le navigateur sans le quitter au préalable.

A propos... : renseigne sur le navigateur Openwave et indique la version du navigateur WAP.

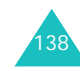

**Favoris** *(Menu 9.1.2)*

Cette option vous permet d'enregistrer jusqu'à 10 adresses URL de vos sites Web préférés. Lorsque vous utilisez le navigateur WAP, vous pouvez accéder directement à ce menu en maintenant la touche  $#$  enfoncée.

Pour enregistrer une adresse URL :

- 1. Sélectionnez un emplacement vide et appuyez sur la touche écran **Sélect.**.
- 2. Saisissez l'adresse et appuyez sur la touche écran **Entrer**.

Pour plus d'informations sur la saisie de caractères, reportez-vous à la page 137.

3. Saisissez un nom pour votre site préféré et appuyez sur la touche écran **OK**.

Après avoir enregistré vos favoris, vous pouvez utiliser les options suivantes en appuyant sur la touche écran **Sélect.** :

**Aller à l'URL** : permet d'accéder au site.

**Modifier** : permet de modifier l'adresse.

**Supprimer** : permet de supprimer l'adresse.

**Entrer URL** *(Menu 9.1.3)*

Cette option vous permet de saisir manuellement l'adresse URL du site Web auquel vous voulez accéder.

Pour plus d'informations sur la saisie de caractères, reportez-vous à la page 43.

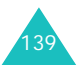
#### **Loisirs**

#### **Réglages** *(Menu 9.1.4)*

Cette option vous permet de configurer jusqu'à cinq serveurs proxy pour le navigateur WAP. Contactez votre fournisseur de services pour plus d'informations sur l'option Réglages.

Pour chaque serveur, les options suivantes sont disponibles :

**Nom de profil** : tapez le nom que vous souhaitez attribuer au serveur HTTP.

**URL page d'accueil** : sélectionnez l'adresse de votre page d'accueil. Lorsque celle-ci s'affiche, vous pouvez la supprimer à l'aide la touche **C** et taper l'adresse de la page de votre choix.

**Sécurité** : permet de choisir le mode de transmission de données. Choisissez **Sécurisé** pour protéger vos données contre les accès non autorisés, sinon choisissez **Non sécurisé**.

**Support données** : sélectionnez le support à utiliser pour chaque type d'adresses réseau : **GPRS** ou **Données**.

Les autres options dépendent du support données choisi.

Lorsque le support est réglé sur **GPRS** :

**Adresse IP** : permet de saisir l'adresse du portail WAP nécessaire pour se connecter à Internet.

**Nom d'utilisateur** : permet de saisir l'identifiant d'utilisateur requis pour la connexion au réseau GPRS.

**Mot de passe** : permet de saisir le mot de passe requis pour la connexion au réseau GPRS.

**APN** : permet de saisir le nom du point d'accès utilisé pour l'adresse de la passerelle réseau GPRS. Lorsque le support est réglé sur **Données** :

**Adresse IP** : permet de saisir l'adresse du portail WAP nécessaire pour se connecter à Internet.

**ID utilisateur** : permet de saisir l'ID de connexion au serveur PPP.

**Mot de passe** : permet de saisir le mot de passe du serveur PPP.

**N° serveur** : permet de saisir le numéro de téléphone du serveur PPP.

**Type d'appel** : permet de sélectionner un type d'appels de données (**Analogique** ou **Numérique**).

**Remarque** : les réglages du navigateur WAP peuvent varier d'un fournisseur de services à l'autre. Contactez-le pour obtenir plus d'informations.

#### **Vider le cache** *(Menu 9.1.5)*

Vous pouvez effacer le contenu du cache (le cache désigne la mémoire temporaire du téléphone où sont enregistrées les pages Web auxquelles vous avez accédé récemment).

Pour valider la suppression, appuyez sur la touche écran **Oui**. Sinon, appuyez sur la touche écran **Non**.

#### **Message push** *(Menu 9.1.6)*

Dans ce menu, vous pouvez recevoir les messages web du serveur et y accéder. Les options suivantes sont disponibles :

**Boîte de réception** : permet de lire les messages provenant du serveur Web.

**Recevoir** : permet d'autoriser ou non la réception de messages Web sur votre téléphone.

**Supprimer tout** : permet de supprimer tous les messages Web.

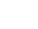

**Loisirs**

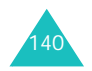

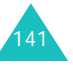

## **Jeux & Plus** *(Menu 9.2)*

Vous pouvez télécharger des MIDlets (applications Java fonctionnant sur les téléphones mobiles) depuis différentes sources à l'aide du navigateur WAP et les enregistrer sur votre téléphone.

Lorsque vous accédez au menu **Jeux & Plus**, la liste des jeux par défaut apparaît à l'écran. Une fois téléchargés, les jeux sont ajoutés à la liste.

**Remarque** : le téléchargement de MIDlets n'est pas disponible avec tous les fournisseurs de services.

## **Lancement d'une MIDlet**

- **Remarque** : la procédure expliquée ci-dessous <sup>s</sup>'applique aux jeux installés par défaut. Elle pourra varier sur les jeux que vous aurez téléchargés.
- 1. Sélectionnez la MIDlet que vous désirez dans la liste des jeux et appuyez sur la touche écran **Lancer**.
- 2. Sur l'écran de démarrage de la MIDlet, utilisez les touches de navigation pour sélectionner une option.

Les options suivantes sont disponibles :

- **START GAME** : permet de commencer une nouvelle partie.
- **CONTINUE** : permet de continuer la partie entamée précédemment.
- **HIGH SCORE** : permet d'afficher la liste des scores les plus élevés. Cette option n'est pas disponible pour certains jeux.
- **HOW TO PLAY** : indique les règles du jeu et les fonctions occupées par les touches.
- **OPTION** : permet d'activer ou de désactiver le son.

3. Appuyez sur la touche  $\boldsymbol{i}$  pour valider vos réglages.

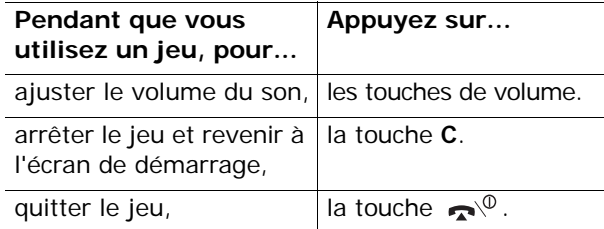

## **Affichage des informations MIDlet**

1. Sélectionnez la MIDlet désirée et appuyez sur la touche écran **Info**.

Les informations concernant la MIDlet, telles que la taille du fichier, la version de l'application et le fournisseur, apparaissent à l'écran.

- 2. Pour obtenir des informations sur d'autres MIDlets, appuyez sur les touches de navigation.
- 3. Si vous voulez supprimer la MIDlet, appuyez sur la touche écran **Supprimer** puis sur la touche écran **Oui** pour confirmer la suppression.
	- **Remarque** : lorsque vous sélectionnez les jeux par défaut dans la liste, l'option **Supprimer** n'est pas disponible ; vous ne pouvez donc pas les supprimer.
- 4. Pour quitter et revenir à l'écran des jeux, appuyez sur la touche écran **Retour** ou sur la touche **C**.

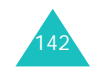

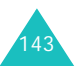

#### **Loisirs**

#### **Changement des réglages DNS**

Le serveur DNS (Domain Name Server) attribue le nom de domaine du serveur Java à une adresse IP. Le réglage DNS est défini au préalable, mais il est parfois nécessaire de le changer en fonction des recommandations de votre fournisseur de services.

- 1. Sélectionnez **Réglage** dans la liste des jeux, puis appuyez sur la touche écran **Sélect.**.
- 2. Saisissez la première adresse en utilisant le clavier numérique et appuyez sur la touche écran **OK**.
- 3. Saisissez la deuxième adresse et appuyez sur la touche écran **OK**.

#### **Saisie de texte**

Si vous devez entrer du texte en cours d'utilisation d'une MIDlet, appuyez sur la touche  $\boldsymbol{i}$  ou sur la touche  $\sum$ . Pour plus d'informations sur la saisie des caractères, reportez-vous à la page 43.

#### **Sons** *(Menu 9.3)*

Dans ce menu, vous pouvez afficher la liste des sonneries que vous avez téléchargées sur le serveur Web ou que vous avez reçues via des messages multimédia. Vous pouvez choisir votre sonnerie de téléphone parmi les sonneries que vous avez téléchargées. Vous pouvez également envoyer ces dernières à d'autres téléphones.

Appuyez sur la touche écran **Options** pour accéder aux options suivantes :

**Renommer** : permet de changer le nom de la sonnerie.

**Supprimer** : permet de supprimer la sonnerie.

**Définir comme sonnerie** : la sonnerie sélectionnée devient la sonnerie de votre téléphone.

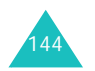

### **Images** *(Menu 9.4)*

Dans ce menu, vous pouvez afficher la liste des photos que vous avez téléchargées sur le serveur Web ou que vous avez reçues via des messages multimédia. Vous pouvez choisir le fond d'écran parmi les images que vous avez téléchargées. Vous pouvez également envoyer ces dernières à d'autres téléphones.

Si vous définissez une photo comme fond d'écran, le nom de la photo (**Photox.jpg**) s'affiche dans la liste.

Appuyez sur la touche écran **Options** pour accéder aux options suivantes :

**Renommer** : permet de changer le nom de l'image.

**Supprimer** : permet de supprimer l'image. **Définir comme fond d écran** : permet d'utiliser l'image comme fond d'écran en mode veille.

## **Supprimer tout** *(Menu 9.5)*

Ce menu vous permet de supprimer tous les fichiers téléchargés des dossiers **Jeux & Plus**, **Sons** et **Images**. Vous pouvez supprimer tous les fichiers en même temps.

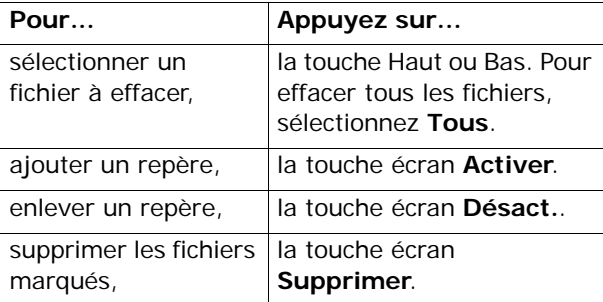

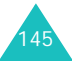

#### **Loisirs**

Lorsqu'un message de confirmation s'affiche, appuyez sur la touche écran **Oui** pour confirmer la suppression.

## **Etat mémoire** *(Menu 9.6)*

Vous pouvez vérifier la quantité de mémoire utilisée et la quantité de mémoire disponible pour les jeux, les sonneries et les images.

**Jeux & Plus** : l'espace total ainsi que l'espace utilisé, l'espace disponible et le nombre de jeux téléchargés s'affichent.

**Sons et images** : les quantités de mémoire totale, utilisée et libre s'affichent à l'écran ; les espaces utilisés par les sonneries et les images apparaissent.

# **Dépannage**

Si vous rencontrez des problèmes avec votre téléphone, effectuez les vérifications suivantes avant de contacter le service après-vente. Vous pourrez peut-être ainsi gagner du temps et économiser un appel inutile.

#### **Lorsque vous allumez votre téléphone, les messages suivants peuvent s'afficher :**

#### **Insert SIM Card (Insérer carte SIM)**

• Vérifiez que la carte SIM est correctement installée.

## **Phone Locked Enter Password (Verrouillé Entrer mot de passe)**

• La fonction de verrouillage automatique a été activée. Vous devez saisir le mot de passe du téléphone pour pouvoir vous en servir.

#### **Enter PIN (Entrer code PIN)**

- Vous utilisez votre téléphone pour la première fois. Vous devez saisir le code PIN fourni avec la carte SIM.
- La fonction de vérification du code PIN est activée. Vous devez saisir le code PIN chaque fois que vous allumez votre téléphone. Pour désactiver cette fonction, utilisez l'option de menu **Vérification PIN** (**Menu 6.6.1**).

#### **Enter PUK (Entrer code PUK)**

• Un code PIN incorrect a été saisi trois fois de suite et le téléphone est à présent bloqué. Entrez le code PUK fourni par votre opérateur de réseau.

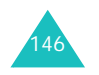

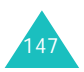

#### **Dépannage**

#### **Dépannage**

## **Le message "Aucun service", "Échec réseau" ou "Non effectué" apparaît sur l'écran**

- La connexion au réseau a été perdue. Il est possible que vous vous trouviez dans une zone de mauvaise réception (dans un tunnel ou dans une zone entourée d'immeubles). Déplacez-vous et effectuez une nouvelle tentative d'appel.
- Vous tentez d'accéder à une option pour laquelle vous n'avez pas souscrit d'abonnement auprès de votre fournisseur de services. Contactez-le pour obtenir plus d'informations.

## **Vous avez saisi un numéro, mais il n'a pas été composé**

- Avez-vous appuyé sur la touche  $\sum$ ?
- Accédez-vous au réseau cellulaire approprié ?
- Vous avez peut-être programmé une option d'interdiction d'appel sortant.

## **Votre correspondant n'arrive pas à vous joindre**

- Votre téléphone est-il en marche (avez-vous appuyé sur la touche  $\bullet^{\circ}$  pendant plusieurs secondes) ?
- Accédez-vous au réseau cellulaire approprié ?
- Vous avez peut-être programmé une option d'interdiction d'appel entrant.

## **Votre correspondant n'entend pas votre voix**

- Avez-vous désactivé le microphone ?
- Avez-vous placé le téléphone suffisamment près de votre bouche ? Le microphone se trouve sur la partie inférieure droite du téléphone.

## **Le téléphone commence à émettre des bips et le message "\*\*Attention\*\* Batterie faible" clignote sur l'écran**

• Le niveau de charge de la batterie est insuffisant. Rechargez-la.

## **La qualité sonore de l'appel est médiocre**

- Contrôlez l'indicateur de puissance de réception (T.ul) sur l'écran. Le nombre de barres indique la puissance du signal  $T_{\text{null}}$  = maximum,  $T =$  minimum).
- Essayez de déplacer légèrement le téléphone ou de vous rapprocher d'une fenêtre si vous êtes dans un bâtiment.

### **Aucun numéro n'est composé lorsque vous choisissez une entrée du répertoire**

- Vérifiez que le numéro a été correctement enregistré en utilisant la fonction de recherche du répertoire.
- Réenregistrez le numéro, si nécessaire.

Si ces vérifications ne vous permettent pas de résoudre le problème rencontré, réunissez les informations suivantes :

- le modèle et le numéro de série de votre téléphone,
- les détails de votre garantie,
- une description précise du problème.

Contactez ensuite votre revendeur ou le service après-vente Samsung.

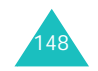

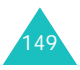

# **Codes d'accès**

Votre téléphone et la carte SIM installée utilisent plusieurs codes d'accès permettant de restreindre l'utilisation de votre appareil.

Lorsque vous devez saisir un des codes ci-dessous, tapez le code approprié (qui s'affiche alors sous forme d'astérisques) et appuyez sur la touche écran **OK**. Si vous vous trompez dans la saisie du code, appuyez sur la touche **C** jusqu'à ce que le mauvais chiffre soit effacé, et reprenez la saisie du bon code.

Vous pouvez modifier certains codes d'accès, à l'exception des codes PUK et PUK2, à l'aide de l'option de menu **Sécurité** (**Menu 6.6**). Pour plus d'informations, reportez-vous à la section page 112.

**Important !** Évitez d'utiliser des codes d'accès similaires à des numéros d'urgence (le 112 par exemple), afin de ne pas composer involontairement un numéro d'urgence.

## **Mot de passe du téléphone**

Le mot de passe du téléphone est nécessaire pour la fonction de verrouillage du téléphone, afin de protéger ce dernier contre les accès non autorisés. L'appareil est livré avec un mot de passe préréglé en usine : "00000000".

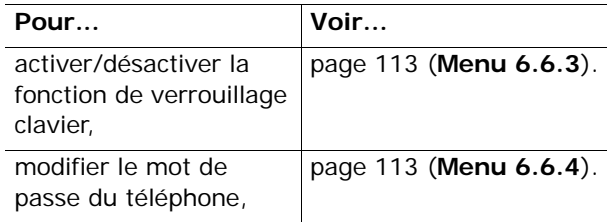

## **PIN**

Le code PIN (**P**ersonal **I**dentification **N**umber, code d'identification personnel) se compose de 4 à 8 chiffres et permet de restreindre l'accès à votre carte SIM. Il est généralement fourni avec la carte SIM.

Si vous vous trompez trois fois de suite dans la saisie de votre code PIN, le code est bloqué et vous devez saisir le code PUK (voir ci-dessous) pour le déverrouiller.

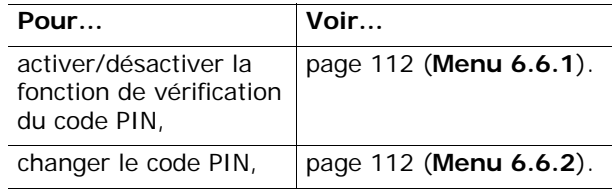

## **PUK**

Le code PUK (**P**IN **U**nblocking **K**ey, code de déblocage du code PIN) est composé de huit chiffres et permet de modifier un code PIN bloqué. Le code PUK peut être fourni avec la carte SIM. S'il ne vous a pas été donné ou que vous l'avez perdu, contactez votre fournisseur de services.

Pour réactiver votre code PIN :

- 1. Saisissez le code PUK et appuyez sur la touche écran **OK**.
- 2. Saisissez un nouveau code PIN de votre choix et appuyez sur la touche écran **OK**.
- 3. Lorsque le message **Confirmer nouveau PIN** apparaît à l'écran, ressaisissez le code et appuyez sur la touche écran **OK**.

Si vous vous trompez dix fois de suite dans la saisie de votre code PUK, la carte SIM devient inutilisable. Contactez votre fournisseur pour vous procurer une nouvelle carte.

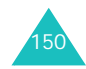

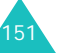

#### **Codes d'accès**

## **PIN2**

Le code PIN2 (composé de 4 à 8 chiffres) est fourni avec certaines cartes SIM et permet d'accéder à certaines fonctions (pour définir le coût maximal d'un appel par exemple). La disponibilité de ces fonctions dépend du type de carte SIM installée.

Si vous vous trompez trois fois de suite dans la saisie de votre code PIN2, le code est bloqué et vous devez saisir le code PUK2 pour le déverrouiller.

Pour changer votre code PIN2, reportez-vous à page 115 (**Menu 6.6.8**).

## **PUK2**

Le code PUK2 (**P**IN **U**nblocking **K**ey **2**, code de déblocage du code PIN2) est fourni avec certaines cartes SIM. Il est composé de huit chiffres et permet de modifier un code PIN2 bloqué. En cas de perte de ce code, contactez votre fournisseur de services.

Pour réactiver votre code PIN2 :

- 1. Saisissez le code PUK2 et appuyez sur la touche écran **OK**.
- 2. Saisissez un nouveau code PIN2 de votre choix et appuyez sur la touche écran **OK**.
- 3. Lorsque le message **Confirmer PIN2** apparaît à l'écran, saisissez à nouveau le code et appuyez sur la touche écran **OK**.

Si vous vous trompez dix fois de suite dans la saisie du code PUK2, vous ne pouvez plus accéder aux fonctions nécessitant la saisie du code PIN2. Contactez votre fournisseur pour vous procurer une nouvelle carte.

## **Mot de passe d'interdiction d'appel**

Ce mot de passe à quatre chiffres est requis lorsque vous utilisez la fonction d'interdiction d'appel. Votre fournisseur de services vous fournira ce mot de passe lors de votre abonnement à cette fonction.

Vous pouvez changer ce mot de passe avec l'option de menu **Interdiction d'appel** (**Menu 8.2**). Pour plus d'informations, reportez-vous à la section page 130.

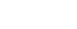

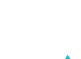

152

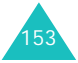

## **Informations relatives à la santé et à la sécurité**

## **Informations sur le DAS**

Ce téléphone répond à toutes les réglementations européennes concernant l'exposition aux ondes radio.

Votre téléphone mobile est un équipement destiné à émettre et à recevoir des ondes radio. Il a été conçu pour ne pas dépasser les limites d'exposition aux radiofréquences (RF) recommandées par le Conseil de l'Union européenne. Ces limites font partie d'un ensemble de directives complètes et fixent les niveaux d'exposition aux radiofréquences pour l'ensemble de la population. Ces directives ont été élaborées par des organismes scientifiques indépendants au moyen d'une évaluation périodique des études réalisées. Les limites incluent une marge de sécurité importante afin de garantir la sécurité des personnes, quel que soit leur âge ou leur état de santé.

L'exposition standard aux ondes émises par les téléphones mobiles est mesurée à l'aide d'une unité dénommée débit d'absorption spécifique (DAS). La valeur DAS limite recommandée par le Conseil de l'Union Européenne est de 2,0 W/kg.\*

La limite DAS de ce modèle de téléphone est de 0,897 W/kg.

<sup>\*</sup> La limite DAS définie pour les téléphones mobiles grand public est de 2,0 watts/kilogramme (W/kg). Elle est mesurée sur un cube représentant dix grammes de tissus du corps humain. Cette limite comporte une marge de sécurité importante afin de garantir une sécurité maximale à l'utilisateur et de prendre en compte les variations pouvant intervenir lors des mesures. Les limites DAS peuvent varier en fonction des réglementations nationales et de la bande utilisée par le réseau.

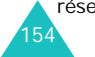

Le débit d'absorption spécifique est mesuré dans des conditions normales d'utilisation, le téléphone émettant à son niveau de puissance maximum certifié dans toutes les bandes de fréquences testées. Dans la pratique, le niveau réel du DAS du téléphone est largement inférieur à ce niveau maximum. En effet, le téléphone est conçu pour fonctionner à plusieurs niveaux de puissance, mais <sup>n</sup>'utilise que le niveau minimal pour établir une liaison au réseau. En général, plus vous êtes à proximité d'un relais, moins la puissance utilisée par le téléphone est élevée.

Avant qu'un téléphone ne soit commercialisé, sa conformité avec la directive européenne R&TTE doit être démontrée. Cette directive exige notamment que la santé et la sécurité de l'utilisateur et de toute autre personne soient garanties.

## **Précautions lors de l'utilisation des batteries**

- N'utilisez jamais de batterie ou de chargeur endommagé.
- Utilisez la batterie uniquement sur votre téléphone.
- Si vous utilisez votre appareil à proximité de la station de base du réseau, la puissance requise sera alors réduite. Les durées de conversation et de veille dépendent fortement de la puissance du signal sur le réseau cellulaire et des paramètres définis par l'opérateur de réseau.
- Les durées de chargement des batteries dépendent du niveau de charge restant et du type de batterie et de chargeur utilisé. La batterie peut être chargée et déchargée des centaines de fois, mais elle s'usera petit à petit. Lorsque la durée de fonctionnement (conversation et veille) devient nettement plus courte que la normale, vous devez vous procurer une batterie neuve.

155

#### **Informations relatives à la santé et à la sécurité**

#### **Informations relatives à la santé et à la sécurité**

- Lorsque le téléphone reste inutilisé pendant une durée prolongée, une batterie pleine se décharge toute seule.
- Utilisez uniquement des batteries Samsung et rechargez votre batterie exclusivement avec des chargeurs Samsung. Lorsque vous n'utilisez pas le chargeur, débranchez-le de la source d'alimentation. Ne laissez pas la batterie branchée sur un chargeur pendant plus d'une semaine, car une surcharge pourrait raccourcir sa durée de vie.
- Les températures extrêmes affecteront la capacité de charge de votre batterie : un refroidissement ou un réchauffement préalable sera alors vraisemblablement requis.
- Ne laissez pas la batterie dans un endroit chaud ou froid, tel qu'une voiture placée en plein soleil ou stationnée dans un garage en hiver, car vous réduirez la capacité et la durée de vie de la batterie. Essayez toujours de maintenir la batterie à température ambiante. Un téléphone dont la batterie est chaude ou froide peut rencontrer des difficultés de fonctionnement temporaires, même si la batterie est complètement chargée. Les batteries Li-ion sont particulièrement sensibles aux températures inférieures à 0 °C.
- Ne court-circuitez pas la batterie. Un court-circuit accidentel peut survenir lorsqu'un objet métallique (pièce, trombone ou stylo) établit un contact direct entre les bornes + et - de la batterie (languettes métalliques situées à l'arrière de la batterie), par exemple lorsque vous transportez une batterie de rechange dans une poche ou un sac. Une mise en court-circuit des bornes peut endommager la batterie ou l'objet engendrant le court-circuit.
- Éliminez les batteries usagées en respectant la réglementation locale. Recyclez toujours les batteries. Ne jetez jamais de batteries au feu.

## **Sécurité routière**

Votre téléphone mobile vous permet de passer des communications vocales depuis quasiment <sup>n</sup>'importe où et à n'importe quel moment. En contrepartie, cette liberté exige une certaine responsabilité de la part de l'utilisateur.

Votre principale responsabilité lorsque vous êtes au volant est de conduire prudemment. Lorsque vous utilisez votre téléphone protable en voiture, veillez à respecter la réglementation en vigueur.

## **Environnement de fonctionnement**

Respectez la législation spéciale en vigueur dans certains pays et éteignez toujours votre téléphone lorsque son utilisation est interdite ou lorsqu'elle peut provoquer des interférences ou un danger.

Lorsque vous reliez votre téléphone ou un accessoire à un autre équipement, lisez attentivement les consignes de sécurité indiquées dans son mode d'emploi. Ne reliez pas deux produits incompatibles entre eux.

Comme pour tout appareil de transmission radio mobile, afin de garantir une performance et une sécurité optimales, il est recommandé d'utiliser le téléphone comme un combiné classique (écouteur plaqué sur l'oreille, antenne orientée vers le haut).

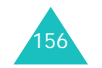

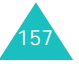

## **Équipements électroniques**

La plupart des équipements électroniques modernes sont munis d'un blindage contre les radiofréquences (RF). Cependant, il est possible que certains de ces équipements ne soient pas protégés contre les signaux émis par votre téléphone. Contactez le fabricant de l'équipement concerné.

#### **Stimulateurs cardiaques**

Les fabricants de stimulateurs cardiaques recommandent un espacement minimum de 15 cm entre le téléphone et le stimulateur afin d'éviter tout problème de fonctionnement de ce dernier. Cette recommandation est conforme aux études menées par les organismes indépendants et les recommandations du programme américain de recherche sur les technologies de téléphonie mobile (Wireless Technology Research).

Il est recommandé aux personnes munies d'un stimulateur cardiaque :

- de toujours garder une distance minimum de 15 cm entre le stimulateur et le téléphone lorsque celui-ci est allumé,
- de ne pas ranger le téléphone dans une poche au niveau de la poitrine,
- de placer le téléphone contre l'oreille du côté opposé au stimulateur afin de réduire d'éventuelles interférences.

Si vous pensez que le fonctionnement du stimulateur est perturbé par le téléphone, éteignez ce dernier immédiatement.

#### **Prothèses auditives**

Certains téléphones mobiles numériques peuvent perturber le fonctionnement de certaines prothèses auditives. Si tel est le cas, contactez le fabricant de votre prothèse.

#### **Autres équipements médicaux**

Si vous utilisez un autre équipement médical, contactez son fabricant pour vous assurer qu'il est parfaitement protégé contre les radiofréquences. Vous pouvez également obtenir ces informations auprès de votre médecin. Éteignez votre téléphone dans les locaux médicaux chaque fois que la signalétique vous le demande. Les équipements utilisés dans les hôpitaux et les unités de soins sont sensibles aux radiofréquences.

#### **Véhicules**

Les radiofréquences peuvent perturber le fonctionnement des systèmes électroniques mal installés ou non blindés des véhicules à moteur. Contactez votre revendeur ou le constructeur pour obtenir plus d'informations sur les équipements d'origine et sur ceux ayant pu être ajoutés ultérieurement sur votre véhicule.

#### **Zones signalisées**

Éteignez votre téléphone dans tous les locaux où la signalétique vous le demande.

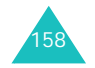

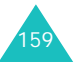

## **Atmosphères potentiellement explosives**

Éteignez votre téléphone dans les zones présentant des risques d'explosions et respectez la signalétique et les instructions fournies. Une étincelle pourrait provoquer une explosion et causer des dommages corporels graves, voire mortels.

Il est impératif d'éteindre le téléphone dans les stations-service. Il est également recommandé de suivre les restrictions concernant l'utilisation d'équipements radio dans les dépôts de carburants (zones de stockage et de distribution), les usines chimiques et tous les lieux où des opérations de mise à feu sont en cours.

Les zones présentant une atmosphère potentiellement explosive sont en principe clairement signalées, mais ce n'est pas toujours le cas. Ces zones incluent notamment les ponts inférieurs des navires, les usines de transfert ou de stockage de produits chimiques, les véhicules fonctionnant au GPL (butane ou propane, par exemple), les lieux dont l'air contient des produits chimiques ou des particules, tels que de la poussière de céréales ou de métal, ainsi que toutes les zones où vous devez normalement éteindre le moteur de votre véhicule.

## **Appels d'urgence**

Ce téléphone, comme tout autre téléphone cellulaire, utilise des signaux radio, des réseaux cellulaires et filaires, ainsi que des fonctions programmées par l'utilisateur qui ne peuvent pas garantir une connexion dans toutes les situations. Par conséquent, ne vous reposez pas exclusivement sur votre téléphone cellulaire pour les appels d'urgence ou autres appels importants (service d'aide médicale d'urgence, par exemple).

Pour l'émission ou la réception d'appels, le téléphone doit être allumé et se trouver dans une zone de service fournissant une puissance de signal cellulaire adéquate. Il est possible que les appels d'urgence n'aboutissent pas sur tous les réseaux de téléphones cellulaires ou lorsque certains services réseau et/ou fonctions téléphoniques sont utilisés. Contactez votre fournisseur de services pour obtenir des informations complémentaires.

Pour passer un appel d'urgence :

- 1. Allumez votre téléphone si nécessaire.
- 2. Composez le numéro d'urgence (par exemple, le 112 ou tout autre numéro d'urgence national). Les numéros d'urgence diffèrent selon les pays.
- 3. Appuyez sur la touche  $\sum$ .

Si certaines fonctions sont activées (interdiction d'appel, etc.), désactivez-les avant de passer votre appel. Reportez-vous au mode d'emploi du téléphone et contactez votre opérateur.

Lorsque vous passez un appel d'urgence, n'oubliez pas de fournir toutes les informations nécessaires avec la plus grande précision. Gardez à l'esprit que votre téléphone est le seul moyen de communication sur le lieu d'un accident. N'interrompez jamais la communication avant d'y être autorisé.

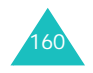

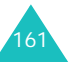

## **Autres informations relatives à la sécurité**

- L'installation ou la réparation du téléphone dans un véhicule doit être confiée uniquement à un technicien qualifié. Une installation défectueuse ou une réparation incorrecte peut s'avérer dangereuse et annuler toute clause de garantie applicable à l'appareil.
- Vérifiez régulièrement que tous les équipements cellulaires présents dans votre véhicule sont montés et fonctionnent correctement.
- N'entreposez pas ou ne transportez pas de liquides inflammables, de gaz ou de matériaux explosifs dans le même habitacle que le téléphone, ses composants ou accessoires.
- Pour les personnes possédant un véhicule équipé d'un airbag, n'oubliez pas que le déclenchement de ce dernier est très violent. Ne placez pas d'objets, y compris un équipement téléphonique fixe ou mobile, au-dessus de l'airbag ou dans sa zone de déploiement. Si l'équipement téléphonique n'est pas correctement installé, le déclenchement de l'airbag pourraient occasionner des blessures graves pour le conducteur.
- Éteignez votre téléphone cellulaire en avion. L'utilisation de ce type de téléphone en avion est illégale et peut s'avérer dangereuse pour le fonctionnement de l'avion.
- Pour le contrevenant, le non-respect de ces instructions peut aboutir à la suspension ou à l'interdiction d'abonnement à des services téléphoniques cellulaires, à des poursuites, voire aux deux actions combinées.

## **Entretien et réparation**

Votre téléphone est un produit issu d'une technologie avancée et doit être manipulé avec précaution. Les suggestions suivantes vous aideront à utiliser votre appareil conformément à la garantie et à prolonger sa durée de vie.

- Conservez le téléphone, ses pièces et accessoires hors de portée des enfants.
- Maintenez l'appareil à l'abri de toute humidité. L'eau, l'humidité et les liquides contenant des minéraux corroderont les circuits électroniques.
- Ne touchez pas le téléphone avec les mains humides. Vous risqueriez de recevoir une décharge électrique ou d'endommager le téléphone.
- N'utilisez pas et ne posez pas le téléphone dans des zones poussiéreuses et encrassées car ses composants pourraient être endommagés.
- Maintenez le téléphone à l'abri de la chaleur. Des températures élevées peuvent réduire la durée de vie des composants électroniques, endommager la batterie et déformer ou faire fondre certains plastiques.
- Maintenez le téléphone à l'abri du froid. Lorsque votre appareil retrouve une température normale, de la condensation susceptible d'endommager les circuits électroniques peut se former à l'intérieur du téléphone.
- Évitez de laisser tomber, de heurter et de secouer le téléphone. Un choc peut endommager les circuits internes.

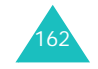

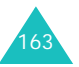

- N'utilisez pas de produits chimiques corrosifs, de solvants de nettoyage ou de détergents puissants pour nettoyer l'appareil. Essuyez-le avec un chiffon doux légèrement imbibé d'eau savonneuse tiède.
- N'appliquez aucun produit de peinture sur le téléphone. La peinture pourrait bloquer les pièces mobiles de l'appareil et empêcher son fonctionnement normal.
- Ne placez pas le téléphone dans ou sur des appareils de chauffage, tels qu'un four à microondes, un poêle ou un radiateur. Il risque d'exploser en cas de surchauffe.
- Utilisez uniquement l'antenne de rechange fournie ou, à défaut, une antenne agréée par Samsung. L'utilisation d'une antenne non agréée ou des modifications dans son système de fixation pourrait endommager le téléphone et constituer une violation des réglementations en vigueur sur les équipements radio.
- En cas de fonctionnement incorrect du téléphone, de la batterie, du chargeur ou de l'un des accessoires, rapportez-le au service après-vente le plus proche. Des techniciens vous aideront alors à résoudre le problème et effectueront, si nécessaire, la réparation de l'appareil.

## **Glossaire**

Les définitions suivantes vous permettront de comprendre les principaux termes techniques et les abréviations utilisés dans ce manuel et de tirer pleinement profit des fonctions de votre téléphone mobile.

#### **Appels de conférence**

Fonction permettant d'organiser une conférence téléphonique regroupant jusqu'à cinq utilisateurs.

#### **Clapet actif**

Option permettant d'activer instanément la fonction d'appel vocal ou de commande vocale à l'ouverture du clapet du téléphone.

#### **Code PIN (Personal Identification Number)**

Code de sécurité empêchant l'utilisation du téléphone par une personne non autorisée. Le code PIN est communiqué par le fournisseur de services, en même temps que la carte SIM. Il se compose de quatre à huit chiffres et peut être modifié si nécessaire.

#### **Code PUK (PIN Unblocking Key)**

Code de sécurité permettant de déverrouiller le téléphone lorsqu'un code PIN incorrect a été saisi trois fois de suite. Ce nombre à huit chiffres est communiqué par le fournisseur de services, en même temps que la carte SIM.

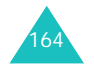

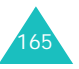

#### **Glossaire**

#### **EMS (Enhanced Message Service)**

Variante du service SMS, ce service vous permet d'échanger les sonneries et le logo du fournisseur de services, ainsi que plusieurs médias simples avec d'autres téléphones compatibles avec ce service. Comme le service EMS est fondé sur le service SMS, il peut également utiliser les centres SMS. Le système EMS fonctionne sur tous les réseaux GSM. Les abonnés EMS peuvent utiliser du texte, des mélodies, des sonneries et des animations pour améliorer l'expressivité de leurs messages, limités par nature par les contraintes d'affichage des appareils mobiles.

#### **GPRS (General Packet Radio Service)**

Ce nouveau service à valeur ajoutée non vocal permet d'envoyer et de recevoir des informations sur un réseau de téléphones mobiles. Le service GPRS garantit une connexion ininterrompue à Internet pour les utilisateurs de téléphones et d'ordinateurs mobiles. Il est basé sur les connexions cellulaires à commutation de circuits GSM (Global System for Mobile Communication) et le service de messages texte (SMS).

#### **GSM (Global System for Mobile Communication)**

Norme internationale de communication cellulaire garantissant la compatibilité entre les différents opérateurs de réseaux. Le réseau GSM couvre la plupart des pays européens et de nombreuses autres régions du globe.

#### **Interdiction d'appel**

Fonction permettant de restreindre les appels entrants et sortants.

#### **Itinérance**

Utilisation de votre téléphone lorsque vous sortez de votre zone de couverture d'origine (lorsque vous voyagez par exemple).

#### **Java**

Langage de programmation générant des applications qui peuvent être exécutées sur toutes les plateformes matérielles, quelle que soit leur taille, sans aucune modification. Ce langage est essentiellement destiné au Web, à la fois pour les sites publics et les intranets. Lorsqu'un programme Java est exécuté sur une page Web, il est appelé *applet Java*. S'il est exécuté sur un téléphone mobile ou un pager, il est appelé MIDlet.

#### **Messagerie vocale**

Service informatisé répondant automatiquement aux appels lorsque vous n'êtes pas disponible. Ce service diffuse un message d'accueil (prononcé par vousmême si vous le souhaitez) et enregistre un message.

#### **Mise en attente**

Fonction permettant de mettre un appel en attente pendant que vous prenez ou passez un autre appel ; vous pouvez alors basculer d'un appel à l'autre à votre guise.

#### **MMS (Multimedia Message Service)**

Service de messagerie destiné aux téléphones mobiles et régi par la norme issue du Forum WAP et le programme de partenariat des téléphones mobiles de la troisième génération (3GPP). Du point de vue des utilisateurs, le service de messages multimédia est similaire au service de messages courts. Il permet d'envoyer automatiquement et immédiatement du contenu créé par l'utilisateur d'un téléphone à un autre, le mode d'adressage utilisé reposant sur les numéros de téléphones. Ce service prend également en charge les adresses

e-mail, ce qui permet d'envoyer une message vers une adresse électronique. Outre du texte, les messages multimédia peuvent contenir des images fixes, du son ou des clips audio. Il sera bientôt possible d'y intégrer des clips vidéo et des présentations.

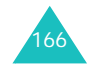

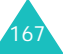

#### **Glossaire**

#### **Mot de passe du téléphone**

Code de sécurité permettant de déverrouiller le téléphone lorsque vous avez sélectionné l'option de verrouillage automatique à chaque mise en route du téléphone.

#### **Présentation du numéro**

Ce service permet aux abonnés d'afficher ou de bloquer les numéros de téléphone des appelants.

#### **Renvoi d'appel**

Fonction permettant de réacheminer les appels vers un autre numéro.

#### **SDN (Service Dialling Numbers)**

Numéros de téléphone permettant d'accéder à des services spéciaux, tels que la messagerie vocale, les renseignements, le service clientèle et les services d'urgence. Ces numéros sont fournis par votre opérateur de réseaux.

#### **Serveur proxy**

Un serveur proxy est un dispositif faisant office d'intermédiaire entre un client (un navigateur Internet, par exemple) et un serveur Web. Lors d'une navigation sur un site Web, le navigateur ne se connecte pas directement au serveur Web. La demande générée par le navigateur est transmise au serveur proxy qui renvoie celle-ci au serveur Web.

Un serveur proxy permet d'améliorer les performances de navigation pour les groupes d'utilisateurs puisqu'il enregistre sous forme de cache le résultat de toutes les demandes pendant un certain laps de temps. Lorsqu'un utilisateur se connecte à une page Web ayant déjà été chargée par un autre utilisateur, le serveur proxy recharge la page au lieu d'envoyer une demande au serveur Web, ce qui permet de gagner du temps.

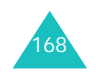

#### **Signal d'appel**

Fonction permettant de vous avertir d'un appel entrant lorsque vous êtes déjà en communication.

#### **SIM (Subscriber Identification Module)**

Carte contenant une puce avec toutes les informations requises pour faire fonctionner le téléphone (informations sur le réseau et la mémoire, ainsi que données personnelles de l'abonné). La carte SIM s'insère dans un petit logement disponible à l'arrière du téléphone et elle est protégée par la batterie.

#### **SMS (Service de messages texte)**

Service réseau permettant d'expédier et de recevoir des messages texte en direction et en provenance d'un autre abonné, sans nécessiter de conversation avec le correspondant. Le message créé ou reçu peut être affiché, reçu, modifié ou envoyé.

#### **Touches écran**

Touches repérées par et et sur le téléphone. Leur rôle :

- varie suivant la fonction en cours d'utilisation,
- est indiqué sur la dernière ligne de l'écran, juste au-dessus de la touche correspondante.

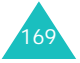

## **Index**

## **A**

Accusé réception, message • 71 Appels de conférence • 53 d'urgence • 166  $émis \cdot 90$  émission • 22en absence • 26, 89 en attente • 53, 137 fin  $\cdot$  23 interdiction • 135internationaux • 22mise en attente • 49rappel • 23 reçus • 90 rejet • 25 renvoi • 133 réponse • 25

## **B**

Batteriechargement • 19 consignes • 160 indicateur de batterie déchargée • 20 installation • 18retrait • 17 Batterie déchargée, indicateur • 20 Bip durée d'appel • 107 Boîte d'envoi, messages multimédia • 79texte • 66Boîte de réception, messages multimédia • 76texte • 64

## **C**

Calculatrice • 125Caméraenregistrement de séquences vidéo • 100

# 170

## **C** *(suite)*

Caméra *(suite)* lecture de photos • 101 lecture de séquences vidéo • 101prendre une photo • 94 Caractères, saisie • 43 Carte SIMinstallation • 17verrouillage • 115 Chargeur de bureau • 19rapide • 19 Clapet actif • 117 Clapet automatique activer/désactiver • 118son • 106Codes d'accès • 155 Compteurs appels émis • 90en absence • 26, 89 reçus • 90 Confidentialité • 115Coûts des appels • 93 Création de messages multimédia • 81texte • 67

## **D**

Date, régler • 123 Dernier numéro, rappeler • 23 Désactivationmicrophone • 50 sons du clavier • 51tous les sons • 28Durée des appels • 92

## **E**

Écouteur, volume • 24 Écranexterne • 16icônes • 14présentation • 13 réglages • 109 rétroéclairage • 15 EMS (service de messagerie évolué) • 64 En attente, appel • 53, 137 Enregistrement séquences vidéo • 100 Etat mémoirecaméra • 102fichiers téléchargés • 151 messages multimédia • 86messages texte • 72 répertoire • 41

## **F**

Filmer • 100Fond d'écran • 109 Format de l'heure • 124Fuseaux horaires • 124

## **G**

Groupe d'utilisateurs • 139 Groupe fermé (CUG) • 139 Groupes d'appels modification • 38recherche • 37

### **H**

Heure, réglage • 123

 $\mathbf{I}$ 

Icônes, description • 14 Image de fond • 109 Images, téléchargement • 150 Infrarouge, connexion • 108 Interdiction, appels • 135 Internet • 141Itinérance • 138

## **J**

**L**

**M**

Jeux • 147

Loisirs • 141

Langue, sélection • 112 Liste de tâches • 126Logo • 111

Marche/arrêtmicrophone • 50 son • 106téléphone • 2<sup>-</sup> Mémosaffichage • 122 copie • 123 rédaction • 121suppression • 123 Menus accès • 56 liste • 58Messagerie vocale • 73 **Messages** d'accueil • 111de diffusion • 74diffusion • 74multimédia • 76 texte • 64vocaux • 73 Messages envoyés multimédia • 79texte • 66

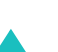

171

#### **Index**

**M** *(suite)*

MMS (service de messages multimédia) • 76 configuration • 82 création/envoi • 81lecture • 76, 79 modification • 80suppression • 78, 80 Messages reçus multimédia • 76texte • 64MIDlets, lancement • 147 Mise en attente, appel • 49 Mode alphabétique, saisie de texte • 47de saisie de texte • 44FDN (Fixed Dial Number) • 116 T9, saisie de texte • 45vibreur • 28Modèlesmultimédia • 85texte • 70Mot de passe interdiction d'appel • 136, 158 téléphone • 114, 155

## **N**

Navigateur WAP • 141 cache, vider • 146 favoris • 144page d'accueil, accès • 141 Nomsrecherche/composition • 36saisie • 43Numéros abrégés • 39 Numéros, téléphone enregistrement • 31 recherche/composition • 36

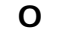

Organiseur • 119, 121

## **P**

Personnel, numéro • 112 Photosaffichage • 101 prise de vue • 94 PINdescription • 156 modification • 113PIN2description • 157 modification • 116Présentation du numéro • 139Problème, résolution • 152 PUK • 156PUK2, code • 157

## **R**

Raccourcis, touches • 118 Rappel automatique • 117 manuel • 23 Rappeler, message • 65 Recherche, répertoire • 36 Réglages DNS • 149menu • 110Réinitialisation du téléphone • 118 Renvoi, appels • 133 Répertoire copie • 35 enregistrement • 31 modification • 34numéros abrégés • 39 options • 34 recherche/composition • 36 suppression • 35, 40 Réponse à un deuxième appel • 53 appel • 25

## **R** *(suite)*

Rétroéclairage description • 15 durée, réglage • 110 Réveil • 119Réveil matin • 119

## **S**

Santé et sécurité • 159SDN (Service Dialling Numbers) • 42 Sécuritéappels • 113 consignes • 7 informations • 159routière • 162Sélection réseau • 138Serveur vocal • 73 Service de messages texte (SMS) boîte d'envoi • 66boîte de réception • 64 Service Java • 147 Services réseau • 133SMSconfiguration • 70 création/envoi • 67lecture • 64, 66 suppression • 65, 66 Son de connexion • 107erreur • 107Sonnerie • 103bip durée d'appel • 107 clapet automatique • 106 clavier • 104connexion • 107erreur • 107mélodie • 103 message · 105 mise en marche/arrêt • 106Sonneries • 103 téléchargement • 149

#### **S** *(suite)*

Sons du clavierenvoi • 51sélection • 104Suppression compteurs appels • 89 mémo • 123 message multimédia  $\cdot$  78, 80 message texte • 65, 66 répertoire • 35 séquence vidéo • 101 tâche • 129

## **T**

Tâches, liste création • 126modification • 126 Téléphone affichage • 13 entretien et réparation • 168 icônes • 14inventaire • 9 marche/arrêt • 21mot de passe • 155 présentation • 10 réinitialisation • 118touches • 11verrouillage • 114 Texte, saisie • 43 Tonalités DTMF, envoi • 51 **Touches** description • 11 emplacement • 10 Touches écran • 29Toutes touches • 117Transfert, message multimédia • 78Type d'indicateur • 104sonnerie • 104

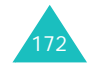

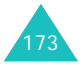

**Index**

## **V**

Verrouillage carte SIM • 115 contenu multimédia • 115 téléphone • 114 Vibreur • 104 Vidéolecture  $\cdot$  101 Volume, réglage • 103 écouteur • 24 son des touches • 24 son du clavier • 24 Voyant réseau • 16, 11<sup>-</sup>

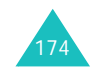

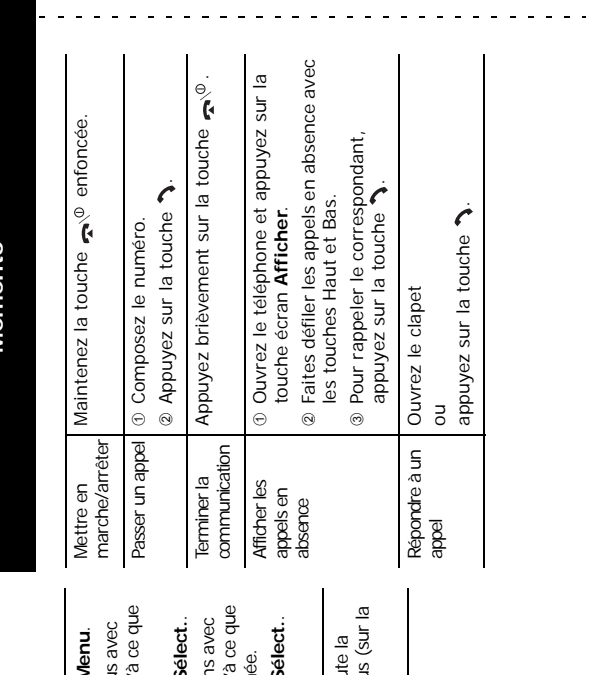

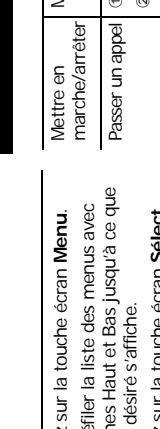

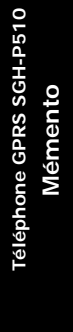

 $\sim 10^7$  $\mathbf{r}$  $\mathbf{u}$  $\mathbf{r}$  $\mathbf{r}$  $\blacksquare$ 

> $\mathbf{r}$  $\mathcal{A}$  $\mathbf{r}$  $\mathbf{r}$  $\mathcal{A}$  $\blacksquare$  $\overline{\phantom{a}}$  $\mathcal{A}$  $\blacksquare$  $\mathbf{r}$  $\mathbf{u}$  $\mathbf{u}$  $\mathbf{u}$  $\mathbf{u}$  $\blacksquare$

 $\mathcal{L}^{\text{c}}$  and à.  $\sim$   $\sim$   $\sim$ 

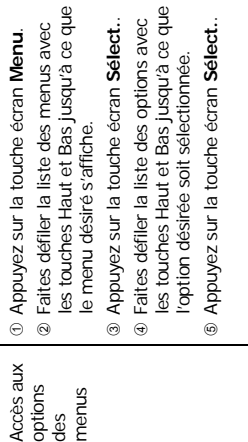

fonction indiquée par le texte affiché au-dessus (sur la Chacune des touches écran  $(\begin{bmatrix} \cdots \\ \cdots \end{bmatrix})$  exécute la Chacune des touches écran ( $\bigcap\limits_{i=1}^n$ et  $\bigcap\limits_{i=1}^n$ ) exécutor indiquée par le texte affiché au-dessu<br>demière ligne de l'écran).

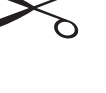

dernière ligne de l'écran). -------------------------------

175

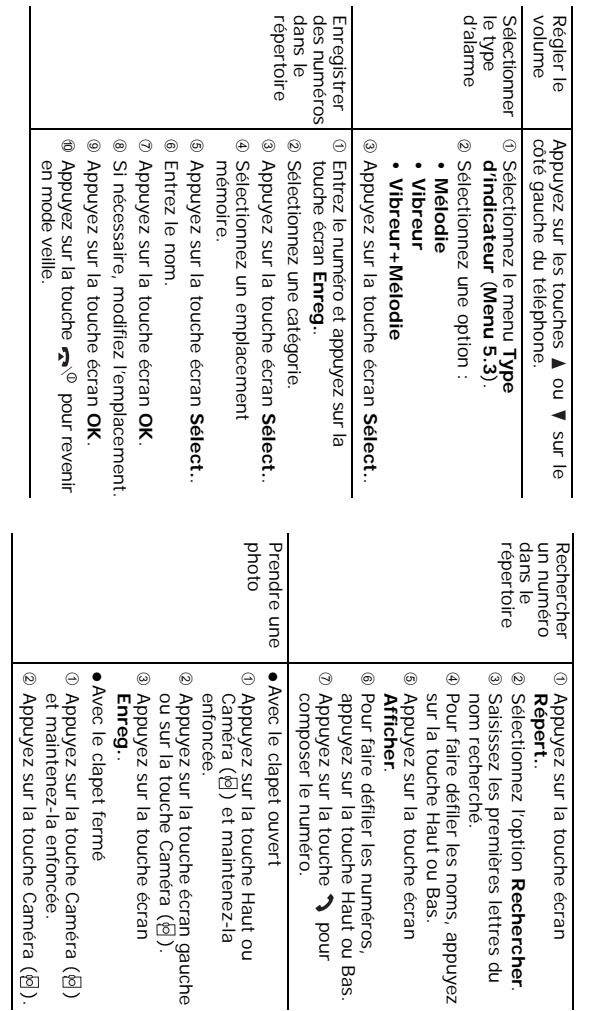

## **Déclaration de conformité (R&TTE)**

#### *Pour l'appareil suivant :*

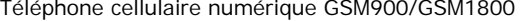

(nom de produit)

SGH-P510

(numéro de modèle)

#### *Fabriqué par :*

Samsung Electronics, 94-1 Imsu-Dong, Gumi City, Kyung Buk, Korea (Corée), 730-350

(nom d'usine, adresse\*)

#### **sur lequel porte cette déclaration, s'avère conforme aux normes suivantes :**

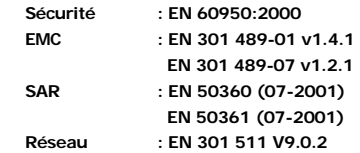

**Le téléphone SGH-P510 a été testé et s'est avéré conforme aux normes relatives à l'émission de fréquences radio. En outre, nous déclarons que cet appareil répond à la directive 1999/5/EC.**

**La procédure de déclaration de conformité définie dans l'article 10, puis reprise à l'alinéa** IV **de la directive 1999/5/EC, a été conduite sous contrôle de l'organisme suivant :**

**BABT, Claremont House, 34 Molesey Road, Walton-on-Thames, KT12 4RQ, UK (Royaume-Uni) Numéro d'identification : 168**

**Documentation technique détenue par :**

Samsung Electronics Euro QA Lab.

#### **et disponible sur demande.**

#### *(Représentant agréé dans l'Union Européenne)*

Samsung Electronics Euro QA Lab. Blackbushe Business Park, Saxony Way,

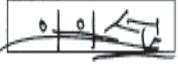

Yateley, Hampshire, GU46 6GG, UK (Royaume-Uni)<br>2003 - 09.25 In-Seop Lee / Directeur général

 $\epsilon$ 

(lieu et date de parution) (nom et signature du responsable dûment habilité)

\* Cette adresse n'est pas l'adresse du centre de service Samsung. Pour obtenir l'adresse ou le numéro du centre de service Samsung, reportez-vous à la carte de garantie ou contactez votre revendeur.

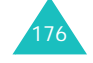